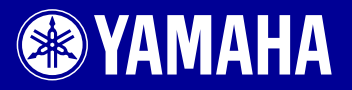

# PORTATONE EZ-J25

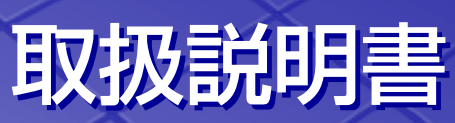

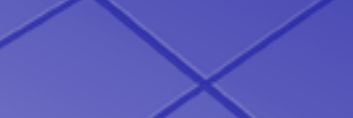

 $\frac{1}{\sqrt{2}}$   $\frac{1}{\sqrt{2}}$   $\frac{1}{\sqrt{2}}$   $\frac{1}{\sqrt{2}}$   $\frac{1}{\sqrt{2}}$   $\frac{1}{\sqrt{2}}$ 

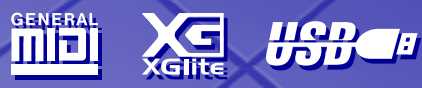

# ごあいさつ

このたびはヤマハポータトーンEZ-J25をお買いもとめいただき、 まことにありがとうございます。EZ-J25のさまざまな機能を十分に活用するために、 この取扱説明書をよくお読みになってからご使用ください。 なお、読み終わったあとも、保証書とともに大切に保管して、 操作のしかたがわからないときにお読みください。

# **安全上のご注意**

# ご使用の前に、必ずこの「安全上のご注意」をよくお読みください。

ここに示した注意事項は、製品を安全に正しくご使用いただき、お客様や他の方々への危害や財産への損害を 未然に防止するためのものです。必ずお守りください。

お子様がご使用になる場合は、保護者の方が以下の内容をお子様にご徹底くださいますようお願いいたします。 お読みになったあとは、使用される方がいつでも見られる所に必ず保管してください。

# ■ **記号表示について**

この製品や取扱説明書に表示されている記号には、次のような意味があります。

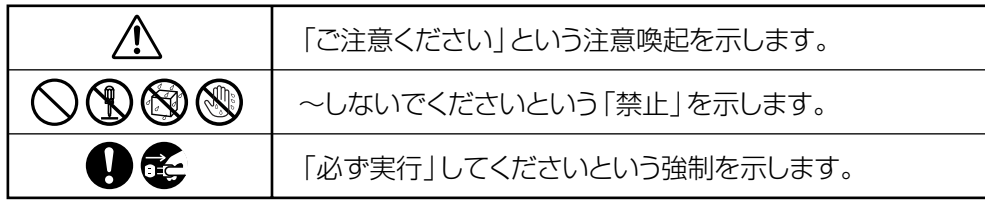

# ■ 「警告」と「注意」について

以下、誤った取り扱いをすると生じることが想定される内容を、危害や損害の大きさと切迫の程度を明示する ために、「警告」と「注意」に区分して掲載しています。

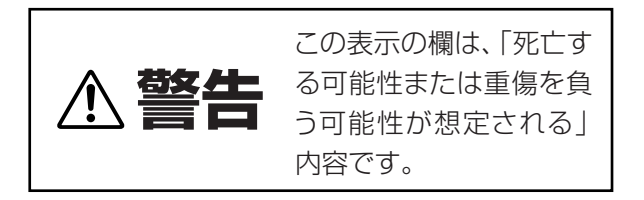

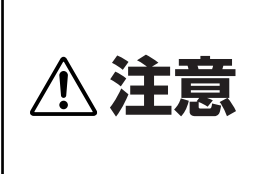

この表示の欄は、「傷害を 負う可能性または物的損 害が発生する可能性が想 定される」内容です。

# **警告**

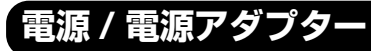

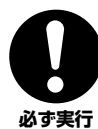

電源は必ず交流 100V を使用する。

エアコンの電源など交流 200V のものがあります。誤って 接続すると、感電や火災のおそれがあります。

電源アダプターを使用する場合は、必ず指定のもの(PA-3C) を使用する。 (異なった電源アダプターを使用すると)故障、発熱、火災な どの原因になります。

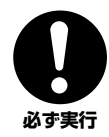

**必ず実行** 

電源プラグにほこりが付着している場合は、ほこりをきれい に拭き取る。 感電やショートのおそれがあります。

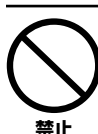

電源アダプターコードをストーブなどの熱器具に近づけた り、無理に曲げたり、傷つけたりしない。また、電源コード に重いものをのせない。

電源アダプターコードが破損し、感電や火災の原因になります。

# **分解禁止**

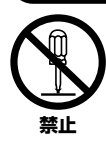

この製品の内部を開けたり、内部の部品を分解したり改造し たりしない。

感電や火災、けが、または故障の原因になります。異常を感じ た場合など、点検や修理は、必ずお買い上げの楽器店または巻 末のヤマハ電気音響製品サービス拠点にご依頼ください。

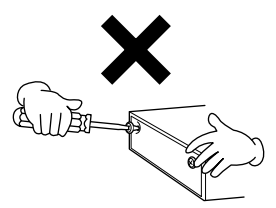

# **水に注意**

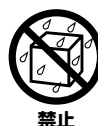

本体の上に花瓶や薬品など液体の入ったものを置かない。ま た、浴室や雨天時の屋外など湿気の多いところで使用しな い。

感電や火災、または故障の原因になります。

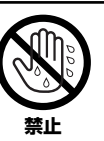

濡れた手で電源プラグを抜き差ししない。 感電のおそれがあります。

# **火に注意**

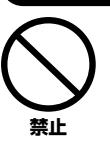

本体の上にろうそくなど火気のあるものを置かない。 ろうそくなどが倒れたりして、火災の原因になります。

# **異常に気づいたら**

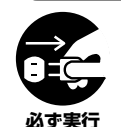

電源アダプターコード/ プラグがいたんだ場合、または、使 用中に音が出なくなったり異常なにおいや煙が出たりした 場合は、すぐに電源スイッチを切り、電源プラグをコンセン トから抜く。( 乾電池を使用している場合は、乾電池を本体 から抜く。)

感電や火災、または故障のおそれがあります。至急、お買い 上げの楽器店または巻末のヤマハ電気音響製品サービス拠 点に点検をご依頼ください。

# **注意**

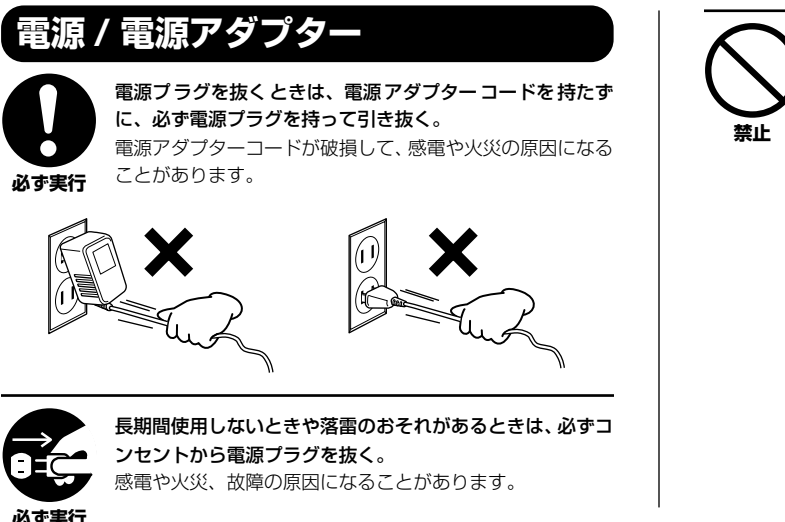

たこ足配線をしない。

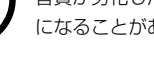

音質が劣化したり、コンセント部が異常発熱して火災の原因 になることがあります。

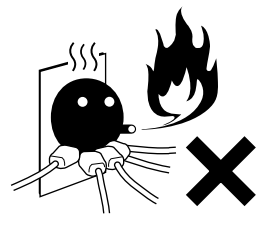

# **乾電池**

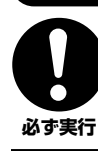

乾電池はすべて+/-の極性表示どおりに正しく入れる。 正しく入れていない場合、発熱、火災、液漏れのおそれがあ ります。

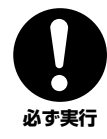

乾電池は一度に全部を交換する。乾電池は新しいものと古い ものを一緒に使用しない。また、種類の異なったもの(アル カリとマンガン、メーカーの異なるもの、メーカーは同じで も商品の異なるものなど)を一緒に使用しない。 発熱、火災、液漏れの原因になります。

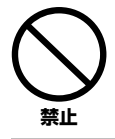

乾電池を分解したり、火の中に入れたりしない。 乾電池の中のものが目に入ると危険です。また、火の中に入 れると破裂するおそれがあります。

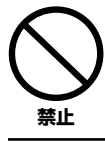

使い切りタイプの乾電池は、充電しない。 充電すると液漏れや破裂の原因になります。

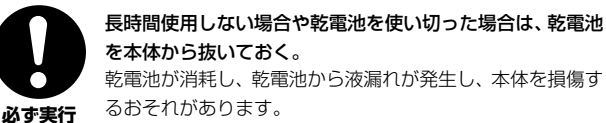

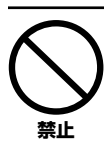

乾電池は子供の手の届くところに置かない。 お子様が誤って飲み込むおそれがあります。また、電池の液 漏れなどにより炎症を起こすおそれがあります。

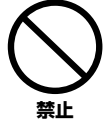

乾電池が液漏れした場合は、漏れた液に触れない。万一液が 目や口に入ったり皮膚に付いたりした場合は、すぐに水で洗 い流し、医師に相談する。

失明や化学やけどなどのおそれがあります。

**設置**

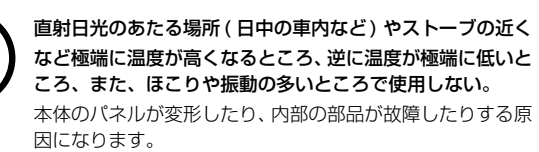

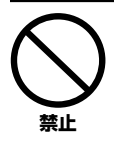

**禁止** 

テレビやラジオ、ステレオ、携帯電話など他の電気製品の近 くで使用しない。 楽器本体またはテレビやラジオなどに雑音が生じる場合が あります。

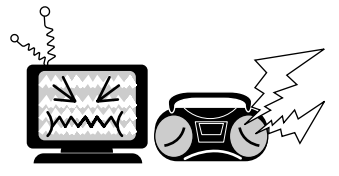

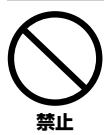

不安定な場所に置かない。 本体が転倒して故障したり、お客様や他の方々がけがをした りする原因になります。

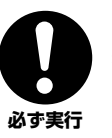

本体を移動するときは、必ず電源アダプターコードなどの接 続ケーブルをすべて外した上で行なう。 コードをいためたり、お客様や他の方々が転倒したりするお それがあります。

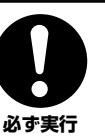

指定のスタンドを使用する。また、付属のネジがある場合は 必ずそれを使用する。 本体が転倒し破損したり、内部の部品を傷つけたりする原因 になります。

# **接続**

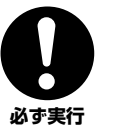

他の機器と接続する場合は、すべての機器の電源を切った上 で行なう。また、電源を入れたり切ったりする前に、必ず機 器のボリュームを最小にする。さらに、演奏を始める場合も 必ず両機器のボリュームを最小にし、演奏しながら徐々にボ リュームを上げていき適切な音量にする。 感電または機器の損傷の原因になることがあります。

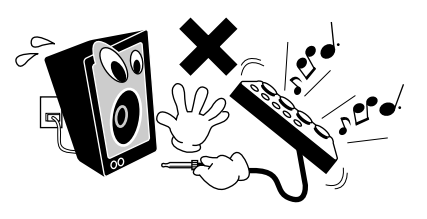

# **手入れ**

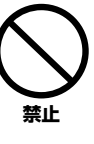

本体を手入れするときは、ベンジンやシンナー、洗剤、化学 ぞうきんなどは使用しない。

本体のパネルや鍵盤が変色/ 変質する原因になります。お手 入れには、乾いた柔らかい布、もしくは水を固くしぼった柔 らかい布をご使用ください。

# **使用時の注意**

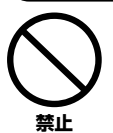

本体のすき間に手や指を入れない。 お客様がけがをするおそれがあります。

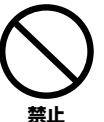

パネル、鍵盤のすき間から金属や紙片などの異物を入れな い。

感電、ショート、火災や故障の原因になることがあります。 入った場合は、すぐに電源スイッチを切り、電源プラグをコ ンセントから抜いた上で、お買い上げの楽器店または巻末の ヤマハ電気音響製品サービス拠点に点検をご依頼ください。

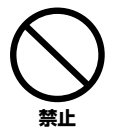

本体上にビニール製品やプラスチック製品、ゴム製品などを 置かない。

本体のパネルや鍵盤が変色/ 変質する原因になります。

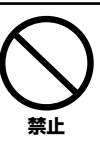

本体の上にのったり重いものをのせたりしない。また、ボタ ンやスイッチ、入出力端子などに無理な力を加えない。 本体が破損したり、お客様や他の方々がけがをしたりする原 因になります。

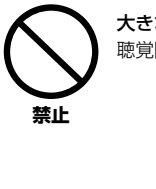

大きな音量で長時間ヘッドフォンを使用しない。 聴覚障害の原因になります。

# **データの保存**

#### **作成したデータの保存とバックアップ**

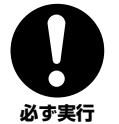

機能パラメーターの一部を内部のフラッシュメモリーに保 存できます。保存しないで電源を切ると元の設定に戻りま す。データを保存する場合は電源を切る前に内部のフラッ シュメモリーに保存してください。[\(58](#page-57-0)ページ) 内部フラッシュメモリーに保存されているソングデータや 機能パラメーターの一部は電源を切ってもフラッシュメモ リーに保存されています。

#### 「健康上の注意」

・長時間光を直視して演奏し続けると、目の疲労、肩こりなどの原因になる場合があります。健康のため、1時間に 10分程度の休憩をとることを おすすめします。

●データが破損したり失われたりした場合の補償はいたしかねますので、ご了承ください。 ●不適切な使用や改造により故障した場合の保証はいたしかねます。

使用後は、必ず電源スイッチを切りましょう。

電源アダプターをご使用の場合、電源スイッチを切った状態(電源スイッチが「STANDBY」の状態)でも微電流が流れています。スタンバイ時の消費電力は、 最小限の値で設計されています。この製品を長時間使用しないときは必ず電源アダプターのプラグをコンセントから抜いてください。

使用済みの乾電池は、各自治体で決められたルールに従って廃棄しましょう。

この取扱説明書に掲載されているイラストや画面は、すべて操作説明のためのものです。したがって実際の仕様と異なる場合があります。

# ● 付属品について EZ-J25 の付属品を確認してください。 ・電源アダプター ・譜面立て ・取扱説明書 ・ソングブック ・保証書 ・アクセサリーCD-ROM

#### ● 付属のアクセサリー CD-ROM について

付属のアクセサリー CD-ROMには、コンピューターで使用するアプリケーションソフト(ソングファイラー Windows対応)やソングデータが入ってい ます。コンピューターと楽器のUSB端子を別売りのUSBケーブルで接続すればコンピューターから楽器にソングデータを送信できるようになります。

この製品は、ヤマハ(株)が著作権を有する著作物やヤマハ(株)が第三者から使用許諾を受けている著作物を内蔵または同梱しています。その著作物とは、す べてのコンピュータープログラムや、伴奏スタイルデータ、MIDIデータ、WAVEデータ、音声記録データなどのコンテンツを含みます。ヤマハ(株)の許諾 を受けることなく、個人的な使用の範囲を越えて上記プログラムやコンテンツを使用することについては、著作権法等に基づき、許されていません。

・Windows は、米国Microsoft Corporation の米国およびその他の国における登録商標です。

・その他、本書に記載されている会社名および商品名などは、各社の登録商標または商標です。

・「MIDI」は社団法人音楽電子事業協会 (AMEI) の登録商標です。

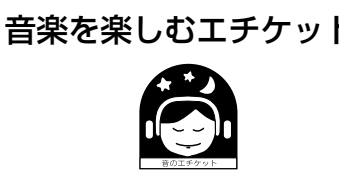

音楽を楽しむエチケット 楽しい音楽も時と場所によってはたいへん気になるものです。隣近所への配慮を充分に いたしましょう。静かな夜間には小さな音でもよく通り、特に低音は床や壁などを伝わ りやすく、思わぬところで迷惑をかけてしまうことがあります。適度な音量を心がけ、窓 を閉めたりヘッドフォンをご使用になるのも一つの方法です。音楽はみんなで楽しむも の、お互いに心を配り快適な生活環境を守りましょう。

●ヘッドフォンをご使用になる場合には、耳をあまり刺激しないよう適度な音量でお楽しみください。

# **EZ-J25の特長**

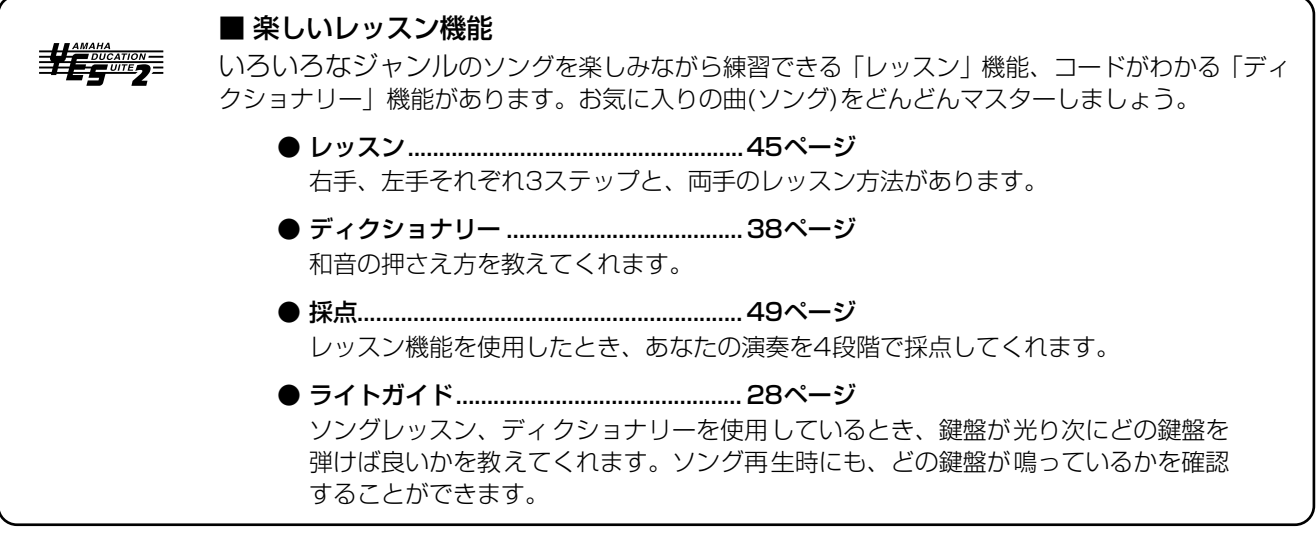

■ ステレオサンプリングピアノ ...............................21ページ 最新の AWM(Advanced Wave Memory) 技術を使ってサンプリングしたグランドピアノの音色を 内蔵、リアルで重厚な響きを実現しました。

■ タッチレスポンス............................................[27](#page-26-0)ページ 鍵盤を弾く強さで音量をコントロールし、曲の微妙なニュアンスを表現できます。タッチの感度は3 種類のなかから選ぶことができます。

■ ワンタッチセッティング............................... [25](#page-24-0)ページ ソングやスタイルを選んだときに、自動的に最適な楽器が選ばれます。

# ■ 高性能スピーカーシステム

ベースブーストシステムの採用により、ダイナミックなサウンドを実現しました。

**USRE**#

■ USB .............................................................[50](#page-49-0)ページ

EZ-J25とコンピューターを接続することで、MIDIデータなどさまざまなデータのやり取りができます。

■ メモリー機能..................................................[54](#page-53-0)ページ コンピューターから楽器にソングデータを送信し楽器内部のフラシュメモリーに、ソングデータを保 存したり、楽器で設定したパラメーターの一部を保存したりすることができます。

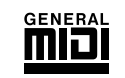

■ GMシステムレベル1対応............................ [52](#page-51-0)ページ

メーカーや機種が異なった音源でも、同等の音色で演奏が再現されます。

 $X_{\text{cl}}$ 

# ■ XGライト

「XGlite」はヤマハの高品位な音源フォーマットである「XG」の簡易( ライト )版です。「XG」のソ ングデータを「XGlite」マークの付いた音源を使って手軽に再生して楽しむことができます。ただ し、「XGlite」ではコントロールできるパラメーターやエフェクトなどに一部制限がありますので、 「XG」のソングデータが元のデータと異なって聞こえる場合があります。

# もくじ

8

10

18

23

29

#### 演奏の準備

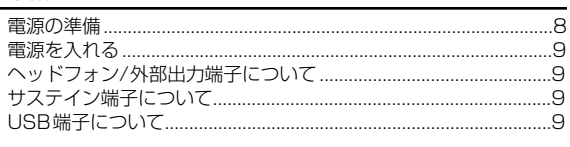

#### 各部の名称

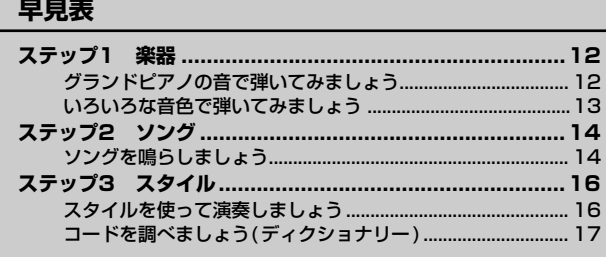

#### 基本操作とディスプレイの見かた

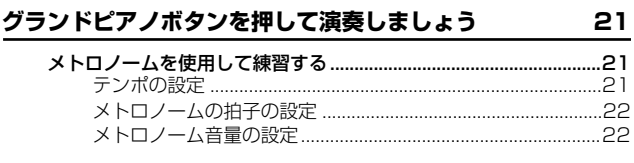

# 楽器(音色)を選んで演奏しましょう

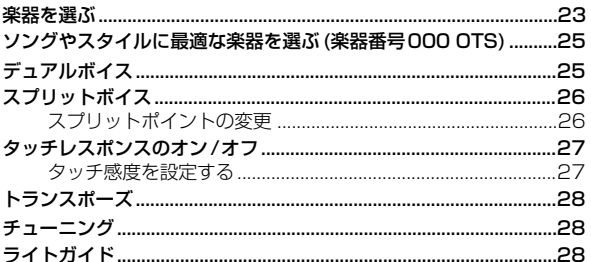

#### 効果を付けて演奏しましょう

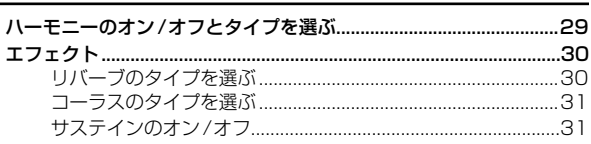

#### いろいろなスタイルで演奏しましょう 32

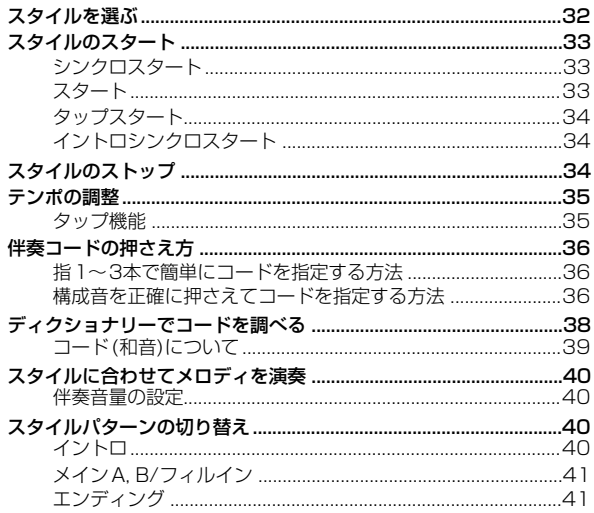

# ソングを鳴らしましょう

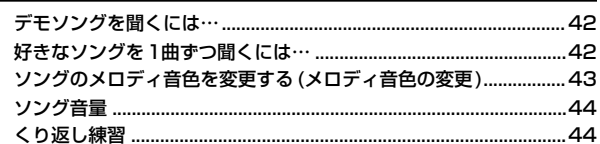

42

50

56

#### ソングを弾いてみましょう (ソングレッスン) 45

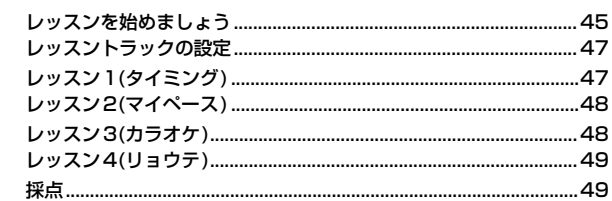

# コンピューターと接続して演奏しましょう

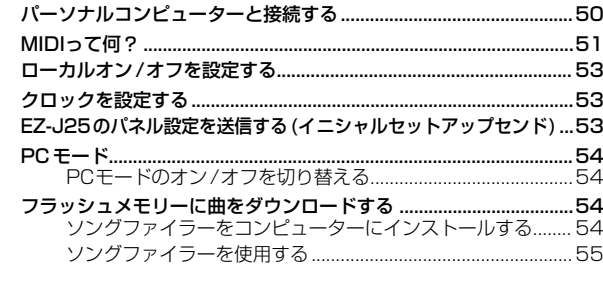

#### 機能モード

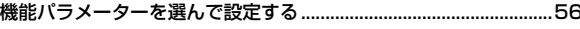

#### バックアップデータと初期化 (イニシャライズ)の方法 58 フラッシュメモリーへのデータバックアップ ................................58

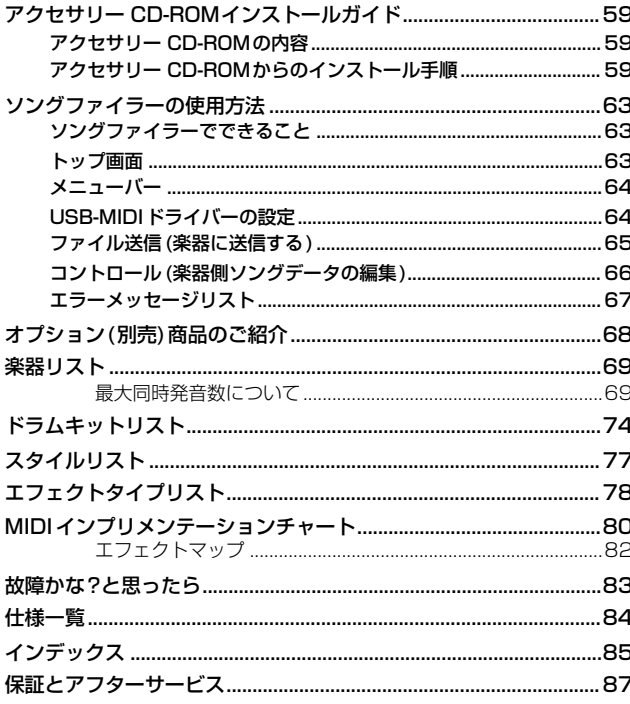

7

<span id="page-7-0"></span>◫◫

# 電源を入れる前に必要な準備について説明します。

<span id="page-7-1"></span>**電源の準備・・・・・・・・・・・・・・・・・・・・・・・・・・・・・・・・・・・・・・・・・・・・・・・・・・・・・・・・・・・・・・・・・・・・**

EZ-J25 は電源として電源アダプターか乾電池をご使用 になれますが、基本的には電源アダプターをご使用になる ことをおすすめします。

#### 家庭用コンセントから電源をとるときは

<span id="page-7-2"></span>1)本体の電源スイッチが切れている(スタンバイになって いる ) ことを確認してください。

![](_page_7_Picture_6.jpeg)

2アダプターの DC プラグをリアパネルの電源アダプ ター (DC IN 12V) 端子にさし込みます。

eアダプターのAC プラグを家庭用(AC100V) コンセン トにさし込みます。

![](_page_7_Picture_9.jpeg)

・使用しないときや落雷の恐れがあるときは、必ずコンセント から電源プラグを抜いてください。

![](_page_7_Figure_11.jpeg)

#### 乾電池を使うときは

- q EZ-J25を柔らかい布などの上で裏返し、電池ブタをは ずします。
- 2市販の乾電池(単1乾電池)を6本入れます。イラストに 合わせて、向きを間違えないように入れてください。

3 電池ブタを閉めます。

![](_page_7_Picture_16.jpeg)

・乾電池が入っていても、電源アダプターが接続されると、自動的に電 源アダプターから電源が供給されるようになります。

![](_page_7_Figure_18.jpeg)

乾電池はお早めにお取りかえいただくことをおすすめします。電 池が少なくなると、音量が小さくなったり、音質が劣化したりディ スプレイの表示が消えたりします。このようなときは、以下のこ とに注意して乾電池を交換してください。

- 乾電池はマンガン電池かアルカリ電池を使用する。
	- - - -<br>• 上記以外の電池( 充電式を含む) を使用した場合、電池の残量が少 なくなったときに、フラッシュメモリーの中のデータがす べて失 われてしまう恐れがあります。
	- ・ 乾電池はすべて十 / 一の極性表示どおりに正しく入れてください。 正しく入れていない場合、発熱、発火、液漏れのおそれがあります。
	- ・ 乾電池は一度に全部を交換してください。乾電池は新しい ものと 古いものを一緒に使用しないでください。また、種類の異 なった もの(アルカリとマンガン、メーカーの異なるもの、メーカーは同 じでも商品が異なるものなど)を一緒に使用しないでください。発 熱、発火、液漏れの原因になります。
- ・ 長時間使用しない場合は、乾電池を本体から抜いてく ださい。乾 電池が消耗し、乾電池から液漏れが発生し、本体を損傷す るおそ れがあります。
- ・ データを保存するときはアダプターをご使用ください。 電池でご使用中に、データを保存しようとして、その途中 で電池 がなくなると、内部に保存されているデータがこわれる原 因にな ります。

<span id="page-8-0"></span>![](_page_8_Figure_1.jpeg)

[電源入/切]スイッチを「入」にすると、電源が入ります。 「切」にすると電源が切れます。

![](_page_8_Picture_3.jpeg)

・スイッチが「切」の状態でも微電流が流れています。EZ-J25 を 長時間使用しないときは必ず電 源アダプターを抜いてください。 また、乾電池を使用している場合は、乾電池を本体から抜いてく ださい。

・データを内部フラッシュメモリーに書き込 み中は、絶対に電源を 切らないでください。EZ-J25内のデータが失われます。

<span id="page-8-1"></span>![](_page_8_Picture_6.jpeg)

![](_page_8_Picture_7.jpeg)

接続すると自動的にEZ-J25のスピーカーから音が出な くなります。

ヘッドフォン/外部出力(PHONES/OUTPUT)端子は外 部出力端子にもなります。ヘッドフォン/外部出力 (PHONES/OUTPUT)端子とキーボードアンプ、ステレ オ、ミキシングコンソール、テープレコーダーなどの入 力端子を接続すれば、EZ-J25の演奏を外部機器で鳴ら すことができます。

![](_page_8_Picture_10.jpeg)

◯ ・太きな音量で長時間ヘッドフォンを使用しないでください。聴覚 障害の原因になります。

![](_page_8_Picture_12.jpeg)

![](_page_8_Picture_13.jpeg)

<span id="page-8-2"></span>**■サステイン端子について ・・・・・・・・・・・・** 

別売のフットスイッチ (FC4または FC5) をこの端子に接 続すると、スイッチ操作でサステインのオン / オフができ ます。

# **NOTE**

・フットスイッチを使用するときは、サステイン(SUSTAIN)端子に フットスイッチを接続してから電源を入れてください。 ・フットスイッチを踏みながら電源を入れないでください。

。<br>踏みながら電源を入れると、オン/オフが逆になります。

<span id="page-8-3"></span>![](_page_8_Picture_18.jpeg)

![](_page_8_Picture_19.jpeg)

USB端子はコンピューターとデータの送受信を行なうた めの端子です。

**◯ ・「USBに関するご注意」[\(50ペ](#page-49-3)ージ)を読んでご使用ください。** 

![](_page_8_Picture_22.jpeg)

# <span id="page-9-0"></span>■ フロントパネル

![](_page_9_Picture_73.jpeg)

#### ソングのとき

![](_page_9_Picture_74.jpeg)

#### スタイルのとき

![](_page_9_Picture_75.jpeg)

![](_page_9_Picture_76.jpeg)

# ■ リアパネル

![](_page_9_Picture_77.jpeg)

![](_page_9_Figure_10.jpeg)

**各部の名称**

![](_page_10_Figure_1.jpeg)

![](_page_10_Figure_2.jpeg)

<span id="page-11-1"></span>![](_page_11_Picture_0.jpeg)

<span id="page-11-0"></span>![](_page_11_Figure_1.jpeg)

<span id="page-11-2"></span>![](_page_11_Figure_2.jpeg)

<span id="page-12-0"></span>![](_page_12_Figure_1.jpeg)

#### [ 楽器リスト ]

![](_page_12_Picture_768.jpeg)

<span id="page-13-0"></span>![](_page_13_Picture_0.jpeg)

![](_page_13_Figure_1.jpeg)

# <span id="page-13-1"></span>**ソングを鳴らしましょう**

EZ-J25のソング番号001~128には、ソングが内蔵されています。ソング番号129~228には、コンピューターからソン グデータを受信し保存することができます。保存したソングも内蔵ソングと同様にソングとして聞いたり、レッスンしたりする ことができます。付属のアクセサリー CD-ROMには3つのソングがあります。

# デモソングを鳴らしましょう

EZ-J25の機能をフルに使ったデモソングを聞いてみま しょう。

■ [デモ]ボタンを押します。

![](_page_13_Figure_7.jpeg)

2 ソングを止めます。

![](_page_13_Figure_9.jpeg)

1曲ずつ鳴らしましょう

好みの曲を選んで聞くことができます。

z [ソング]ボタンを押します。

![](_page_13_Figure_13.jpeg)

2 ソングを選びます。

![](_page_13_Figure_15.jpeg)

[002] *Tim<sup>e</sup>ir*y

3 ソングをスタート/ストップします。

![](_page_13_Figure_18.jpeg)

※ 詳しくは[42](#page-41-5)ページをご覧ください。

# **ステップ2 ソング**

#### [ ソングリスト ]

![](_page_14_Picture_957.jpeg)

![](_page_14_Picture_958.jpeg)

● [機能]ボタンを押して、「ソングオンリョ」を表示させます。

![](_page_14_Figure_5.jpeg)

2 ソングの音量を変更します。

![](_page_14_Figure_7.jpeg)

[120] *WorldUa* 

※ 詳しくは[44](#page-43-3)ページをご覧ください。

![](_page_14_Picture_959.jpeg)

| 087 聖者の行進\*

<span id="page-15-0"></span>![](_page_15_Picture_0.jpeg)

![](_page_15_Figure_1.jpeg)

<span id="page-15-1"></span>![](_page_15_Figure_2.jpeg)

**ステップ3 スタイル**

<span id="page-16-0"></span>![](_page_16_Figure_1.jpeg)

![](_page_16_Figure_2.jpeg)

5 コード(左手)を演奏します。 伴奏がスタートします。コードがわからないときは、上記 のディクショナリーを活用します。

![](_page_16_Picture_4.jpeg)

![](_page_16_Figure_6.jpeg)

**7** スタイルをストップします。

![](_page_16_Figure_8.jpeg)

<span id="page-17-1"></span><span id="page-17-0"></span>![](_page_17_Figure_1.jpeg)

<span id="page-18-0"></span>![](_page_18_Figure_1.jpeg)

# **基本操作とディスプレイの見かた**

![](_page_19_Figure_1.jpeg)

![](_page_19_Picture_3.jpeg)

![](_page_20_Picture_0.jpeg)

<span id="page-20-1"></span><span id="page-20-0"></span>EZ-J25はさまざまな機能を持っていますが、「とにかくピアノで演奏したい」というとき には、[グランドピアノ]ボタンを押します。

[グランドピアノ]ボタンを押すと、グランドピアノの音色にワンタッチで切り替わります。

![](_page_20_Picture_3.jpeg)

# <span id="page-20-4"></span><span id="page-20-2"></span>**メトロノームを使用して練習する**

[メトロノーム]ボタンを押すと、ソングやスタイルのテンポに合わせてメトロノームの音 が鳴ります。ピアノの練習に活用しましょう。 メトロノームは、1拍目に「チーン」という音が鳴ります。

![](_page_20_Picture_6.jpeg)

もう一度[メトロノーム]ボタンを押すとメトロノームの音がストップします。

<span id="page-20-3"></span>**■テンポの設定・・・・・・・・・・・・・・・・・・・・・・・・・・・・・** テンポを変更する場合は、[テンポ/タップ]ボタンを押したあと、数字ボタン[0]~[9], [+], [-]を使って変更します。[\(35](#page-34-3)ページ参照)

![](_page_20_Picture_9.jpeg)

<span id="page-21-2"></span><span id="page-21-0"></span>**メトロノームの拍子の設定・・・・・・・・・・・・・・・・・・・・・・・・・・・・・・・・・**

リズム停止時に、拍子を設定することができます。

メトロノームの拍子を設定するには、[メトロノーム]ボタンを3秒以上押し続けます。次 に拍子を数字ボタン[0]~[9], [+], [-]で設定します。

・ス タイ ルや ソン グを 変 更す る と、自動的にスタイルやソング に 合っ た拍 子に 切り 替 わり ま す。 **NOTE**

![](_page_21_Figure_5.jpeg)

![](_page_21_Figure_6.jpeg)

![](_page_21_Figure_7.jpeg)

現在の拍子 (例:4拍子の場合 )を表示

![](_page_21_Picture_166.jpeg)

拍子の設定は機能モードでも設定できます。([56](#page-55-5)ページ参照)

# <span id="page-21-1"></span>**メトロノーム音量の設定・・・・・・・・・・・・・・・・・・・・・・・・・・・・・・・・・・・**

メトロノームの音量を0~127の間で設定します。

メトロノーム音量の設定は機能モードで設定できます。([56](#page-55-6)ページ参照)

<span id="page-22-0"></span>EZ-J25 ではピアノやオルガンはもちろん、ギター、ベース、ストリングス、サックス、トランペット、ドラ ムやパーカッション、効果音などさまざまな楽器音を使って演奏することができます。

<span id="page-22-3"></span><span id="page-22-1"></span>**楽器を選ぶ**

鍵盤を押したとき鳴る基本の楽器(音色)を選びます。ここで選ぶ楽器のことをメインボイ スと呼びます。

- 楽器...................................1~108(108音色)、109~121(13ドラムキット)
- XG Lite............................122~482(361音色)

<span id="page-22-2"></span>![](_page_22_Picture_7.jpeg)

![](_page_22_Figure_8.jpeg)

![](_page_22_Picture_9.jpeg)

・楽器番号 000 OTS とは、スタ イルやソングを選んだとき、自 動 的に 最適 な楽 器が 選 ばれ る 機能です。[\(25](#page-24-1)ページ参照) **NOTE** 

![](_page_22_Picture_11.jpeg)

# *3* 演奏してみましょう。

鍵盤を弾いて演奏してみましょう。

メインボイスに関する設定は機能モードで行ないます。([57](#page-56-2)ページ参照)

<span id="page-22-4"></span>![](_page_22_Picture_156.jpeg)

#### ● ドラムの音を鍵盤で鳴らす(ドラムキット)

ドラムキット(楽器番号109~121)を選ぶと、鍵盤でさまざまなパーカッション(打楽器 音色)を鳴らすことができます。

・各キットの具体的な内容は、 [74](#page-73-1)ページの「ドラムキットリス ト」を参照してください **NOTE**

#### [ ドラムキットリスト ]

![](_page_23_Picture_268.jpeg)

#### 例) 109スタンダードキット1

![](_page_23_Picture_7.jpeg)

# <span id="page-24-1"></span><span id="page-24-0"></span>**ソングやスタイルに最適な楽器を選ぶ(楽器番号000 OTS)**

楽器番号000 OTS(ワンタッチセッティング)は、ソングやスタイルを選んだときに自動 的に最適な楽器が選ばれる機能です。

数字ボタン [0], [+], [-]で、楽器番号「000」を選びます。 これで、ワンタッチセッティングが「オン」になります。 楽器番号「000」以外のときワンタッチセッティングは「オフ」です。

![](_page_24_Picture_4.jpeg)

<span id="page-24-3"></span><span id="page-24-2"></span>![](_page_24_Picture_5.jpeg)

鍵盤を弾いたときに、メインボイスに加えてもう1つ別の楽器音を重ねて鳴らすことがで きます。メインボイスに加えて鳴らすこの楽器音をデュアルボイスと呼びます。

[デュアル]ボタンを押してデュアルボイスをオン/オフします。

![](_page_24_Figure_8.jpeg)

![](_page_24_Figure_9.jpeg)

デュアルボイスに関する設定は機能モードで行ないます。([57](#page-56-3)ページ参照)

![](_page_24_Picture_128.jpeg)

<span id="page-25-0"></span>**スプリットボイス**

鍵盤のスプリットポイントを境に右側の鍵盤と左側の鍵盤で別の楽器音を鳴らします。右 側の鍵盤で鳴る楽器音をメインボイスとデュアルボイスと呼び、左側で鳴る楽器音をスプ リットボイスと呼びます。

![](_page_25_Figure_3.jpeg)

<span id="page-25-2"></span>[スプリット]ボタンを押してスプリットボイスをオン/オフします。

![](_page_25_Figure_5.jpeg)

スプリットボイスに関する設定は機能モードで行ないます。([57](#page-56-4)ページ参照)

![](_page_25_Picture_148.jpeg)

# <span id="page-25-3"></span><span id="page-25-1"></span>**■スプリットポイントの変更・・・・・・・・・・・・**

スプリットボイスとメインボイスの境目(スプリットポイント)を設定します。

スプリットポイントの設定は機能モードで行ないます。([56](#page-55-7)ページ参照)

![](_page_25_Figure_11.jpeg)

スプリットポイントの設定中、スプリットポイントの鍵盤が光ります。

![](_page_25_Figure_13.jpeg)

<span id="page-26-1"></span><span id="page-26-0"></span>![](_page_26_Figure_1.jpeg)

[タッチレスポンス]ボタンを押してタッチレスポンスを「オン/オフ」します。「オン」に すると鍵盤の微妙なタッチニュアンスで音楽を表現する ( 鍵盤を押さえる強弱で音量が変 わる)ことができます。

![](_page_26_Picture_3.jpeg)

もう一度[タッチレスポンス]ボタンを押すと、タッチレスポンスが「オフ」になり、鍵盤 を押さえる強弱に関係なく一定音量で演奏できます。

・オル ガンなど 一部の楽 器には、 タッチはかかりません。 **NOTE** 

![](_page_26_Figure_6.jpeg)

<span id="page-26-2"></span>**■ タッチ感度を設定する・・・・・・・・・・・・・・・・・** 

タッチレスポンスが「オン」のときのタッチ感度(鍵盤を押さえる強さによって音量が変化 する割合)を設定します。

設定できるタッチレスポンスの感度 (鍵盤を押さえる強さによって音量が変化する) は、3 段階(1~3)です。設定値が大きくなるほど、弾く強さに比例して音量変化が大きくなりま す。

工場出荷時、タッチ感度は「2」に設定されています。

タッチ感度を設定するには、[タッチレスポンス]ボタンを3秒以上押し続け、「タッチカン ド」を表示させます。

次に、数字ボタン[1], [2], [3], [+], [-]で感度を設定します。

![](_page_26_Figure_13.jpeg)

タッチ感度は機能モードでも設定できます。([56](#page-55-8)ページ参照)

<span id="page-27-1"></span>**トランスポーズ**

楽器全体の音の高さを半音単位で変更(トランスポーズ)します。トランスポーズは、-12 ~12(単位:半音、±1オクターブ)の範囲で設定します。

・ドラムキット(109 ~120)を選ん でいるときは、トランスポー ズは機能しません。 **NOTE**

トランスポーズの設定は機能モードで行ないます。([56](#page-55-9)ページ参照)

<span id="page-27-2"></span>**チューニング**

楽器全体のチューニング(音の高さの微調整)をします。チューニングは、-100~100( 単位:セント)の範囲で設定します。

・ドラムキット (109~120)を選ん でいるときは、チューニングは 機能しません。 **NOTE** 

チューニングの設定は機能モードで行ないます。([56](#page-55-10)ページ参照)

<span id="page-27-3"></span><span id="page-27-0"></span>**ライトガイド**

鍵盤が光ることによって、鳴っている鍵盤を教えてくれたり、レッスンやディクショナリー のとき、どの鍵盤を弾けばよいかを教えてくれる機能がライトガイドです。

[ライトガイドオン/オフ]ボタンを押して、ライトガイドを「オン/オフ」します。

![](_page_27_Picture_12.jpeg)

![](_page_27_Picture_13.jpeg)

![](_page_27_Picture_14.jpeg)

・ソ ング レッ スン 時は ラ イト ガ イドを「オン」にしてレッスン することをおすすめします。

<span id="page-28-0"></span>![](_page_28_Picture_0.jpeg)

# <span id="page-28-2"></span><span id="page-28-1"></span>**ハーモニーのオン/オフとタイプを選ぶ**

演奏音 ( メインボイス ) にトレモロやエコーなどのハーモニー音を加えることができます。 [ハーモニー]ボタンを押してオンにすると、そのとき選ばれているメインボイスに最適な ハーモニータイプが自動的に選ばれます。

![](_page_28_Figure_4.jpeg)

・ハ ーモ ニー 音色 で効 果 がか か るのは 1 音だけです。複数の鍵 盤を押さえると、いちばん高い 音、または最後に押した音に対 してハーモニーが付きます。

![](_page_28_Figure_6.jpeg)

![](_page_28_Picture_7.jpeg)

ハーモニーがオン

ハーモニータイプやハーモニーの音量を設定したい場合は機能モードで設定します。([57](#page-56-5) ページ参照)。

#### [ ハーモニータイプリスト ]

![](_page_28_Picture_198.jpeg)

[\(78](#page-77-1)ページ参照)

#### ・トリル、トレモロ、エコーはテ ンポ設定に同期します。 **NOTE**

・ハ ーモ ニー 音量 はハ ー モニ ー タイプ 01 ~ 05 が選ばれている とき設定できます。

# <span id="page-29-0"></span>**エフェクト**

楽器音にリバーブ、コーラス、サステインなど、いろいろな効果をかけて演奏することが できます。この効果のことををエフェクトと呼びます。

<span id="page-29-1"></span>**リバーブのタイプを選ぶ・・・・・・・・・・・・・・・・・・・・・・・・・・・・・・・・・・・**

EZ-J25の音に残響音( リバーブ) を加えます。9種類のリバーブタイプの中から使用する リバーブを選び、リバーブセンドレベルでかかり具合を調節します。

リバーブタイプとセンドレベルは機能モードで設定します。([57](#page-56-6)ページ参照)

![](_page_29_Picture_6.jpeg)

・スタイルやソングを選ぶと、そ の 楽器 に合った リバー ブタイ プが自動的に選ばれます。

#### [リバーブタイプリスト]

![](_page_29_Picture_149.jpeg)

([79](#page-78-0)ページ参照)

[リバーブに関係するパラメーター ]

![](_page_29_Picture_150.jpeg)

![](_page_29_Picture_14.jpeg)

<span id="page-30-0"></span>**コーラスのタイプを選ぶ・・・・・・・・・・・・・・・・・・・・・・・・・・・・・・・・・・・**

EZ-J25 の音にコーラスを加えます。4種類のコーラスタイプの中から使用するコーラス を選び、コーラスセンドレベルでかかり具合を調節します。

コーラスタイプとセンドレベルは機能モードで設定します。([57](#page-56-7)ページ参照)

#### [コーラスタイプリスト]

![](_page_30_Picture_111.jpeg)

([79](#page-78-1)ページ参照)

#### [コーラスに関係するパラメーター ]

![](_page_30_Picture_112.jpeg)

# <span id="page-30-1"></span>**サステインのオン/オフ ・・・・・・・・・・・・・・・・・・・・・・・・・・・・・・・・・・・**

サステインをオンにすると、鍵盤で弾いた音にサステイン(余韻)を加えることができます。

サステインのオン/オフは機能モードで設定します。[\(56](#page-55-11)ページ参照)

<span id="page-31-3"></span><span id="page-31-0"></span>![](_page_31_Picture_0.jpeg)

# **スタイルって何?**

EZ-J25には、106種類のスタイルが入っています。 伴奏機能を使用すると、選択したスタイルと伴奏鍵域で押さえられたコードに 合わせて、伴奏(ベース音とコード音)が自動的に演奏されます。

![](_page_31_Figure_3.jpeg)

好みのスタイルを選び、演奏してみましょう。

![](_page_31_Figure_5.jpeg)

<span id="page-31-1"></span>**スタイルを選ぶ**

<span id="page-31-2"></span>*1* [スタイル]ボタンを押します。

![](_page_31_Figure_8.jpeg)

*2* 数字ボタン[0]~[9], [+], [-]でスタイル番号を選びます。

番号の選びかた。[\(19](#page-18-0)ページ参照)

![](_page_31_Figure_11.jpeg)

<span id="page-32-3"></span><span id="page-32-0"></span>![](_page_32_Picture_1.jpeg)

<span id="page-32-4"></span><span id="page-32-1"></span>[シンクロスタート]ボタンを押すとシンクロスタート待機状態になり、ビート表示が点滅 します。

伴奏鍵域でコードを弾くと、スタイルがスタートします。

![](_page_32_Figure_4.jpeg)

![](_page_32_Picture_5.jpeg)

<span id="page-32-2"></span>**スタート・・・・・・・・・・・・・・・・・・・・・・・・・・・・・・・・・・・・・・・・・・・・・・・・・**

<span id="page-32-5"></span>[スタート/ストップ]ボタンを押すと、選ばれているスタイルのリズムだけがスタートし ます。 伴奏鍵域でコードを弾くと、ベースやコードが鳴ります。

![](_page_32_Picture_8.jpeg)

![](_page_32_Picture_9.jpeg)

<span id="page-33-0"></span>**タップスタート・・・・・・・・・・・・・・・・・・・・・・・・・・・・・・・・・・・・・・・・・・・**

4拍子なら4回、3拍子なら3回、弾きたいテンポで[テンポ/タップ]ボタンを押します。 ボタンを押すタイミングでリズムがスタートします。

![](_page_33_Picture_3.jpeg)

# <span id="page-33-1"></span>**イントロシンクロスタート・・・・・・・・・・・・・・・・・・・・・・・・・・・・・・・・・**

「シンクロスタート1ボタンを押すとシンクロスタート待機状態になり、ビート表示が点滅 します。

この状態で[イントロ/エンディング/rit.]ボタンを押すとイントロのスタイルパターンで 始まるシンクロスタート待機状態になります。

伴奏鍵域でコードを弾くと、イントロで始まるスタイルがスタートし、イントロのあと、 メインA(またはB)のスタイルパターンへ移行します。[\(40](#page-39-2)ページ参照)

![](_page_33_Picture_8.jpeg)

<span id="page-33-2"></span>
$$
\begin{array}{|c|c|c|}\n\hline\n\text{X34101} & \text{S1511} & \text{S2111} & \text{S3111} \\
\hline\n\text{X41101} & \text{S1111} & \text{S1111} & \text{S11
$$

スタイルのストップ方法には、以下の3種類があります。

![](_page_33_Figure_12.jpeg)

![](_page_33_Figure_15.jpeg)

すぐにストップします。 すぐにストップします。 ビート 表示が点 滅して、シンク ロ スタート待機状態になります。

◆[スタート/ストップ]ボタン ◆[シンクロスタート]ボタン ◆[イントロ/エンディング/rit.]ボタン

![](_page_33_Figure_18.jpeg)

エンディングセクションを演奏して ストップします。 エンディングを演奏中にもう一度こ のボタンを押すと、テンポが遅くな りながらストップします。(リタルダ ンド)

# <span id="page-34-3"></span><span id="page-34-0"></span>**テンポの調整**

スタイルのテンポを「』=32~280(1分間の4分音符の数)」の範囲で調整します。

<span id="page-34-2"></span>*1* [テンポ/タップ]ボタンを押します。

![](_page_34_Picture_4.jpeg)

![](_page_34_Figure_5.jpeg)

*2* 数字ボタン[0]~[9], [+], [-]でテンポ設定値を変更します。

![](_page_34_Picture_8.jpeg)

#### ・数字ボタン[+], [-]を同時に押 すと、現在選ばれているスタイ ル やソ ング に最 適な テ ンポ 値 が設定されます。 ・数字ボタン[+], [-]を押し続け ると、テンポ値が連続して変わ ります。 **NOTE**

# ● ビートディスプレイについて

スタイルやソングの演奏中はメトロノームでビート(拍)を表示します。

![](_page_34_Picture_12.jpeg)

<span id="page-34-1"></span>**タップ機能・・・・・・・・・・・・・・・・・・・・・・・・・・・・・・・・・・・・・・・・・・・・・・・**

上記の方法のほかに、自分のテンポ感覚でテンポ設定できるのがタップ機能です。 4拍子なら4回、3拍子なら3回、自分の感覚で[テンポ/タップ]ボタンを押します。 ボタンを押すタイミングが、テンポとなってスタートします。

![](_page_34_Picture_15.jpeg)

![](_page_34_Picture_16.jpeg)

<span id="page-35-3"></span><span id="page-35-0"></span>**伴奏コードの押さえ方**

伴奏オンの状態で伴奏スタイルを再生する場合、左手コードの押さえ方には下記2種類の 方法があります。

- 指1~3本で簡単にコードを指定する方法
- 構成音を正確に押さえてコードを指定する方法

スプリットポイントより左の鍵盤(初期設定:54 (F#2))でコードを弾いてください。

スプリットポイント初期設定値:54(F#2)

![](_page_35_Picture_7.jpeg)

# <span id="page-35-1"></span>**■指1~3本で簡単にコードを指定する方法 ・・・・・・・・**

伴奏鍵域で、3 本以内の指を使って、メジャー、マイナー、セブンス、マイナーセブンス のコードを演奏することができます。

![](_page_35_Picture_10.jpeg)

# <span id="page-35-2"></span>■ 構成音を正確に押さえてコードを指定する方法・・・・・・・・・・・・・・・・・

伴奏鍵域でコードを押さえると、自動的にコード名を検出し伴奏が演奏されます。

![](_page_35_Picture_13.jpeg)

![](_page_35_Picture_14.jpeg)

スプリットポイントの設定は <u>機能モードで行ないます。([56](#page-55-7)</u> <u>ページ参照)</u>

・ルートキー (根音)と

 $F^{\sharp}A^{\flat}B^{\flat}$ 

 $C^{\#}E^{\flat}$ 

 $F^{\ddagger}$ 

**NOTE**
### ■ 構成音を正確に押さえてコードを指定する方法で認識されるコード

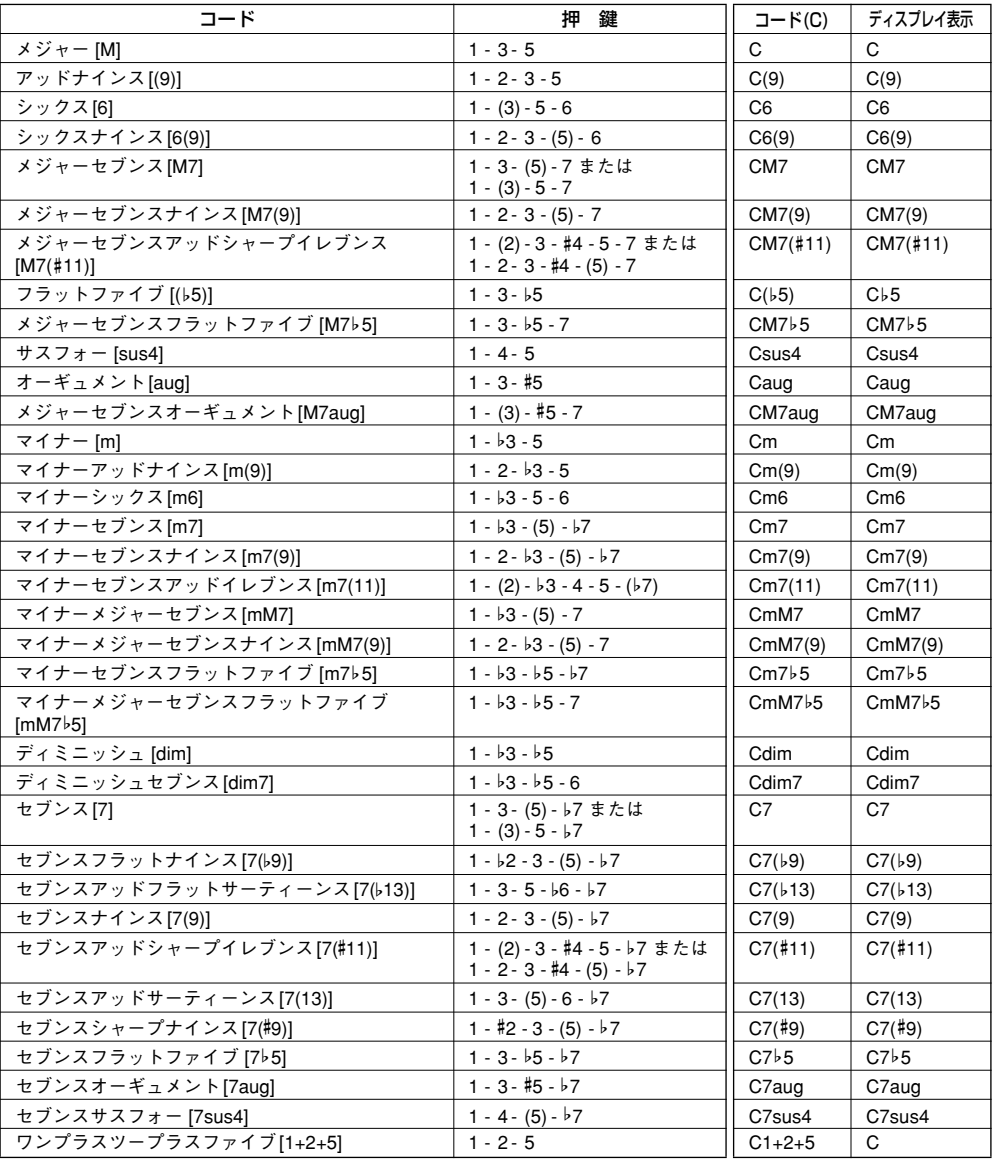

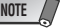

Г

- ・カッコ()内の音符は省略して も構いません。
- ・完全 5 度の押鍵ではルート音と 5 度の 音に よる 伴奏 が 演奏 さ れ、メジャー、マイナーの多く のコードに利用できます。

・オクターブ (完全 8 度) の押鍵で は、ルート音のみによる伴奏が 演奏されます。

・コ ード 押鍵 はす べて 基 本形 で 書かれていますが、その転回形 も受け付けます。ただし、以下 のコードを例外とします。

m7, m7b5, 6, m6, sus4, aug, dim7, 7b5, 6(9), 1+2+5

・同 じよ うな コー ドが 連 続し た 場合 ( マイナーセブンスコード に、同じルートマイナーコード が続いた場合など)、伴奏が変化 しないことがあります。

・鍵盤を 2 つだけ押さえた場合、 そ の前 のコ ード をも と に最 適 なコードが検出されます。

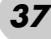

<sup>・7</sup>sus4と m7(11)は、省略した場合 のみ転回形は受け付けません。

## **ディクショナリーでコードを調べる**

コード名がわかっていて、鍵盤の押さえ方がわからない場合、ディクショナリー機能で調 べることができます。

**7 [Dict.]ボタンを押します。** 

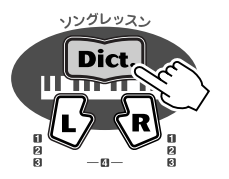

*v-AseK5o*  $\Box$  $\bigcap$ 

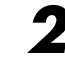

2 たとえば「GM7」の押さえ方を調べましょう。鍵盤の上に書かれた「cHORD ROOT」 から「G」の鍵盤を押します(音は鳴りません)。設定されたルート音はディスプレイ に表示されます。

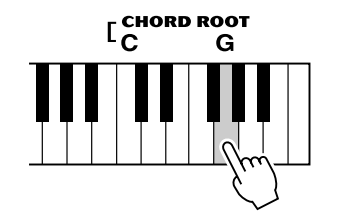

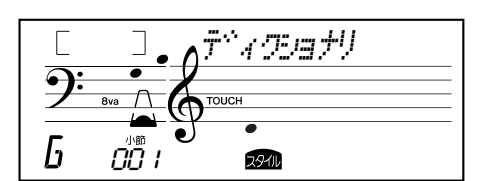

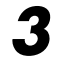

3 鍵盤の上に書かれた「 cHORD TYPE」から「M7(メジャーセブンス)」の鍵盤を押し ます(音は鳴りません)。設定されたコード(ルート音+コードタイプ)の押さえ方が、 ディスプレイの楽譜表示と鍵盤のライトガイドで表示されます。

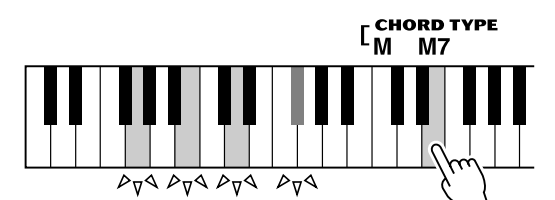

**NOTE**

・メジャーコードについて 通常 メ ジ ャ ー のコ ー ド 名 は、 ルート音だけで表記します。

例:C の表記は C メジャーを意 味します。 メジ ャーコー ドを調べ る場合、 ル ート 音を押 して、次 に「M」 を押してください。

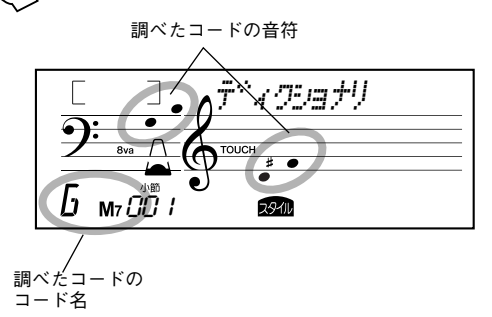

ライトガイドにしたがって、コード検出鍵域でコードを押さえてみましょう。コードを正 しく押さえると、「ピン」と鳴りコード名が点滅します。

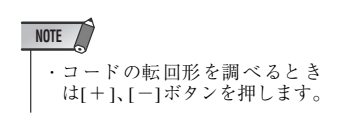

**■コード(和音)について ・・・・・・・・・・** 

音を2つ以上組み合わせて同時に鳴らしたものを「和音(コード)」と呼びます。

「ド・ミ・ソ」のように、ある音の3度上の音と、さらにもう3度上の音を同時に鳴らすと、 良い響きがします。このような形の和音を特に「三和音」と呼び、確実によく響き、音楽 の中で非常に重要な役割を果たします。

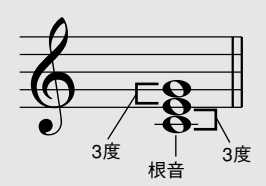

上の例で三和音の一番下の音を「根音」と呼びます。これは和音を支える中心的な存在で す。この根音の上に2つの「3度の音」が重なりますが、3度の音には「長3度と短3度」 の2種類があります。

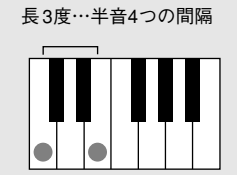

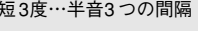

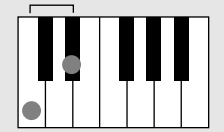

その組み合わせは次の4種類になります。

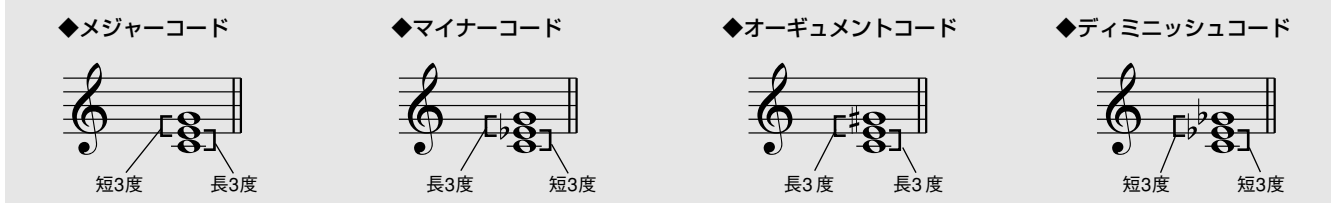

和音は、3 つの構成音の順番を入れ替えたり、構成音をオクターブ違いで重ねても、響き の基本的な性格は変わりません。

種類の違う和音をさまざまな姿に変えながら一定の法則に基づいて連結していくと、美し いハーモニーが生まれます。音楽はハーモニーに基づいて成り立っています。

### ● 和音の表記について

和音の構成音や、その種類を一目でわかるように工夫したものがコードネームです。 コードネームのしくみがわかると、楽譜を見ながら簡単に和音を弾けるので大変便利 です。

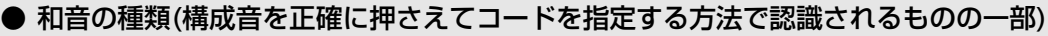

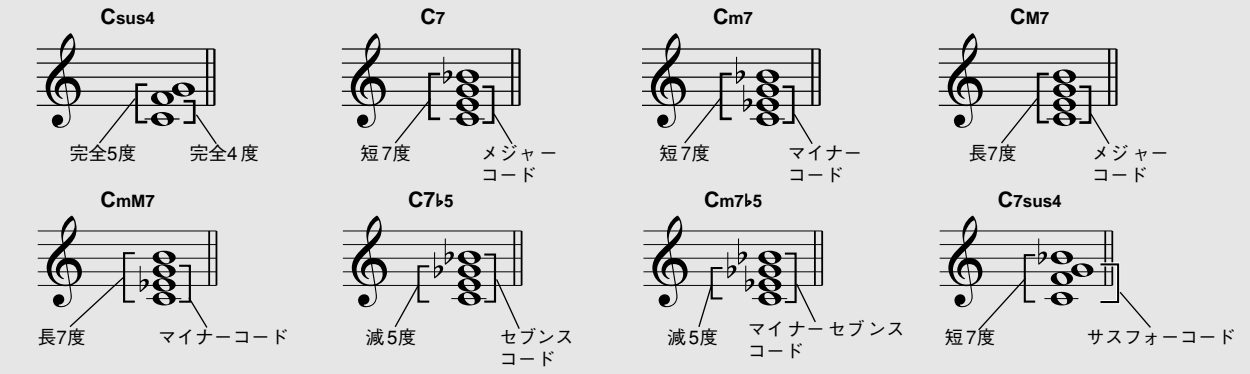

シー マイナー

和音の種類 (タイプ)

**Cm**

根音(ルート)

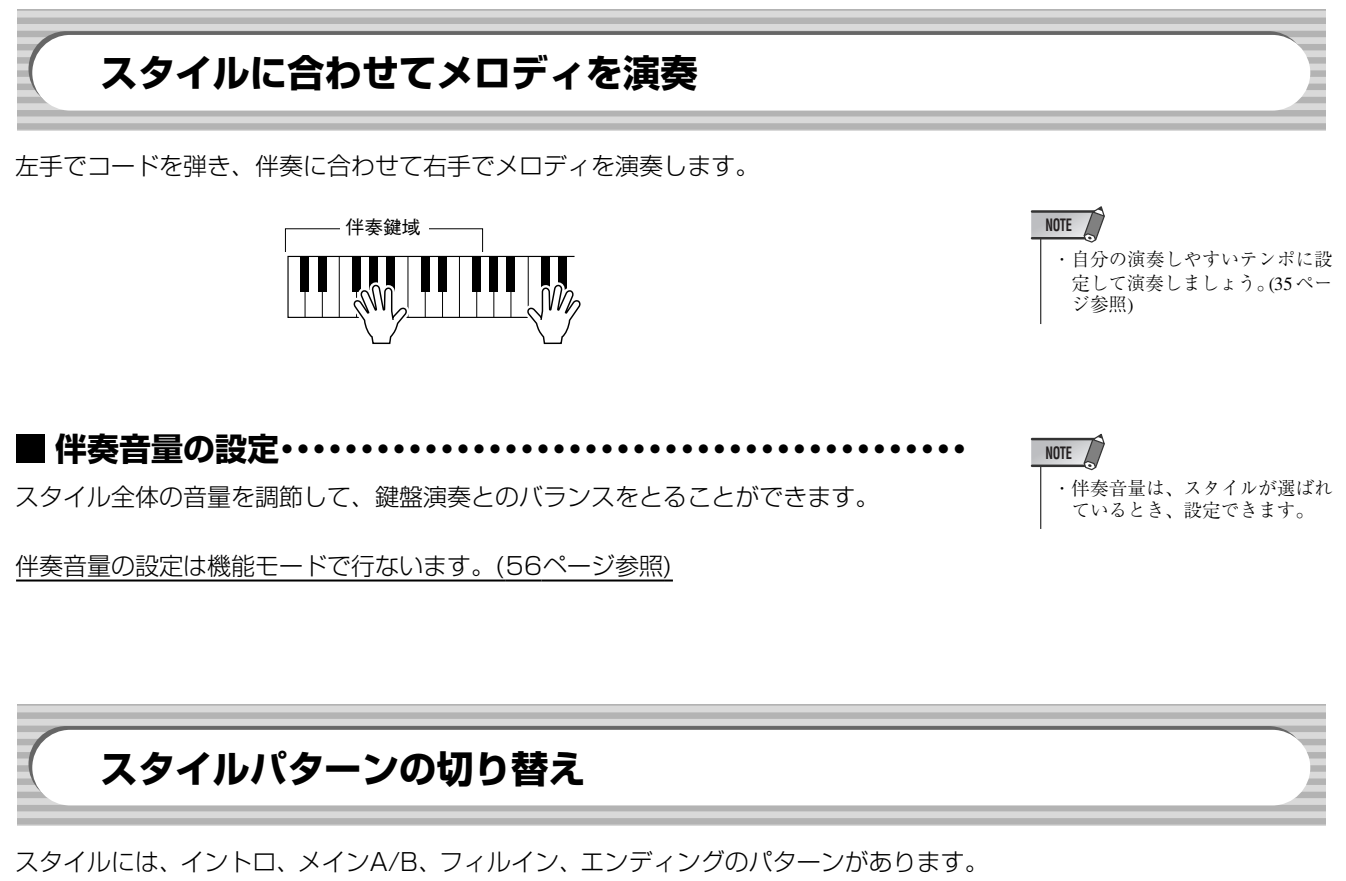

曲の構成に合わせてパターンを変えることにより、表情豊かな演奏をすることができます。

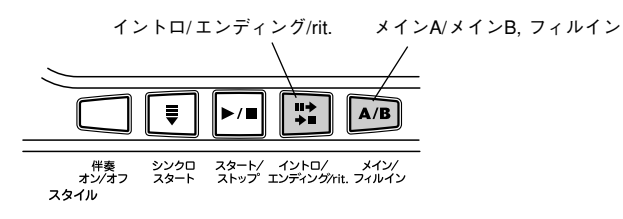

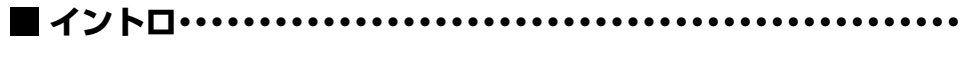

曲のスタート前に「イントロ/エンディング/rit.]ボタンを押すと、イントロ(曲の始まりに ふさわしいフレーズ)が、予約されます。

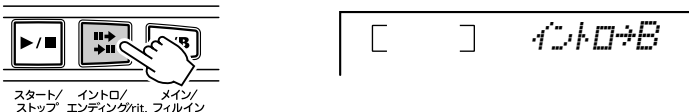

また、イントロを予約したあとに、「メイン /フィルイン1ボタンを押すと、イントロ演奏 後のパターン(メインA/メインB)を予約することもできます。

もう一度[イントロ/エンディング/rit.]ボタンを押すと、イントロがキャンセルされ、ディ スプレイにはスタート後に演奏されるメインAまたはメインBが表示されます。

### **メインA, B/フィルイン・・・・・・・・・・・・・・・・・・・・・・・・・・・・・・・・・・・**

A/B、2つのバリエーションがあります。[メイン/フィルイン]ボタンを押すと、違うバリ エーションに替わります。(押すタイミングにより、フィルインパターンを演奏して、違う バリエーションに移ります)。

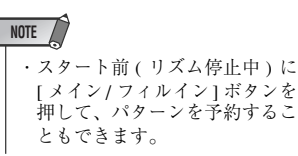

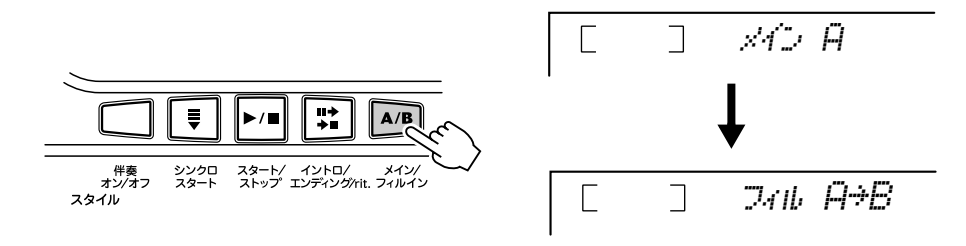

フィルインは曲の流れに区切りをつけて演奏を盛り上げます。演奏中に「メイン/フィルイ ン ] ボタンを押すと、演奏状況に応じて最適なフィルインが自動的に演奏され伴奏にアク セントを付けることができます。

・スタイルナンバー 98~106(ピア ニスト) が選ばれているときはフィ ルインは演奏されません。 **NOTE**

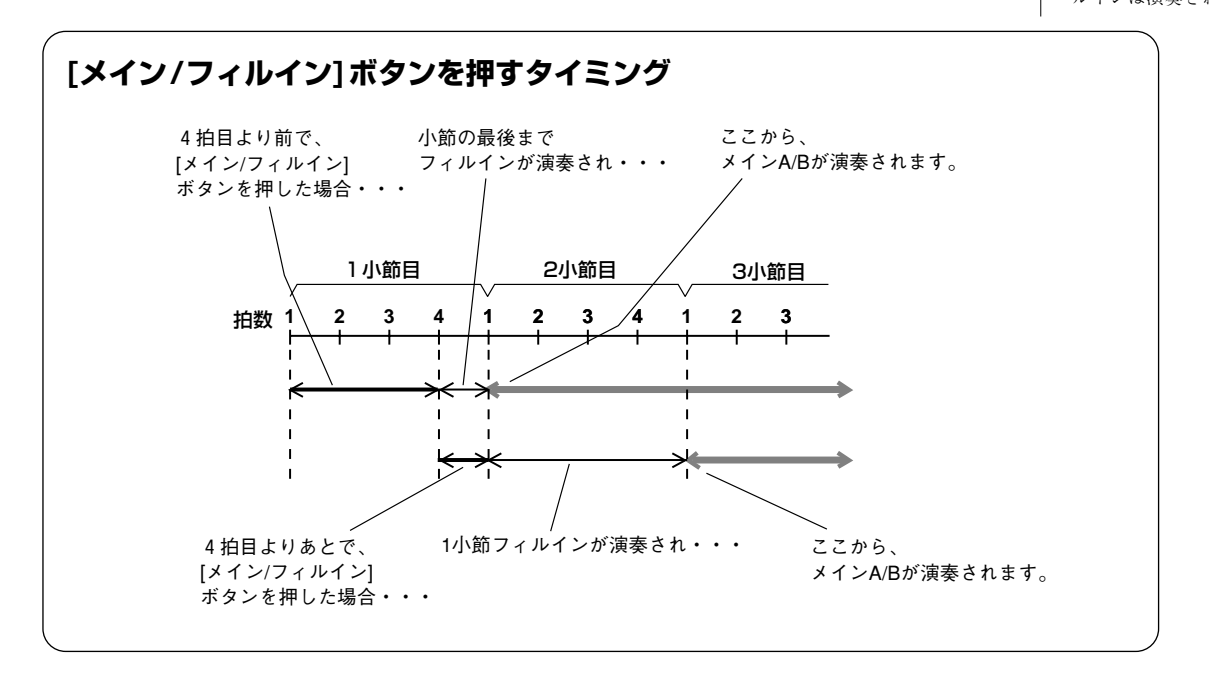

### **エンディング・・・・・・・・・・・・・・・・・・・・・・・・・・・・・・・・・・・・・・・・・・・・・**

曲の最後に「イントロ/エンディング/rit.]ボタンを押すと、曲の終り(エンディング)にふ さわしいフレーズが演奏され、自動的にストップします。

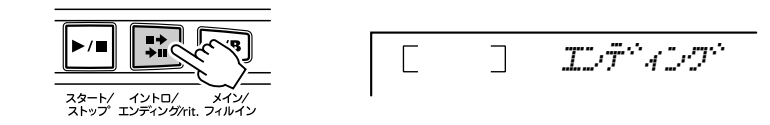

● リタルダンド エンディングの演奏中にもう一度[イントロ/エンディング/rit.]ボタンを押 すと、演奏にリタルダンド(だんだん遅くなる)がかかり、ストップします。

*o4l4-;\$-*  $\Box$ E

**ソングを鳴らしましょう**

EZ-J25のソング番号001~128には、ソングが内蔵されています。ソング番号129~228には、コンピュー ターからソングデータを受信することができ、内蔵ソングと同様に聞いたり、レッスンしたりすることができ ます。受信したソングは、EZ-J25のフラッシュメモリーに保存されます。

**デモソングを聞くには…** EZ-J25には機能をフルに使ったデモソングが入っています。まずデモソングを鳴らして みましょう。 [デモ]ボタンを押します。 **NOTE** 1番のソングから順番に再生します。 ・[デモ ]ボタンを押しても、デモ ソ ング が鳴 らな いよ う にす る ソング番号とソング名 こと ができ ます。この 設定は、 機能の「デモキャンセル」で行 ないます。[\(57](#page-56-0)ページ参照) 001 *\$5o%\$\$(* ・デ モ演 奏中 にソ ング 番 号を 変  $\overline{\mathbf{P}}$ えると、変えたソングカテゴ  $\bigoplus_{\text{root}}$  $\sqrt{m}$  $\frac{1}{\sqrt{10}}$ リ ー内 のソ ング をく り 返し 演 奏します。 -03 ソング 小節番号 ソングが選ばれているとき

「デモ1ボタンまたは「スタート/ストップ]ボタンを押すと、デモソングがストップします。

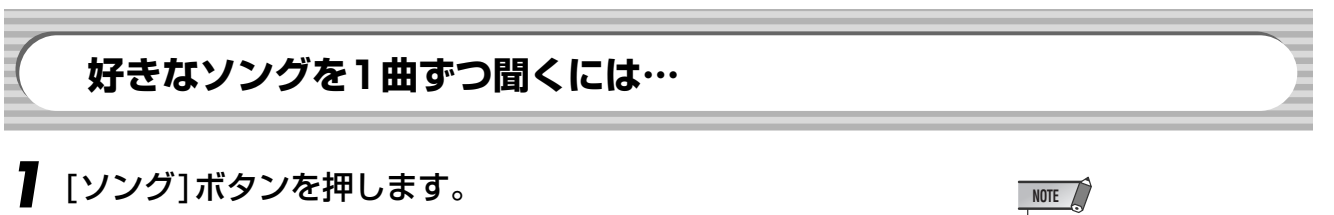

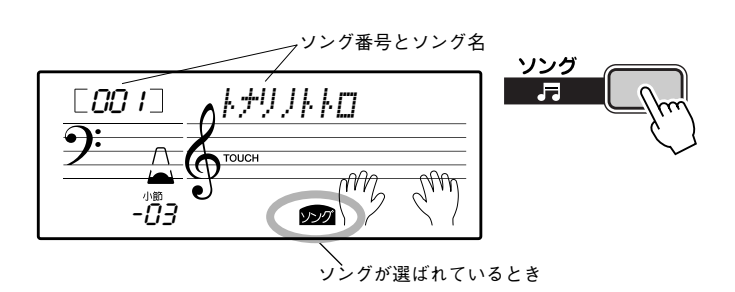

・コ ンピ ュー ター から 楽 器に ソ ン グデ ータ を送 信す る 方法 は [54](#page-53-0)ページをご参照ください。

*2* 数字ボタン[0]~[9], [+], [-]でソングを選びます。

番号の選びかた。[\(19](#page-18-0)ページ参照)

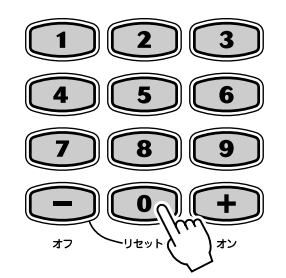

*3* ソングをスタート/ストップします。

「スタート/ストップ]ボタンを押すと、ソングがスタートします。ソングに合わせて 鍵盤演奏もできます。

もう一度[スタート/ストップ]ボタンを押すと、ソングがストップします。

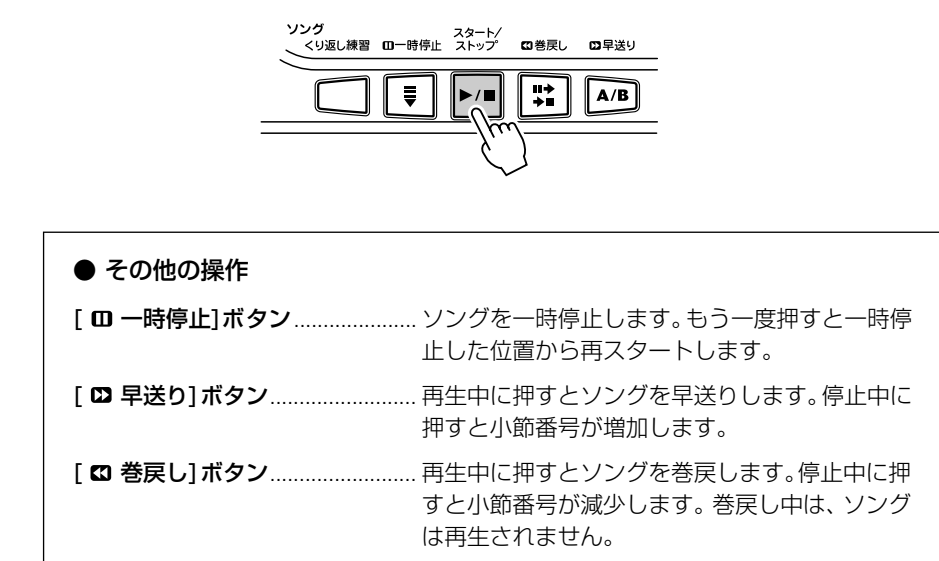

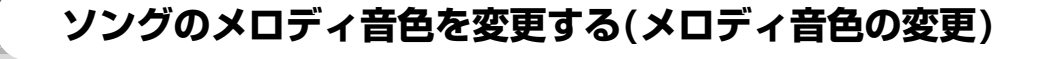

ソングのメロディ音色を、好みの楽器(音色)に変えることができます。

*1* ソングを選んだあとで、[楽器]ボタンを押し、数字ボタン[0]~[9], [+], [-]で好 みの楽器を選びます。

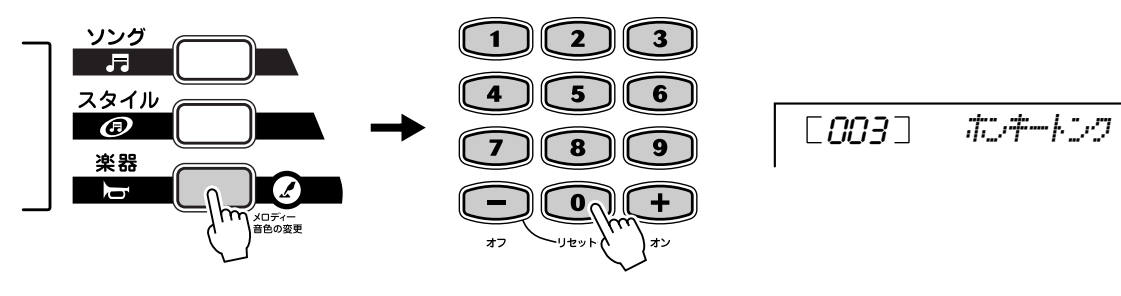

鍵盤を弾くと設定された楽器で鳴ります。

*2* [楽器]ボタンを3秒以上押し続けます。

「メロディ オン ヘンコウ」とディスプレイに表示されたあと、ソングのメロディ音 色が手順*1*で選んだ楽器に変わります。

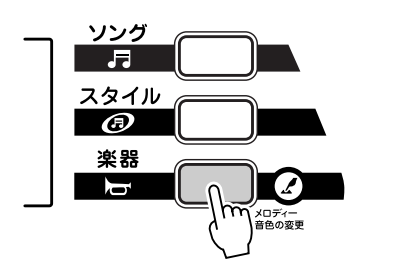

003 *m(v-A !*

・「メロデ ィ音色の 変更」によ っ て選ばれた楽器の音色は、ソン グごとに設定されている効果 **アセントン、この**<br>が付くため、自分で演奏すると さの音色と異なる場合があり ます。 **NOTE**

**ソング音量**

ソングの音量を変更して、鍵盤演奏とのバランスをとります。

ソング音量の設定は機能モードで行ないます。([56](#page-55-1)ページ参照)

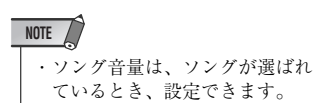

## **くり返し練習**

ソングの一部分「A(くり返しの始まり)」、「B(くり返しの終わり)」を設定して、その間の 演奏をくり返し再生させることができます。

*1* ソングを再生し、くり返しの始まりの位置で、[くり返し練習]ボタンを押します。

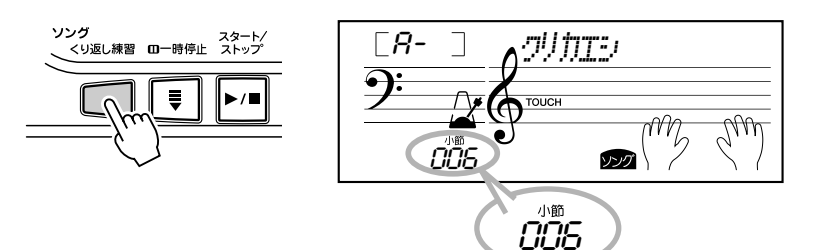

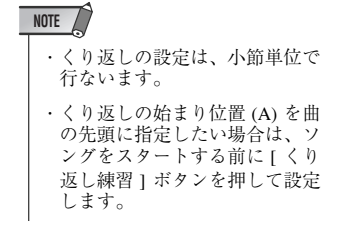

*2* くり返しの終わりの位置で、もう一度[くり返し練習]ボタンを押します。ソングは、 A-B間でくり返し再生されます。

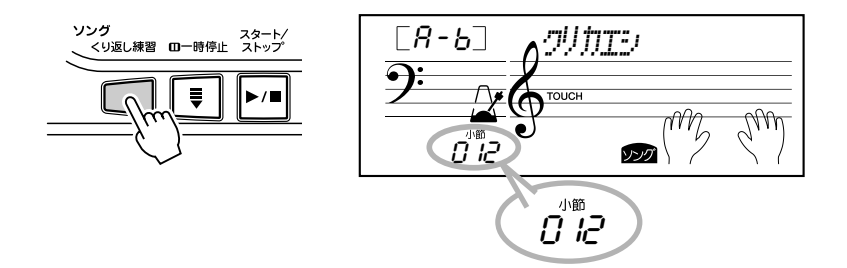

くり返し設定を取り消すには、くり返し再生中に[くり返し練習]ボタンを押します。

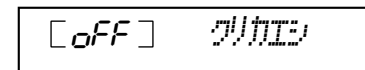

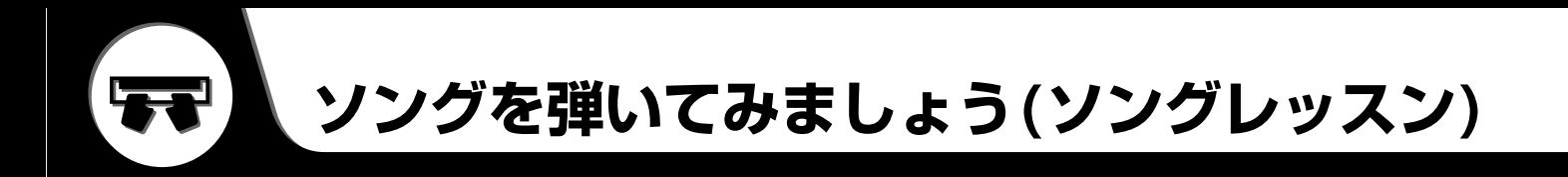

<span id="page-44-0"></span>好みの曲を選んで、右手・左手別々に3段階のソングレッスンと両手のレッスンをすることができます。 右手パートをレッスンするときは[R](右手)ボタン、左手パートをレッスンするときは[L](左手)ボタンを押し ます。

ソング番号41~50は右手パートだけでできている(左手パートがない)ソングです。このソングを選んだ場合、 左手のレッスンはできません。また、両手のレッスンを選んだ場合、右手だけのレッスンになります。

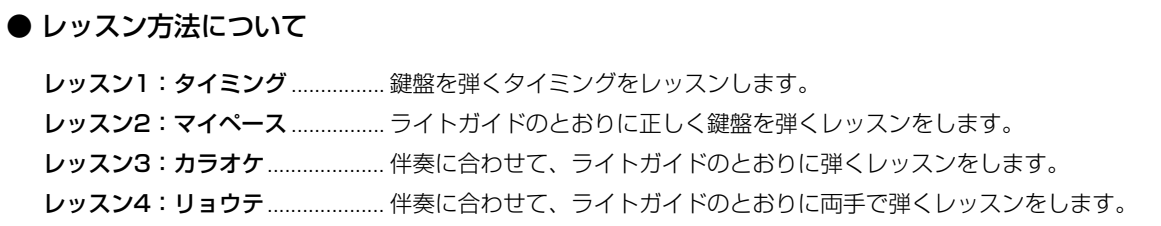

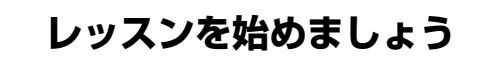

## *1* レッスン曲を選びます。

[ソング]ボタンを押し、数字ボタン[0]~[9], [+], [-]で、レッスン曲を選びます。

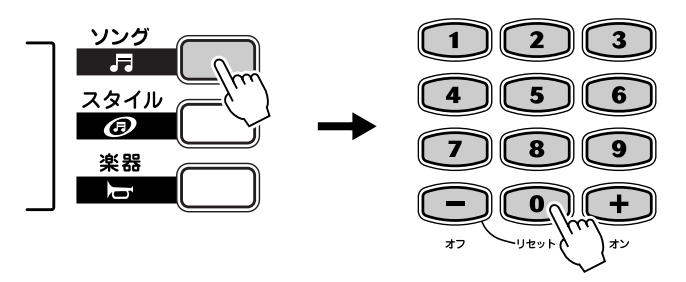

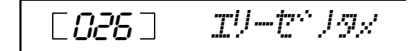

## *2* レッスン方法を選びます。

右手をレッスンしたいときは [R] (右手) ボタン、左手をレッスンしたいときは[L] (左 手)ボタンを押します。

ボタンを押すごとに、レッスン1→レッスン2→レッスン3→「オフ」(ソング)→レッ スン1・・・の順番で変わり、ディスプレイにレッスン名が表示されます

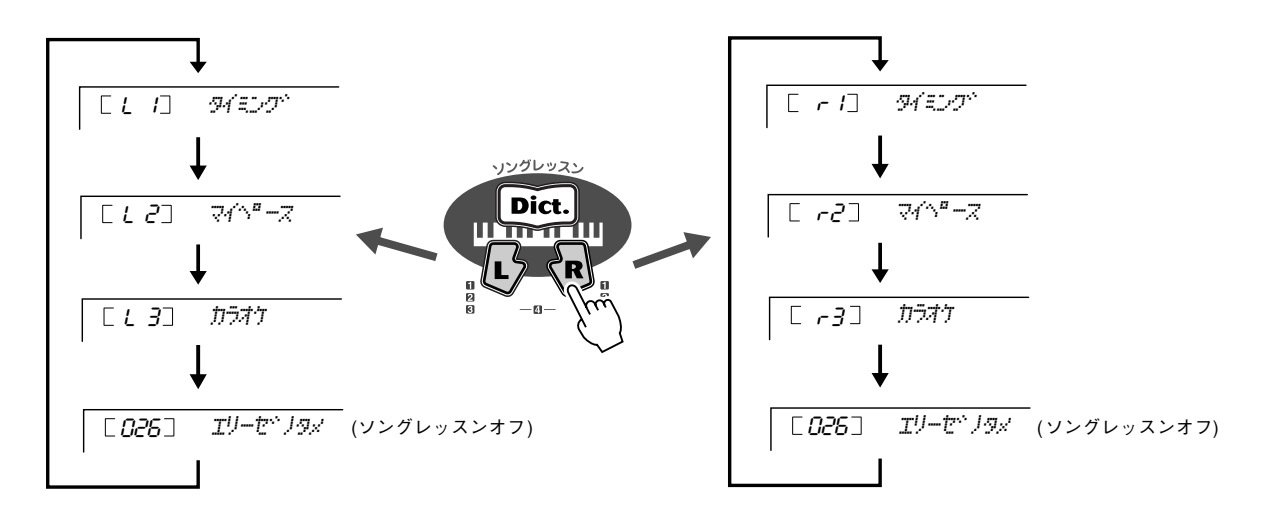

レッスン4を選ぶときは、[R](右手)、[L](左手)ボタンを、両方同時に押します。

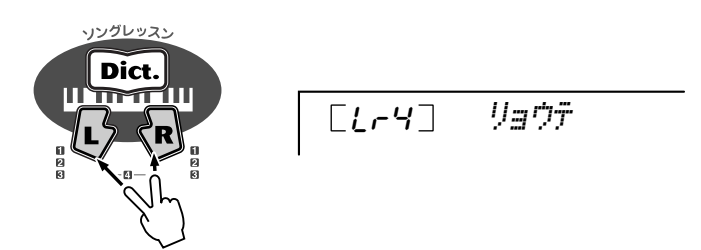

## *3* レッスンを始めましょう。

レッスン方法を選ぶと同時に、レッスン曲がスタートします。 スタートすると、最初に弾く音のライトガイドが光ります。ライトガイドにしたがっ てレッスンしましょう。

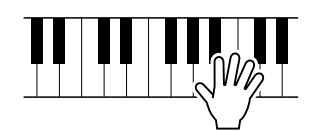

## *4* レッスンを終わるには・・・

もう一度[スタート/ストップ]ボタンを押します。

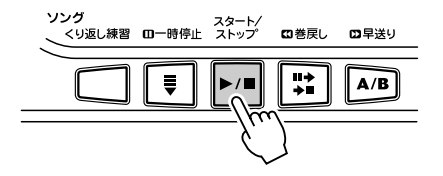

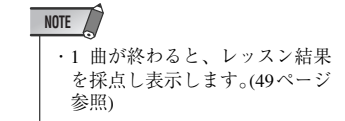

## **レッスントラックの設定**

コンピューターから受信 [\(54](#page-53-0) ページ参照 ) したソングデータ (SMF Format 0) を使って レッスンするとき、レッスンに使用するガイドトラックを選択することができます。

レッスントラックの設定は機能モードで行ないます。([57](#page-56-1)ページ参照)

### **レッスン1(タイミング)** 鍵盤を弾くタイミングをレッスンしましょう。 **NOTE** レッスンするパートのリズムに合わせて、右手パートのレッスンでは演奏鍵域(F#2より右 ・リ ズ ムに 合わ せて タイ ミン グ よく鍵盤を弾くと、音が鳴りま 側)、左手パートのレッスンでは伴奏鍵域の鍵盤を弾きます。 す。 レッスン1では、鍵域内の鍵盤であれば、どの鍵盤でもかまいません。 ・ライトガイドを「オン」にして レッスンしましょう。 *1* レッスンしたい曲を選びます。 [ソング]ボタンを押し、数字ボタン[0]~[9], [+], [-]で、レッスン曲を選びます。 **NOTE** ・ソ ン グに よっ ては 右手 パー ト だ け でで きて いる ソン グも あ  $\mathbf{1}$  $\sum$  $\overline{\mathbf{3}}$ ります。([45ペ](#page-44-0)ージ参照) ソング  $\overline{a}$  $\overline{\mathbf{4}}$  $5\overline{5}$  $6$ スタイル  $\bm{\varpi}$  $\overline{\mathbf{z}}$  $\bf 8$ 9

 $\Omega$ 

リセッ

 $\div$ ォン

## *2* レッスン1を選びます。

楽器  $\overline{ }$ 

右手をレッスンしたいときは [R] (右手) ボタン、左手をレッスンしたいときは[L] (左 手)ボタンを押して、レッスン1を選びます。

オフ

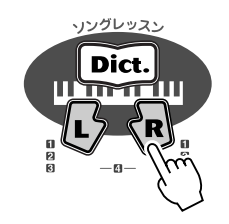

r1 *4qu;s-*

## *3* レッスンをスタートします。

レッスン1を選ぶと、レッスンが自動的にスタートします。リズムに合わせて好きな 鍵盤を弾きましょう。

## **レッスン2(マイペース)**

ライトガイドのとおりに正しい鍵盤を弾くレッスンをしましょう。 押さえる鍵盤のライトガイドが光ります。正しい鍵盤が押されると、次に押さえる鍵盤が 光ります。

伴奏は、正しい鍵盤が押されるまで待っていてくれます。

## *1* レッスン曲を選びます。

## *2* レッスン2を選びます。

[R](右手)または[L](左手)ボタンを押して、レッスン2を選びます。

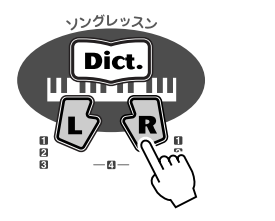

 $[-c^2]$   $\sqrt{2^a}$   $\sqrt{2}$ 

## *3* レッスンをスタートします。

レッスン2を選ぶと、レッスンが自動的にスタートします。弾く音のライトガイドが 光ります。ライトガイドのとおりに正しい鍵盤を弾いてレッスンしましょう。

・レッスン 2では、選んだ曲に よってはリズムパートの音が 鳴らない場合があります。 **NOTE**

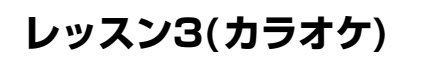

ソングのテンポでライトガイドのとおりに弾くレッスンをしましょう。 レッスンしているパート (右手/ 左手)以外の伴奏が鳴り、ソングの進行に合わせて、弾く 音のライトガイドが光ります。 伴奏に合わせて右手/左手のレッスンをしましょう。

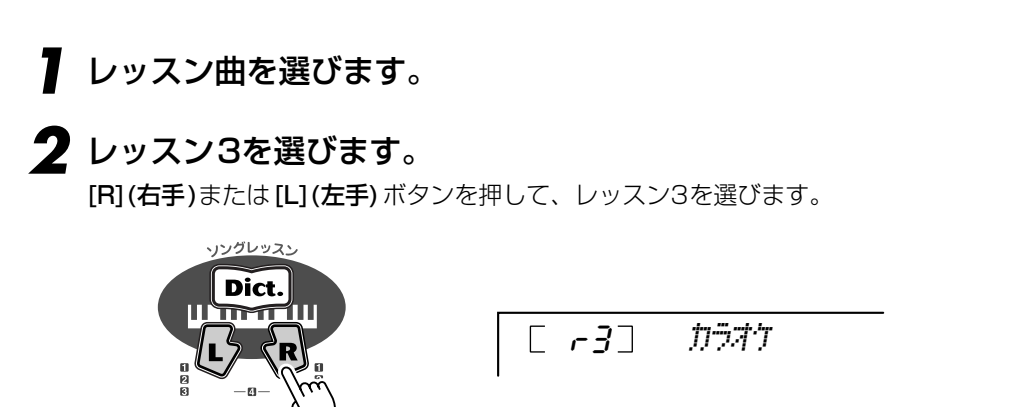

## *3* レッスンをスタートします。

レッスン3を選ぶと、レッスンが自動的にスタートします。弾く音のライトガイドが 光ります。弾くパートだけが鳴らずに曲が進んでいきますので、曲をよく聞いて弾 くレッスンをしましょう。

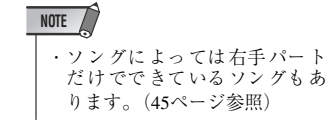

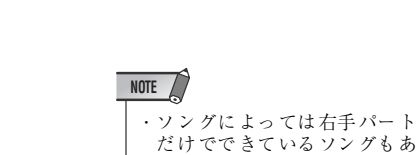

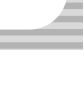

・ライトガイドを「オン」にして レッスンしましょう。 **NOTE**

ります。([45ペ](#page-44-0)ージ参照)

## **レッスン4(リョウテ)**

レッスン3と同様のカラオケレッスンを両手で行ないます。レッスン1~3で片手ずつの 演奏ができるようになったら、レッスン4を選び両手のレッスンを始めます。

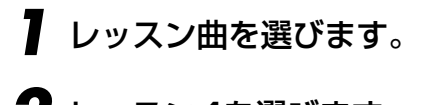

## *2* レッスン4を選びます。

[R](右手)、[L](左手)ボタンを同時に押します。

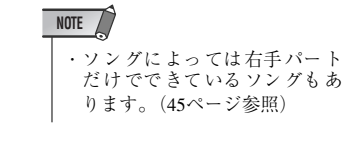

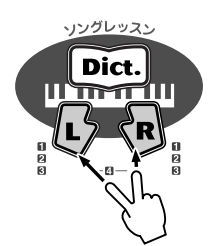

[Lr4] *Vaff* 

## *3* レッスンをスタートします。

レッスン4を選ぶと、レッスンが自動的にスタートします。弾く音のライトガイドが 光ります。

<span id="page-48-0"></span>**採点**

1曲レッスンが終了したとき、レッスン結果を採点します。その結果は4段階(■の数とム ズカシカッタカナ?、ヤッタネ!、ジョウズニデキタネ、タイヘンヨクデキマシタ)で表示 されます。

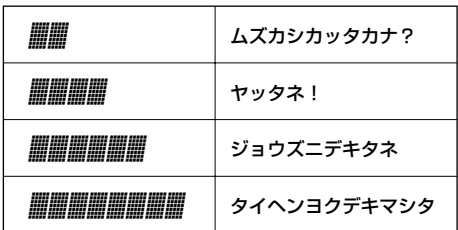

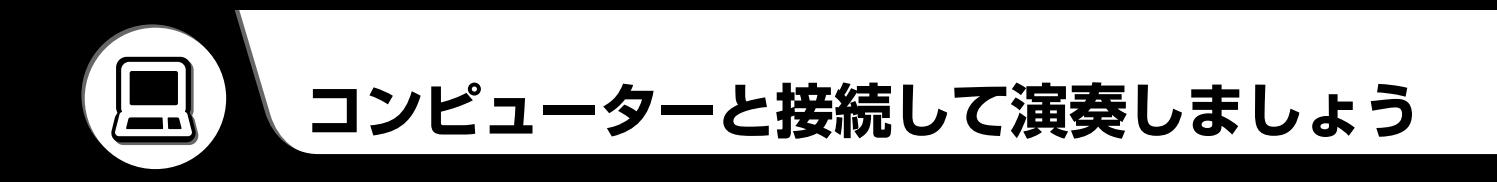

EZ-J25 のリアパネルにはUSB 端子があります。USB 端子を使用してコンピューターと接続することにより MIDIデータの送受信ができます。また、付属のアクセサリー CD-ROMにあるソングをコンピューターから楽 器に受信して (アクセサリー CD-ROM内にあるソングファイラーアプリケーションを使用) そのソングを再生 することができます。

## **パーソナルコンピューターと接続する**

EZ-J25のUSB端子とパソコン(パーソナルコンピューター )を別売りのUSBケーブルで 接続すると、データの通信が可能になります。

コンピューターとEZ-J25のUSB端子を以下のように接続します。

● USB端子付属のコンピューターとEZ-J25を接続するときは別売りのUSBケーブ ルをEZ-J25のUSB端子に接続します。コンピューターと通信するためには、付 属のアクセサリー CD-ROMからUSB-MIDIドライバーをコンピューターにインス トールする必要があります。詳しくは[、59](#page-58-0)ページを参照してください。

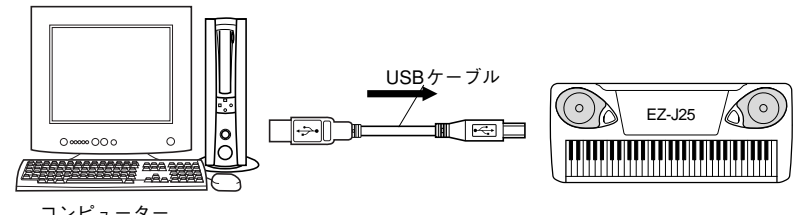

コンピューター (シーケンスソフト)

## ・USBに関するご注意

以下の状態で楽器の電源を入/切したり、USBケーブルの抜き差しをしたりしないでください。コンピュー ターがハングアップしたり、楽器 の機能が停止したり、フラッシュメモリ ーの内容がすべて失われたりす る恐れがあります。

- ・デバイス認識中または USB-MIDIドライバーのロード中
- ・OS起動中または終了途中
- ・サスペンド (スリープ)中 ・MIDIアプリケーションが起動している状態
- ・データ転送中

また、以下の行為をしないでく ださい。同様にコンピューターがハン グアップしたり、楽器の機能が停止 したり、フラッシュメモリーの内容がすべて失われたりする恐れがあります。

- ・頻繁な電源の入 /切やケーブルの抜き差し
- ・MIDIデータ転送中の省電力 (スリープ)モードへの移行、レジューム
- ・………<br>・楽器が電源オンの状態でのケーブルの抜き差し
- ・データ転送中の電源 入/ 切、コンピューターの起動、またはUSB-MIDIドライバーのインストール

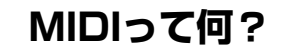

「アコースティック楽器」と「電子楽器(デジタル楽器)」という言葉を聞いたことがあるで しょうか?今、世の中には大別してこの2種類の楽器があります。 アコースティック楽器の代表的なものにはアコースティックピアノやガットギターが挙げ られます。ピアノは鍵盤をたたくことにより、内部でハンマーが弦をたたいて鳴らしてい ます。ギターは直接弦を弾いて鳴らしています。 それではデジタル楽器と呼ばれるものは、どのようなしくみで音を鳴らしているのでしょ うか?

● アコースティック楽器の発音 ― ― ― ● 電子楽器(デジタル楽器)の発音

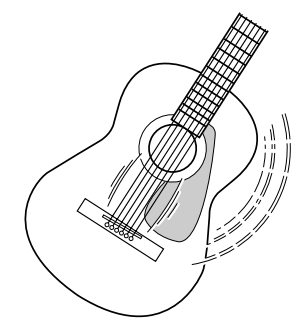

弦を弾くとボディが共鳴して鳴る

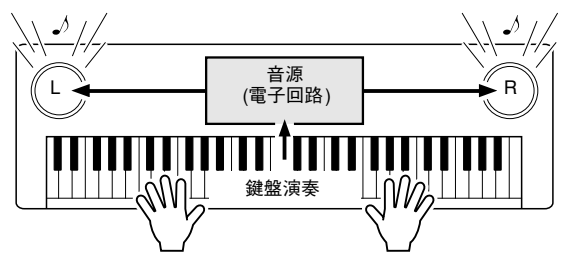

鍵盤 からの演奏情報をも とに、音源に記録され て いるサンプリング音がスピーカーを通して発音

上のイラストのように、電子楽器では演奏情報をもとに、音源部(電子回路)に記憶されて いるサンプリング音(あらかじめ録音されている音)が発音するのです。それでは、発音の もとになる演奏情報とはいったい何なのでしょうか?

たとえば、EZ-J25をグランドピアノの音色で、「ド」の鍵盤を4分音符の長さで、強く弾 いたとします。共鳴して音を出すアコースティック楽器と異なり、電子楽器は「どの楽器 で」「どの鍵盤を」「どのくらいの強さで」「いつ押さえたか」「いつ離したか」といった演 奏情報を作り出します。そして、ひとつひとつの演奏情報は、数値に置き換えられて音源 部に伝えられます。音源部ではその数値をもとに、記憶されているサンプリング音を鳴ら すのです。

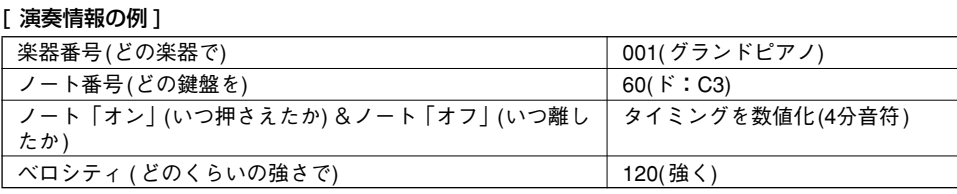

MIDI(ミディ )は、「Musical Instrument Digital Interface」の略で、「電子楽器のデジ タル通信」という意味です。MIDIを使用するとEZ-J25とコンピューター間で演奏情報の やりとりを行なうことができるようになります。

MIDIで扱うメッセージ(データ)には、大きく分けて「チャンネルメッセージ」と「システ ムメッセージ」の2種類があります。

### ● チャンネルメッセージ

EZ-J25は 16チャンネル扱える電子楽器です。これは「16種類の楽器を同時に鳴 らせる」ということを表します。チャンネルメッセージには、ノートオン/オフ、プ ログラムチェンジなど、16チャンネルのそれぞれに演奏情報があります。

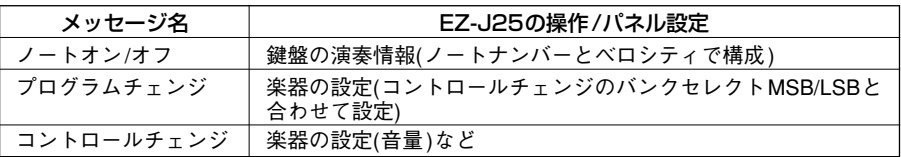

### ● システムメッセージ

MIDI システム全体に共通して使用するデータです。システムメッセージには、メー カー固有のデータを送受信するエクスクルーシブメッセージ、MIDI 機器をコント ロールするリアルタイムメッセージなどがあります。

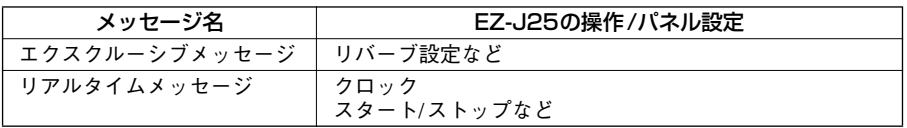

MIDIインプリメンテーションチャート[\(80](#page-79-0)ページ参照)にEZ-J25で送信/受信できるメッ セージが掲載されています。チャートを見ながらメッセージの内容を理解しましょう。

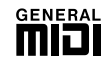

### ● GMシステムレベル1

「GMシステムレベル 1」は、メーカーや機種が異なった音源でも、ほぼ同じ 系統の音色で演奏が再現されることを目的に設けられた、音源の音色配列や MIDI機能に関する一定の基準のことです。 「GMシステムレベル 1」に対応した音源やソングデータには、この GMマー クがついています。 EZ-J25はGMシステムレベル1に対応しています。

Q

n

<span id="page-52-0"></span>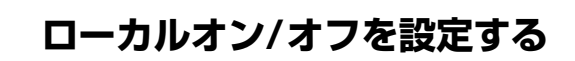

ローカルコントロールとは、EZ-J25の演奏を、EZ-J25 の内部音源で鳴らす (オン) か鳴 らさない(オフ)かの設定です。

- on (ローカルオン) ....... 本体の演奏は通常どおりEZ-J25で発音します。また、 USBから受信した情報もEZ-J25で発音します。
- oFF (ローカルオフ)..... 本体の演奏はEZ-J25で発音しません。ただし、演奏デー タはUSBから送信されます。また、USBから受信した情 報はEZ-J25で発音します。

ローカルオン/オフの設定は機能モードで行ないます。(57ページ参照)

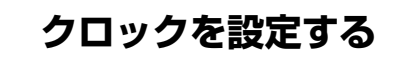

EZ-J25を外部機器のクロックに、同期して演奏するかどうかの設定を行ないます。

oFF(内部クロックに同期させる:インターナルクロック) ....................................電源を入れたときは、この設定です。

on(外部クロックに同期させる:エクスターナルクロック) ....................................接続した外部機器のクロックで動作します。

クロックの設定は機能モードで行ないます。(57ページ参照)

・ロ ーカ ルコ ント ロー ル をオ フ ー カルコントロ ルをオフ<br>にすると、EZ-J25を弾いても本 体から音が出なくなりますの でご注意ください。

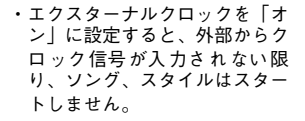

## **EZ-J25のパネル設定を送信する(イニシャルセットアップセンド)**

EZ-J25のパネル設定を外部機器に送信します。 シーケンサーなどに録音するとき、演奏の前にイニシャルセットアップセンドを行なうこ とにより、再生時に、録音したときと同じパネル設定で再生することができます。

イニシャルセットアップセンドの設定は機能モードで行ないます。(57ページ参照)

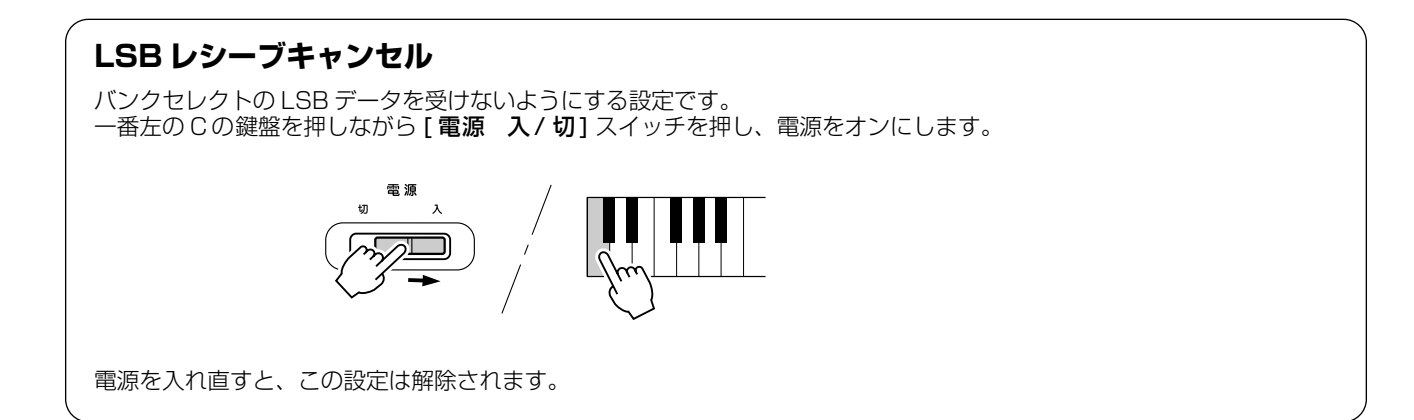

**PCモード**

PC モードとは、[PC] ボタンを押して MIDI のローカルコントロールをオン / オフに設定する機能です。コン ピューターと接続してEZ-J25を演奏したとき、その音を本体から出したくない場合は、[PC]ボタンを押した あとに、[+]ボタンを押してPCモードをオンに設定します。

**PC モードオン(On) .... MIDI ローカルオフの状態** PC モードオフ(oFF)... MIDI ローカルオンの状態

ローカルコントロールについては[、53](#page-52-0)ページを参照してください。

### **■ PCモードのオン/オフを切り替える ・・・・・・・・・・・・・・・・・・・・・・・・・・・・・・・・・・**

[PC]ボタンを押したあと、[+]または[ー ]ボタンを押して、オン/オフを切り替えます。

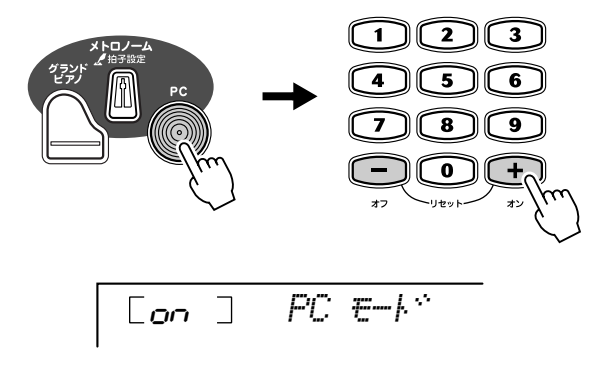

・PCモードを「オン」にすると、 。<br>鍵盤を押しても本体 から音が 鳴らなくなります。

## <span id="page-53-0"></span>**フラッシュメモリーに曲をダウンロードする**

EZ-J25は、コンピューター(Windows対応)から楽器内部のフラッシュメモリーに曲データをダウンロードし (ソング番号129~228)、その曲を内蔵ソングのように鳴らしたり、レッスンしたりすることができます。ダ ウンロードするためには、付属のアクセサリー CD-ROM から「ソングファイラー」を、ご使用のコンピュー ターにインストールする必要があります。

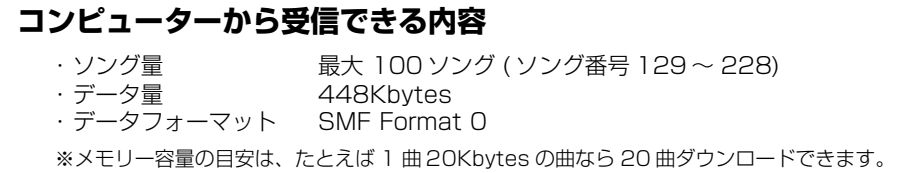

## **ソングファイラーをコンピューターにインストールする・・・・・・・**

付属のCD-ROMの他にインターネット上の以下のURLにソングファイラーの最新版があ ります。

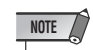

**http://www.yamaha.co.jp/download/songfiler/**

・インストール方法は [60](#page-59-1) ページ を参照ください。 バージョンは 2.0.0 以上をご使 用ください。 USB-MIDI ドライバ ーもイン ス トー ルして くださ い[\(60](#page-59-0)ペー ジ ,<br>参照)

### **ソングファイラーを使用するために必要なコンピューターシステム**

メモリー: ハードディスク空き容量: 2MB 以上

OS: Windows 95/98/Me/2000/XP Home Edition/XP Professional<br>CPU: Pentium/100MHz 以上 Pentium/100MHz 以上<br>8MB 以上  $800 \times 600$  256 色以上

## **ソングファイラーを使用する・・・・・・・・・・・・・・・・・・・・・・・・・・・・・・・**

ソングファイラーをコンピューターにインストールしたあと、EZ-J25とコンピューター を以下のように接続します。

ソングファイラーの使用方法は[、63](#page-62-0)ページをご参照ください。 ソングファイラーでは以下の操作ができます。

### ●コンピューターから楽器に送信する

コンピューターからEZ-J25のフラッシュメモリーへソングデータを送信します。 使用できるソングデータは"SMF Format 0"のデータです。 EZ-J25からコンピューターにデータを送信することはできません。

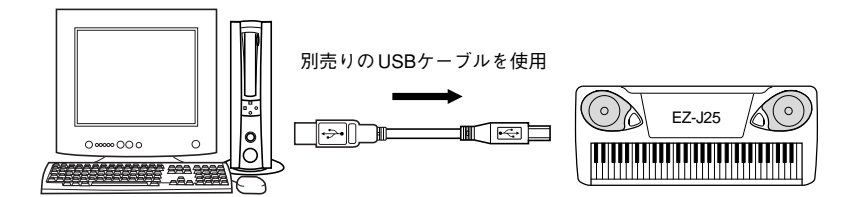

・デ ータ 送信 中は 電源 を 切ら な いでください。送信中のデータ が保 存されな いだけで はなく、 フ ラッ シュ メモ リー の 動作 が 不安定になり、メモリー内容が 電源オン / オフ時にすべて消え る可能性があります。

### ・保存したデータは、故障や誤操 作のために失われることがあ り ます。大 切 なデ ー タは コ ン ピ ュー ター 側に 保存 し てお く ことをおすすめします。

●フラッシュメモリー内のソングデータを削除/ファイル名の変更をする コンピューターでダウンロードしたソングの削除と、ファイル名の変更ができます。

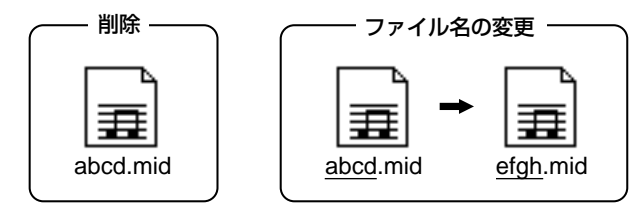

・データを受信するときは、アダ プ ター をご 使用 にな る こと を おすすめします。電池でご使用 中、受信時に電池がなくなると デ ータ がこ われ る原 因 にな り ます。

### **レッスントラックの選択**

コンピューターからダウンロードした曲でレッスンするときは、右手 / 左手パートのガイドトラックを選択するこ とができます。

レッスントラックの設定は機能モードで行ないます。(57 ページ参照 )

このモードではEZ-J25の音色、音量、エフェクトやそのかかり具合などを細かく設定することができます。

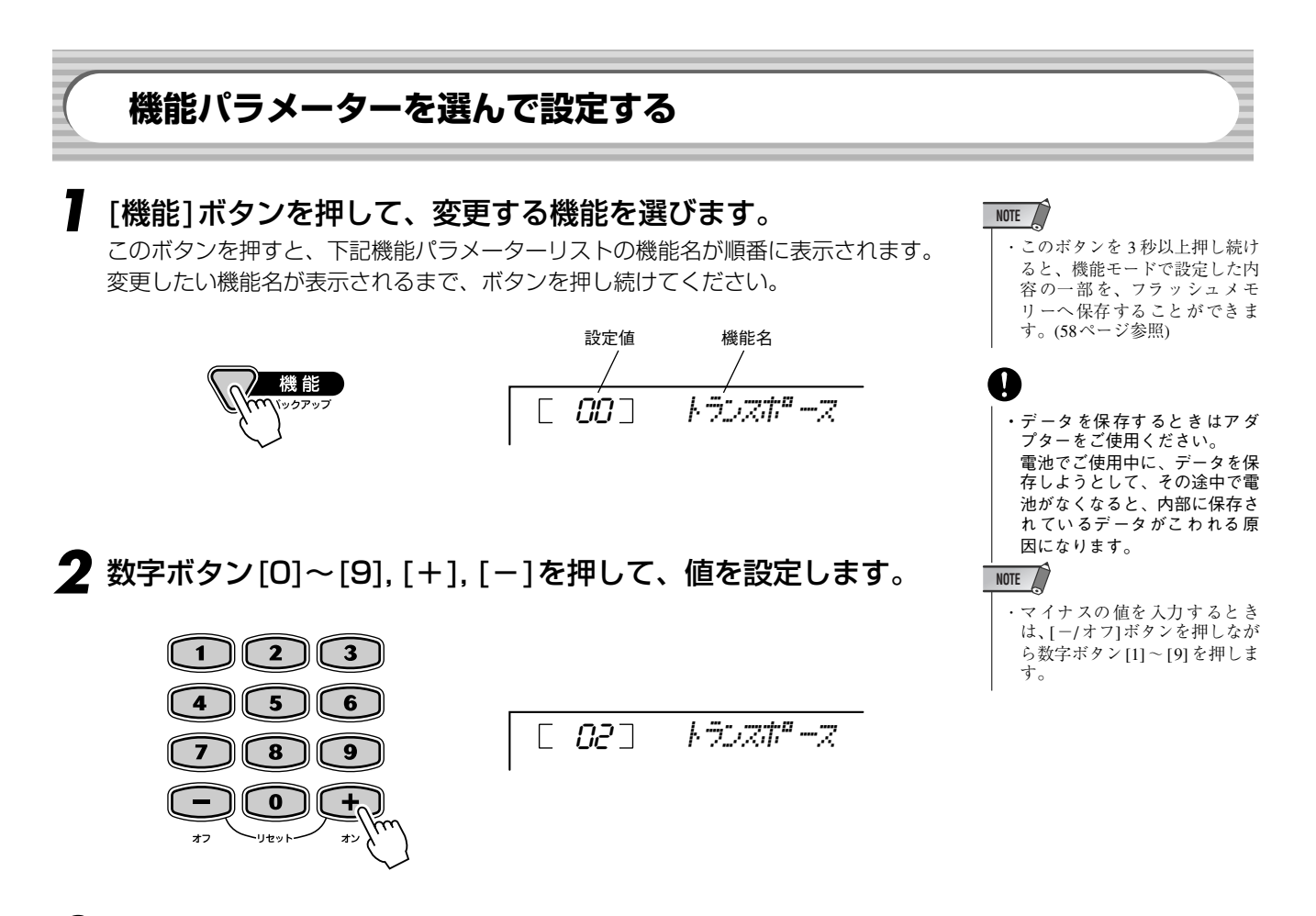

## *3* 機能設定を終了します。

[ソング]、[スタイル]または[楽器]ボタンを押して設定画面から抜けます。

### ●機能パラメーター

<span id="page-55-1"></span><span id="page-55-0"></span>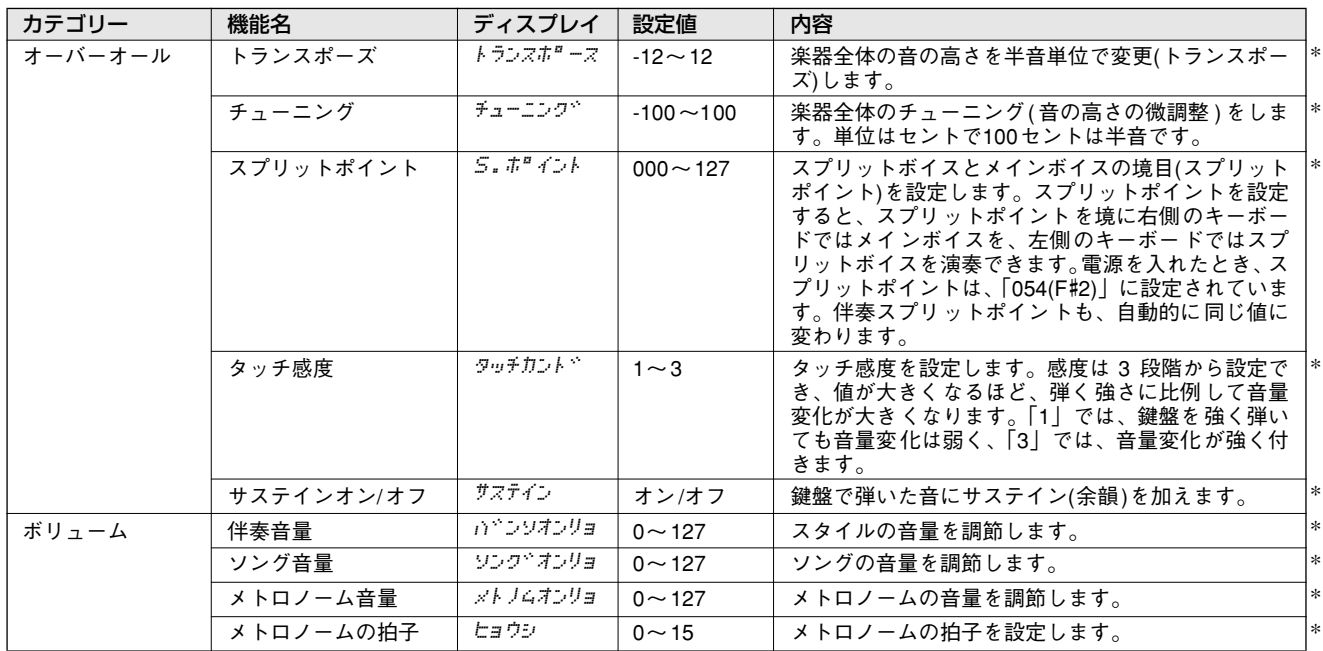

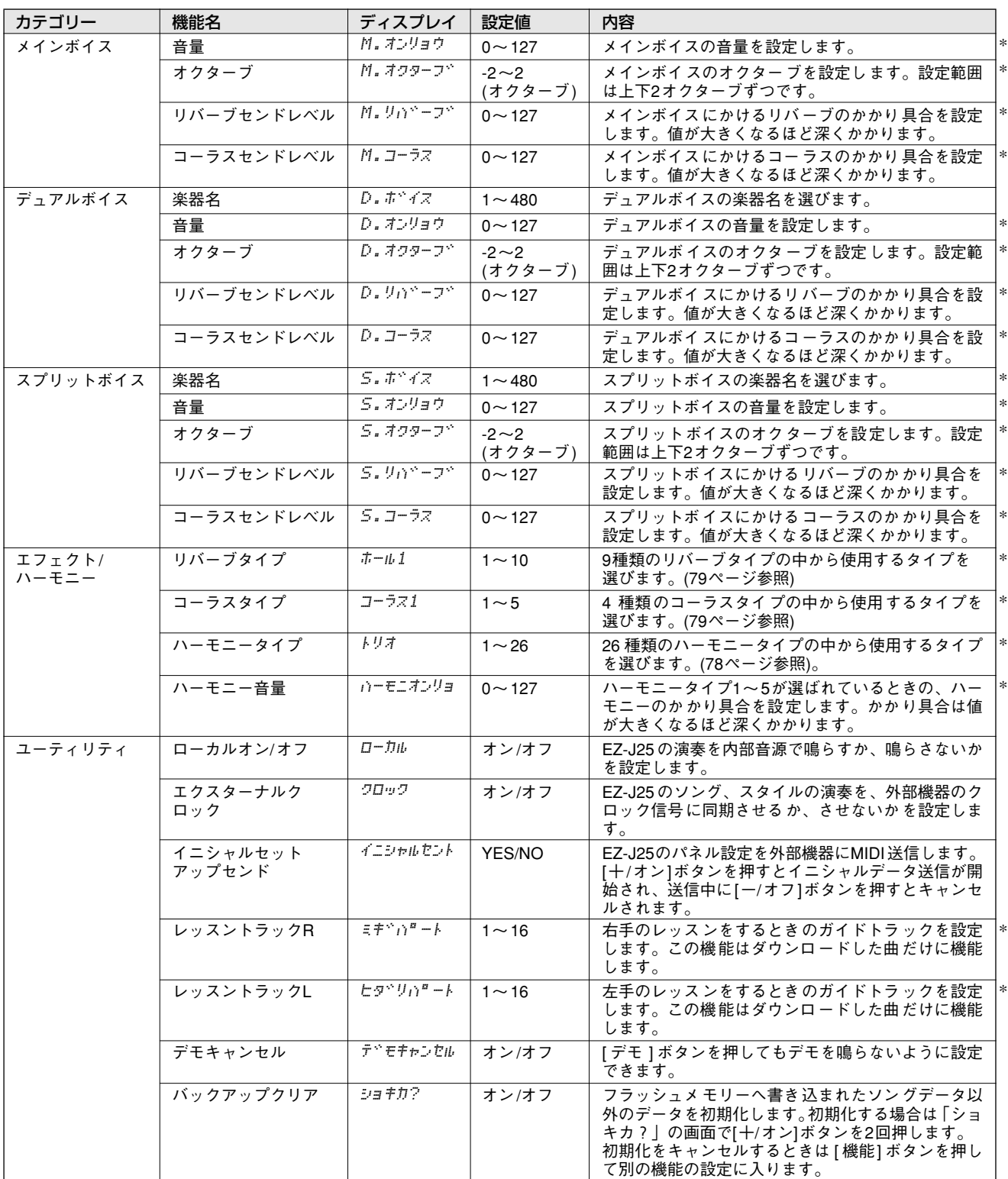

<span id="page-56-1"></span><span id="page-56-0"></span>\*"\*"の付いている項目の設定値を初期設定値に戻すには、数字ボタン[+ ], [ -]を同時に押します。

## <span id="page-57-0"></span>**フラッシュメモリーへのデータバックアップ・・・・・・・・・・・・・・・・・**

EZ-J25のパネル上の設定は、電源を入れ直すとそれぞれの初期設定値に戻りますが、下 記のパラメーターの内容は、EZ-J25内のフラッシュメモリーへ保存(バックアップ)する ことができます。ただし、機能によってバックアップ方法が異なりますので、ご注意くだ さい。

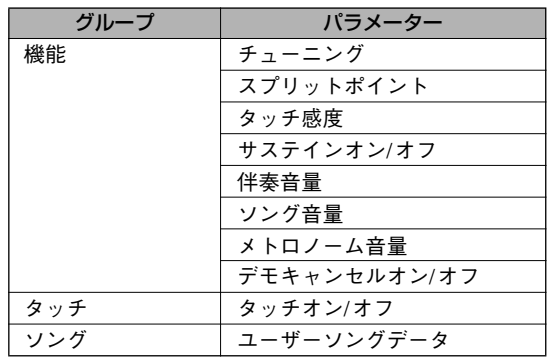

## 機能設定とタッチ設定のバックアップ

「機能1ボタンを3秒以上押し続けると、フラッシュメモリーに上記の機能とタッチの 設定内容が保存(バックアップ)されます。

# 機能

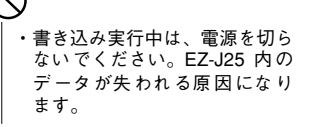

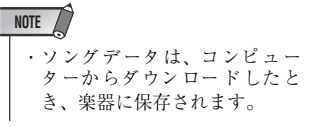

■ 初期化(イニシャライズ)の方法 ・・・・・・・・・・・・・・・・・・・・・・・・・・・・・・・

EZ-J25の設定を初期設定(工場出荷時の状態)に戻します。

### ● すべての設定の初期化

鍵盤の最高音の白鍵(C6)と2つ隣の白鍵(A5)を押しながら電源を入れると、初期化さ れます。

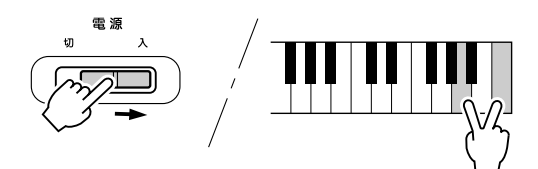

## ● 読み込んだソング以外のデータの初期化

読み込んだソング以外のデータを初期化する場合は、右端の白鍵を押しながら電源を 入れます。

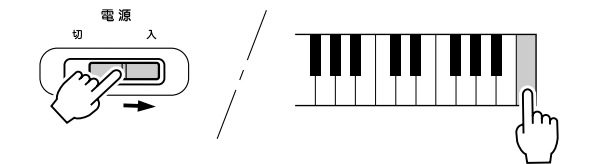

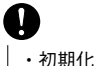

・初期化すると、バックアップさ れていたデータ ( ソングデータ も含む)は消えてしまいます。

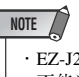

・EZ-J25が、何らかの原因で操作 不能になったり、誤動作した場 合は、一旦電源を切り、初期化 を行なってください。

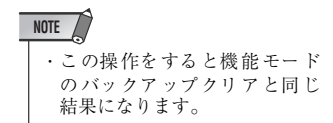

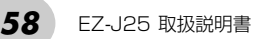

# <span id="page-58-0"></span>**アクセサリー CD-ROMインストールガイド**

- ・ このソフトウェアおよびインストールガイドの著作権はすべてヤマ ハ株式会社が所有します。
- ・ [62](#page-61-0)ページにこのソフトウェアのソフトウェア使用許諾契約が記載 されています。ソフトウェアをインストールする前に、必ずこのラ イセンス契約をお読みください。CD-ROMを開封すると、この契約 に同意したことになります。
- ・ このソフトウェアおよびインストールガイドの一部または全部を無 断で複製、改変することはできません。
- ・ このソフトウェアおよびインストールガイドを運用した結果および その影響については、一切責任を負いかねますのでご了承ください。
	- **アクセサリー CD-ROMの内容**

このアクセサリーCD-ROMのデータは、Windowsに対応しています。

- ・ 市販の音楽/サウンドデータは、私的使用のための複製など著作権法 上問題にならない場合を除いて、権利者に無断で複製または転用す ることを禁じられています。ご使用時には、著作権の専門家にご相 談されるなどのご配慮をお願いします。
- ・ その他、このインストールガイドに掲載されている会社名、製品名 は、それぞれ各社の商標または登録商標です。
- ・ アプリケーションのバージョンアップなどに伴うシステムソフト ウェアおよび一部の機能や仕様の変更については、Webに掲載する ことで対応させていただきます。

・ 付属のアクセサリー CD-ROMは、オーディオ用の CDプレーヤーで再 生しない でください。大 音量により 耳に障害を被 ったり、CDプレー ヤーやスピーカーなどが破損する恐れがあります。

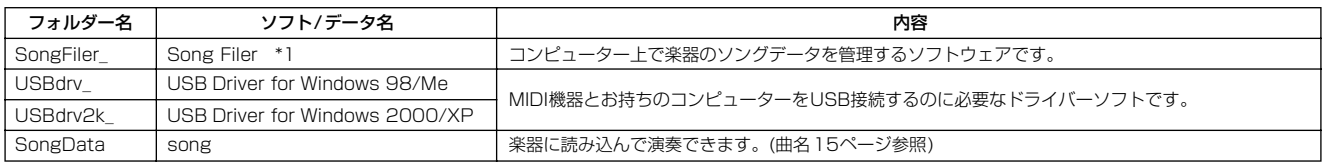

\*1 このソフトウェアを使用するとき、楽器が下記の状態では操作できません。 ・デモ曲演奏中 ・ソング演奏中

## **アクセサリー CD-ROMからのインストール手順**

- **●** ソフトウェア(ソングファイラー、USB-MIDIドライバーなど)の動 作環境を確認します。(下記)
- **2** コンピューターに合ったUSB-MIDIドライバーをインストールし、 必要な設定を行ないます。

[60ペ](#page-59-2)ージをご覧ください。

 ソングファイラーをインストールします。 [61ペ](#page-60-0)ージをご覧ください。

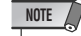

・ PDFマニュアルをご覧になるには、コンピューターに Acrobat Reader またはAdobe Readerがインストールされている必要があります。

## **ソフトウェアの動作環境**

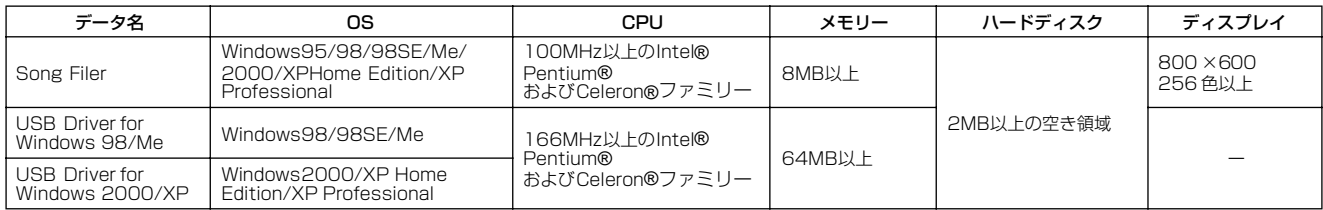

## <span id="page-59-2"></span><span id="page-59-1"></span>**ソフトウェアのインストール**

### **アンインストール(アプリケーションの削除)**

ソフトウェアをバージョンアップしたいときなどに、次の方法 で旧バージョンのソフトウェアを削除することができます。

### Windows 98/Me/2000の場合

[スタート]→[設定]→[コントロールパネル]→[アプリケーショ ンの追加と削除]→[インストールと削除]で、削除したい項目を 選択し、[追加と削除]をクリックします。 ダイアログが表示されますので、画面の指示に従って削除を実 行してください。

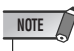

・ ご使用の OS によりメニュー名やボタン名などが異なる場合があ ります。

### Windows 2000/XPの場合

[スタート]→[コントロールパネル]→[プログラムの追加と削除] で、削除したい項目の[削除]ボタンをクリックします。 ダイアログが表示されますので、画面の指示に従って削除を実 行してください。

### <span id="page-59-0"></span>■USB-MIDIドライバーのインストール

MIDI機器をコンピューターで実際に使用するためには、コンピュー ターにUSB-MIDIドライバーを正しくインストールする必要がありま す。

USB-MIDIドライバーは、シーケンスソフトなどからUSBケーブルを 通じて、楽器にMIDI信号を送信したり、逆に楽器からシーケンスソフ トなどにMIDI信号を送信したりするためのソフトウェアです。

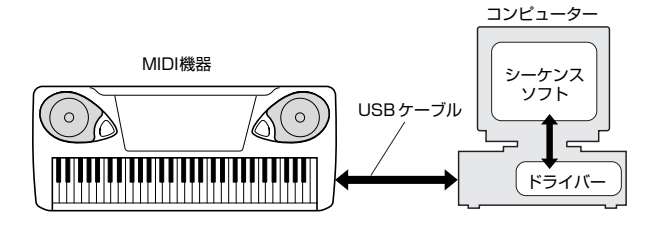

・ USB-MIDIドライバーをインストールする前に、アプリケーションや 使っていないウィンドウはすべて閉じてください。 **NOTE**

お使いのCD-ROMドライブのドライブ名(D: 、E: 、Q: など)をあらか じめご確認ください。ドライブ名は「マイコンピューター」の中のCD-ROMアイコンの下に表示されています。(CD-ROMドライブのルート ディレクトリはそれぞれD:¥ 、E:¥ 、Q:¥ 、などになります。)

### Windows98/Me/2000/XPへのインストール

### ● コンピューターを起動します。

Windows 98/Meの場合はつぎの手順 2 にお進みください。 Windows 2000/XPの場合は、起動後に次の操作を行なってく ださい。

Windows 2000の場合は、administrator権限のあるアカウン トでログインし、[マイコンピューター ]→[コントロールパネル] →[システム]→[ハードウェア]→[ドライバの署名]→[ファイルの 署名の確認] で「無視- ファイルの署名に関係なく、すべてのファ イルをインストールする」の左側にあるラジオボタンにチェック を入れて、[OK]をクリックします。

Windows XPの場合は、[スタート]→[コントロールパネル] (下 図のようなカテゴリーの表示の場合は画面左上の「クラシック表 示に切り替える」をクリックして、クラシック表示に切り替える) →[システム]→[ハードウェア]→[ドライバの署名]→[ドライバ署 名オプション] で「無視 -ソフトウェアをインストールし、確認を 。<br>求めない(I)」の左側にあるラジオボタンにチェックを入れて、 [OK]をクリックします。システムのプロパティを[OK]をクリッ クして閉じてから、画面右上の「X」をクリックしてコントロー ルパネルを閉じます。

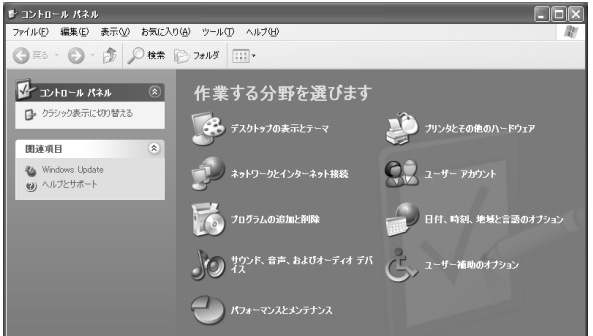

**2 CD-ROMドライブに付属のアクセサリーCD-ROMを挿入します。** コンピューターが自動的にアプリケーションソフトを読み込み最 初の画面を表示します。

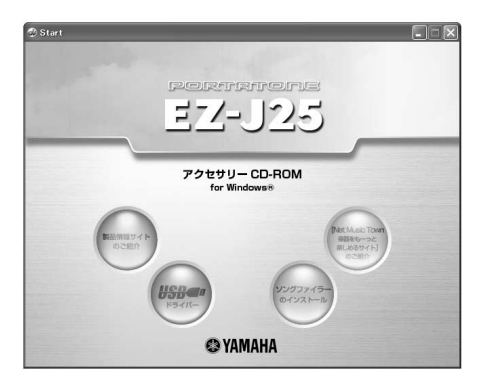

3 楽器の電源がオフになっていることを確認した上で、コンピュー ターのUSB端子と楽器のUSB端子を、別売りのUSBケーブルを 使って接続します。続いて楽器の電源を入れてしばらくすると、 Windows 98/Me の場合「新しいハードウェアの追加ウィザー ド」が表示され、Windows 2000/XPの場合は「新しいハード ウェアの検索ウィザード」が自動的に表示されます。

・ コンピューターによっては、この画面が表示されるまで数十秒か **「」。**<br>かることがあります。 **NOTE**

・ コンピューターと接続する USB機器はEZ-J25だけにします。 他の機器は接続しないでください。

Windows 98/2000の場合はつぎの手順 ● にお進みください。 Windows Meの場合は、「新しいハードウェアの追加ウィザード」 の「適切なドライバを自動的に検索する(推奨)」の左側にあるラ ジオボタンにチェックを入れて[次へ]をクリックします。ドライ バーの検索とインストールが自動的に始まりますので、手順 3 へお進みください。ドライバーが検出されない場合は、「ドライバ の場所を指定する(詳しい知識のある方向け)」を選択し、CD-ROMドライブの「USBdrv\_ 」フォルダーを指定してインストー ルしてください。

Windows XPの場合は、「新しいハードウェアの検索ウィザード」 の「ソフトウェアを自動的にインストールする(推奨)(I)」の左側 にあるラジオボタンにチェックを入れて[次へ]をクリックします。 ドライバーの検索とインストールが自動的に始まりますので、手 順 3 へお進みください。

4 [次へ]をクリックします。 検索方法を選択する画面が表示されます。

**NOTE**

「使用中のデバイスに最適なドライバを検索する(推奨)」の左側に あるラジオボタンにチェックを入れて、[次へ]をクリックします。

ドライバーのインストール元を選択する画面が表示されます。

**the Windows 98**の場合は、「検索場所の指定」の左側にチェックを 入れて[参照]をクリックしたあと、読み込み先としてCD-ROMド ライブの「USBdrv\_」ディレクトリ(D:¥USBdrv\_¥など)を直接 指定します。

Windows 2000の場合は、「CD-ROMドライブ」の左側に チェックを入れます。その他の項目にはチェックが無いことを確 認します。

[次へ]をクリックします。コンピューターがCD-ROM内から適切 なドライバーを検出します。

・ ドライバーの検出中に Windows の CD-ROM を要求してくる場合 がありますが、読み込み先として、Windows 98の場合は CD-ROM ドライブの「USBdrv\_ 」ディレクトリ (D:¥USBdrv\_¥など)、Windows 2000 の場合は CD-ROM ドライブの「USBdrv2k\_ 」ディレクトリ (D:¥USBdrv2k\_¥ など )を指定してインストールを続行してくださ い。

 ドライバーの検出画面でWindows 98の場合は「YAMAHA USB MIDI Driver」が表示されていることを確認、Windows 2000の場合は「YAMAHA Portatone」が表示されていること を確認後、[次へ]をクリックします。インストールが始まります。

・「ドライバの ある場所」はモデルや環 境によって異なるこ とがあ ります **NOTE**

■ インストールが終わると、新しいハードウェアのインストールの 完了が表示されますので、[完了]をクリックします。

・ コンピューターによっては、インストール終了後この画面が表示 されるまでに 10秒近くかかる場合があります。 **NOTE** 

Windows 2000/XPの場合は、しばらくすると「再起動します か?」と表示されますので「はい」をクリックしてコンピュー ターを再起動します。

これで、USB-MIDIドライバーのインストールは完了しました。

## <span id="page-60-0"></span>■ソングファイラーのインストール

**● 付属のCD-ROMをCDドライブに入れると以下の画面が自動的に** コンピューターに表示されます。 表示されないときはCD-ROMを入れなおしてください。

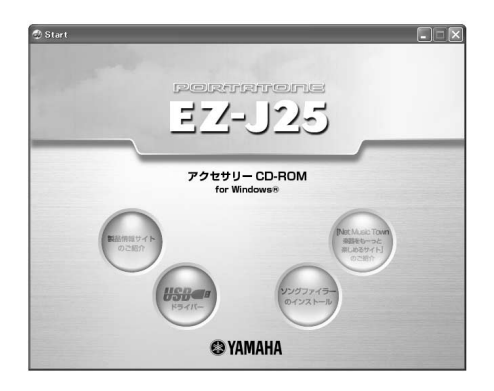

■「ソングファイラーのインストール」をクリックします。 ■「ソングファイラーについて」が表示されますので、ご確認くださ い。 ■「動作環境」をクリックしてご確認ください。 ■「インストール」をクリックします。

- セットアップダイアログが表示されます。
- 6 画面の指示にしたがってインストールを実行します。

### \* 下記URLで、ソングファイラーの最新バージョンが入手できます。 http://www.yamaha.co.jp/download/songfiler/

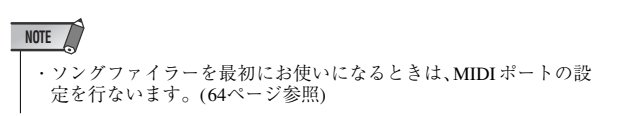

### **■ソフトウェアのご使用条件**

弊社では本ソフトウェアのお客様によるご使用およびお客様へのアフ ターサービスについて、<ソフトウェア使用許諾契約>を設けさせて いただいており、お客様が下記条項にご同意いただいた場合にのみご 使用いただけます。

ディスクの包装を解かれた場合は下記条項にご同意いただけたものと させていただきますので、下記条項を充分お読みの上開封してくださ い。

ご同意いただけない場合は、未開封のまま速やかに(14日以内に) ご返 却ください(ただし、本ソフトウェアをソフトウェアパッケージの一部 として、またはハードウェア商品の付属ソフトウェアとしてお求めい ただいた場合、本ソフトのみの返却はお受けいたしません)。

### <span id="page-61-0"></span>**ソフトウェア使用許諾契約**

### **1. 著作権および使用許諾**

弊社はお客様に対し、本ソフトウェアを構成するプログラム、 データファイル及び今後お客様に一定の条件付きで配布され得る それらのバージョンアッププログラム、データファイル(以下「許 諾プログラム」といいます)を、お客様ご自身が一時に一台のコン ピューターにおいてのみ使用する権利を許諾します。これらの許 諾プログラムが記録されているディスクの所有権は、お客様にあ りますが、許諾プログラム自体の権利及びその著作権は、弊社が 有します。

### **2. 使用制限**

許諾プログラムは版権を持つ情報を含んでいますので、その保護 のため、お客様が許諾プログラムを逆コンパイル、逆アセンブル、 リバース・エンジニアリング、またはその他の方法により、人間 が感得できる形にすることは許されません。許諾プログラムの全 体または一部を複製、修正、改変、賃貸、リース、転売、頒布ま たは許諾プログラムの内容に基づいて二次的著作物をつくること は許されません。許諾プログラムをネットワークを通して別のコ ンピューターに伝送することも許されません。

### **3. 終了**

本使用条件はお客様が許諾プログラムをお受け取りになった日に 発効します。本使用条件による使用許諾は、お客様が著作権法ま たは本使用条件の条項に1つでも違反されたときは、弊社からの 終了通知がなくても自動的に終了するものとします。その場合に い、これにおけてはない。 なりません。

### **4. 製品の保証**

弊社は、お客様が許諾プログラムをお受け取りになった日から14 日間に限り、媒体に物理的な欠陥があった場合には、その原因が 事故、乱用、誤用など弊社の責に帰さない事由による場合を除き、 無償で同種の良品と交換させていただきます。

### **5. 責任の制限**

弊社は、許諾プログラムの使用、またはそれを使用できなかった ことにより生じた直接的、派生的、付随的または間接的損害(デー タの破損、営業上の利益の損失、業務の中断、営業情報の損失な どによる損害を含む)については、通常もしくは特別の損害に拘わ らず、たとえそのような損害の発生や第三者からの賠償請求の可 能性があることについて予め知らされた場合でも、一切責任を負 いません。

### **6. 第三者のソフトウェア**

弊社は、本ソフトウェアとともに、第三者のプログラム、データ ファイルおよびそれに関するドキュメンテーション(以下「第三者 ソフトウェア」といいます)を提供する場合があります。別の規定 に従い取り扱われるべき旨の記載が、本ソフトウェア付随のマ ニュアルに記載されている場合には、本使用条件にかかわらず、 その別の規定に従い取り扱われるものとし、弊社によるアフター サービスおよぴ保証などについては、以下の規定が適用されるも のとします。

弊社は、第三者ソフトウェアに関しての操作方法、瑕疵その他に 関してアフターサービスを提供するものではありません。

弊社は、第三者ソフトウェアの商品性、および特定目的に対する 適合性の保証その他一切の保証を、明示であると黙示であるとを 問わず、一切いたしません。第三者ソフトウェアの使用もしくは 機能から生じるすべての危険は、お客様が負担しなければなりま せん。

弊社は、第三者ソフ卜ウェアの使用、またはそれを使用できな かったことにより生じた直接的、派生的、付随的または間接的損 害(データの破損、営業上の利益の損失、業務の中断、営業情報の 損失などによる損害を含む)については、通常もしくは特別の損害 。<br>に拘わらず、たとえそのような損害の発生があることについて予 め知らされた場合でも、一切責任を負いません。

### **7. 一般事項**

本契約は、日本法の適用を受け、日本法に基づいて解釈されるも のとします。

# <span id="page-62-0"></span>**ソングファイラーの使用方法**

以下の説明では、お客様がWindowsの基本的な操作方法について十分おわかりいただいていることを前提に書かれています。Windowsの操作 方法については、Windowsに付属のマニュアルをご参照ください。

## **ソングファイラーでできること**

ソングファイラーを使うと付属の CD-ROM 内にあるソングデータやコンピューター上にあるソングデータを楽器に送信したり、受信したソング データを削除したり、ファイル名を変更したりすることができます。 使用できるソングのデータフォーマットはSMF Format 0です。

### ● ファイル送信

コンピューターから楽器にソングデータを送信します([65](#page-64-0)ページ)。 EZ-J25からコンピューターには送信できません。

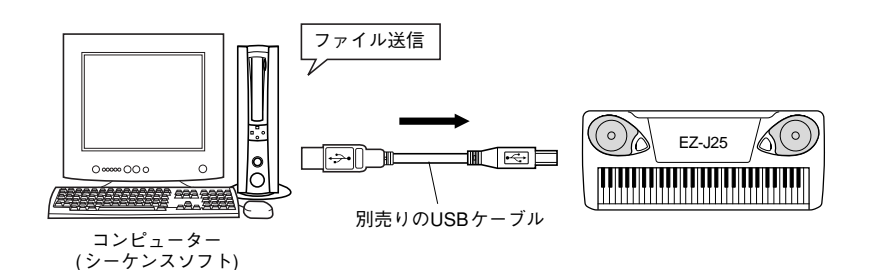

### ● 楽器上のファイル編集

楽器上のファイルを削除したり、リネーム(名称変更)したりすることができます[\(66](#page-65-0)ページ)。

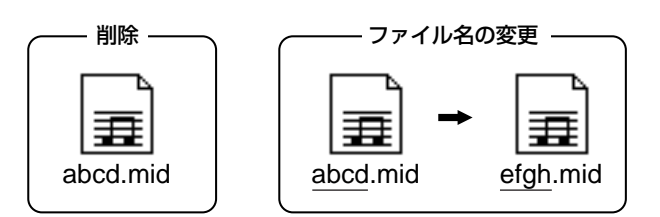

## **トップ画面**

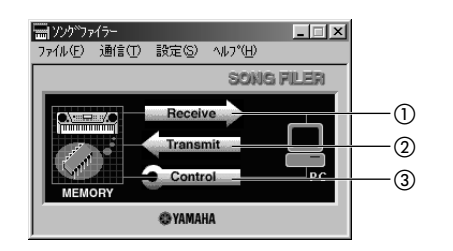

- $\overline{()}$  [Receive]ボタン .........この楽器では機能しません。
- (2) [Transmit]ボタン .......ファイル送信画面を開きます。コン ピューターに保存されているファイルを 楽器に送信します[\(65](#page-64-0)ページ)。
- [Control]ボタン...........コントロール画面を開きます。楽器上の ファイルを削除したり、ファイル名の変 更を行ないます[\(66](#page-65-0)ページ)。

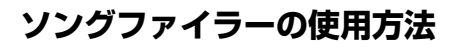

## **メニューバー**

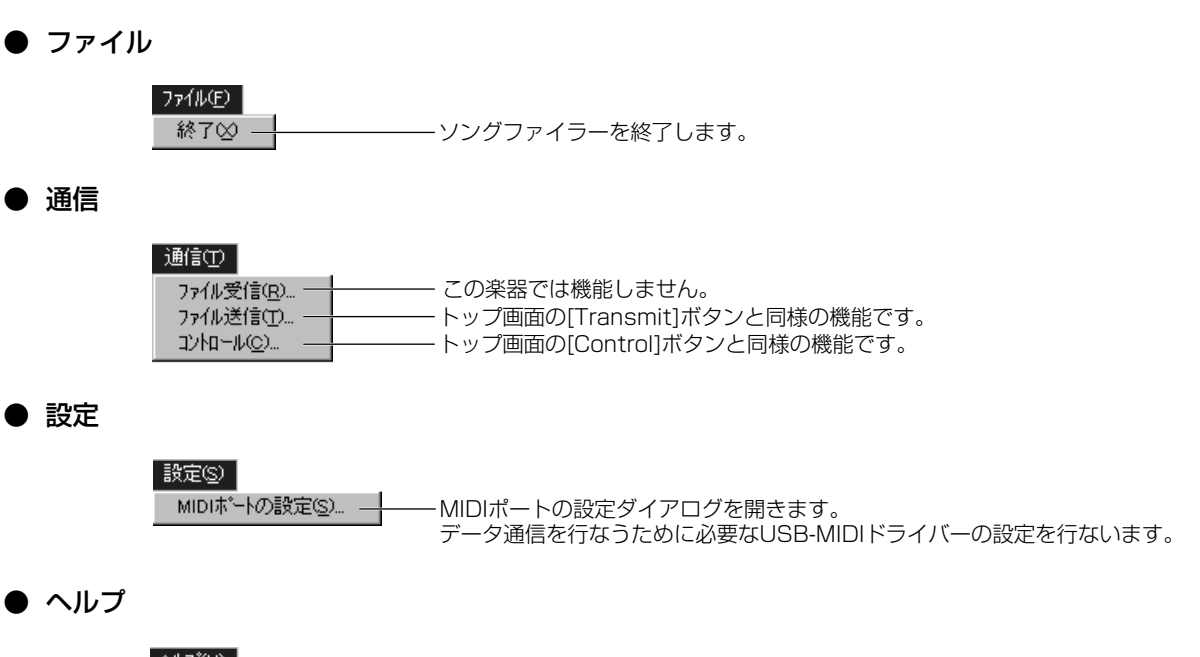

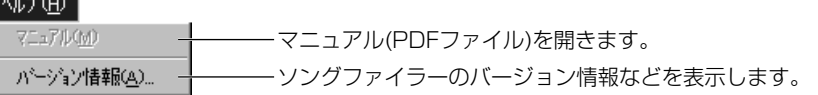

**NOTE** 

・ PDFでマニュアルをご覧になるためには、コンピューターに Acrobat ReaderまたはAdobe Readerが インストールされている必要があります。

## <span id="page-63-0"></span>**USB-MIDIドライバーの設定**

ご使用の楽器とデータを通信するためには、まず必要なUSB-MIDIドライバーの設定をします。

## ■MIDIポートの設定

- **楽器とコンピューターをUSBケーブルで接続します。**
- 「コンピューター」→「楽器」の順に電源を入れたあとで、ソング ファイラーを立ち上げます。
- **4 ソングファイラーの[設定(S)]メニューから[MIDIポートの設定...]** を選びます。

[MIDIポートの設定]ダイアログが表示されます。

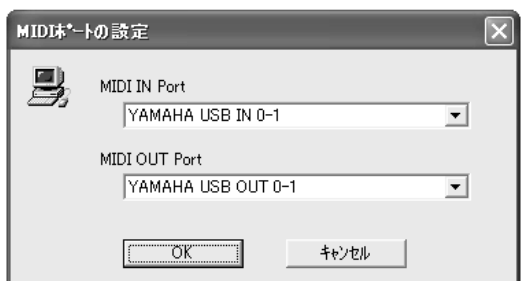

**4 使用するUSB-MIDIドライバーを設定します。** [MIDI IN Port]、[MIDI OUT Port]のボックス右側にある[▼]ボ タンをクリックすると、ドロップダウンリストが表示され、それ ぞれ入力用/出力用のドライバーを選ぶことができます。 [MIDI IN Port]で[YAMAHA USB IN 0-1]を、[MIDI OUT Port]で[YAMAHA USB OUT 0-1]を選択してください。

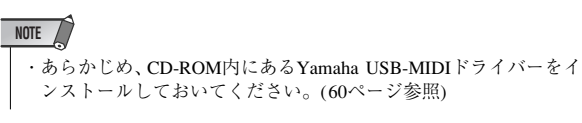

 [OK]をクリックするとダイアログが閉じ、設定が有効になりま す。

## <span id="page-64-0"></span>**ファイル送信(楽器に送信する)**

付属のCD-ROMに入っているソングデータやインターネットから読み込んだソングデータなどを楽器に送信します。 送信できるデータフォーマットはSMF FORMAT 0です。

 $\infty$ 

・データ送信中は電源を切らないでください。 送信中のデータが保存されないだけではなく、楽器内部のメモリーの動作が不安定になり、電源オン /オ フ時にメモリー内容がすべて消える可能性があります。

・保存し たデータは、故障や誤操作のために失わ れることがあります。大切なデータはコ ンピューターや フロッピーディスクなどに保存しておくことをおすすめします。

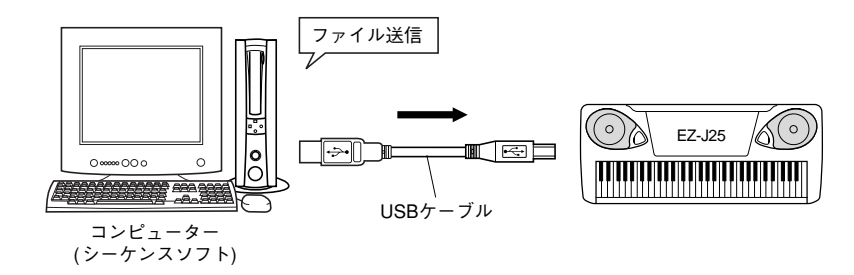

インストールしたソングファイラーのSongFiler.exeをダブルクリッ クして以下の画面を出します。

**● トップ画面で [Transmit]ボタンをクリックします。** EZ-J25からコンピューターには送信できません。

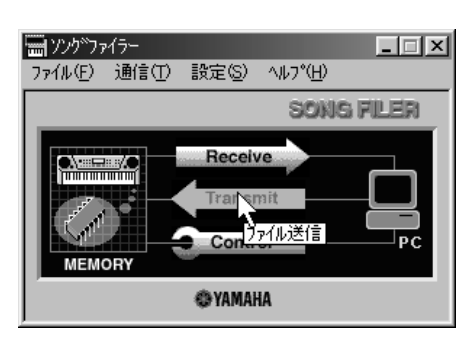

ファイル送信画面が開きます。

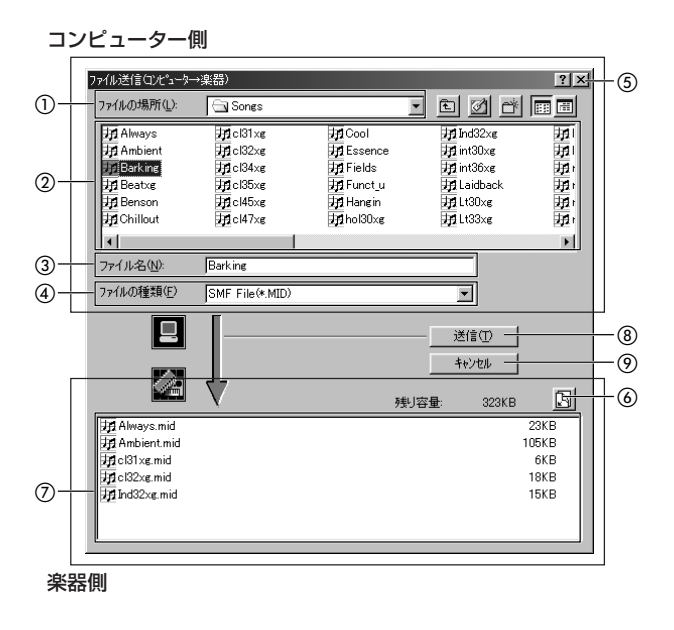

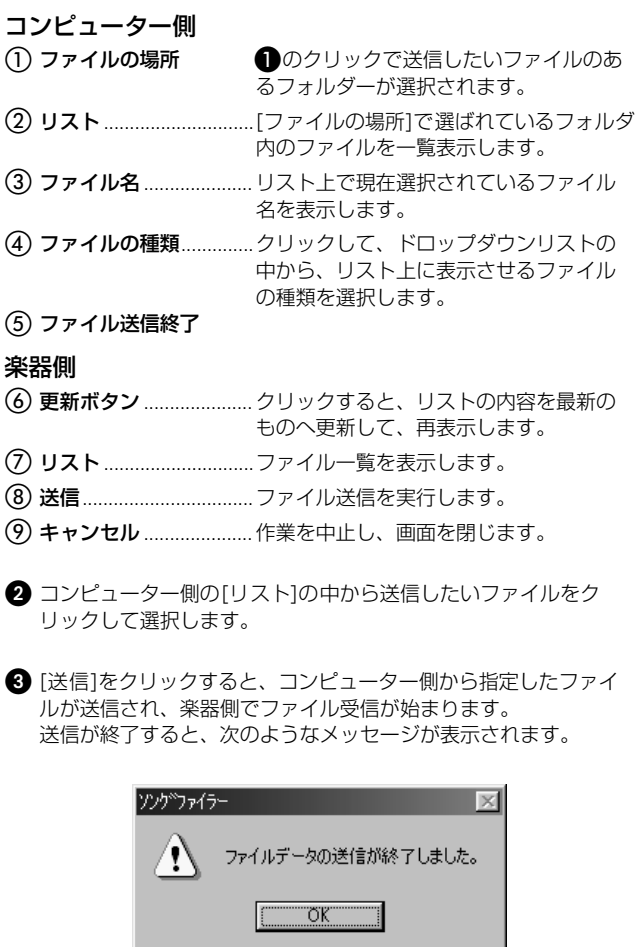

[OK]をクリックすると、ファイル送信画面に戻ります。

**❺ 5** をクリックしてファイル送信を終了します。EZ-J25は通信 モードから通常の演奏ができるモードに自動的になります。

**ソングファイラーの使用方法**

## <span id="page-65-0"></span>**コントロール(楽器側ソングデータの編集)**

楽器上のファイルを削除したり、ファイル名を変更したりすることができます。

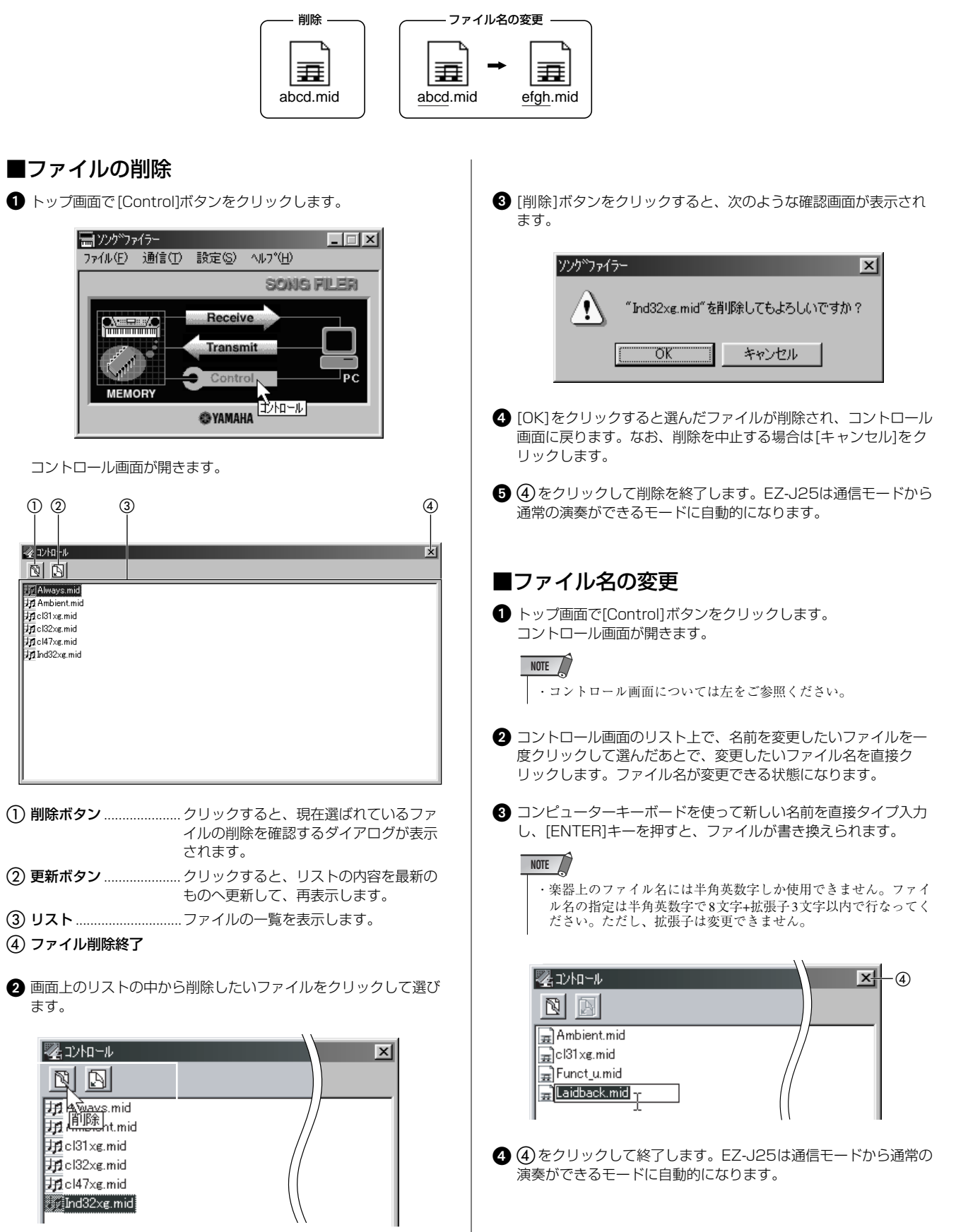

## **エラーメッセージリスト**

- ■「指定されたMIDIデバイスはすでに使われていま す。他のアプリケーションを終了してください。」
- →他のアプリケーションでUSB-MIDIドライバーが使われている 状態で、ソングファイラ-を起動しようとすると表示されま す。

[OK]をクリックし、USB-MIDIドライバーを使用している他の MIDIアプリケーション(シーケンスソフトなど)を終了させてか ら、もう一度ソングファイラ-を起動してください。

- ■「MIDIデバイスがありません。MIDIポートの設 定を確認してください。」
- → USB-MIDIドライバーをインストールし、MIDIポートなどの設 定を正しく行なってください。
- ■「通信に失敗しました。ご使用の楽器とコン ピューターが正しく接続されていることを確認し てください。」
- →以下のことを確認して、操作をやり直してください。
- ・ ご使用の楽器とコンピューターが正しく接続されていますか? ご使用の楽器の取扱説明書に従って、正しく接続してください。
- ・ ご使用の楽器の電源は入っていますか? 電源をONにしてください。
- ・ USB-MIDIドライバーの設定は正しいですか? USB-MIDIドライバーをインストールし([60](#page-59-2)ページ)、正しく設 定を行なってください。
- ■「楽器が通信できない状態になっています。楽器 側を通信できる状態にしてください。」
- →ご使用の楽器が、ソングやデモの再生中、ソングの録音中、録 音スタンバイ状態であったり、何らかの理由で通信できない状 態であることを示しています。一度、通信できない状態を解除 してから操作をやり直してください。
- ■「 \*\*\*\*\*\*\*\*\*\*\*\*\*\*(ファイル名)を作成できません。空 メモリ領域が足りません。いくつかのファイルを 削除して空き領域を増やしてから、やり直してく ださい。」
- →楽器側に空き容量の足りない状態で、ファイルを保存しようと しました。不要なファイルを削除するなどして空き容量を確保 し、操作し直してください。

### ■「ファイル名の指定は、8文字+拡張子3文字以 内、半角文字で指定してください。」

→楽器上のファイル名には、ひらがなや漢字などの全角文字、半 角カタカナ文字、スペース(空白)などを使用することができま せん。また、文字数もファイル名は8文字+拡張子3文字に制限 されています。ただし、拡張子は変更できません。 楽器上のファイル名は、制限文字数内で、半角英数字で指定し てください。

# **オプション(別売)商品のご紹介**

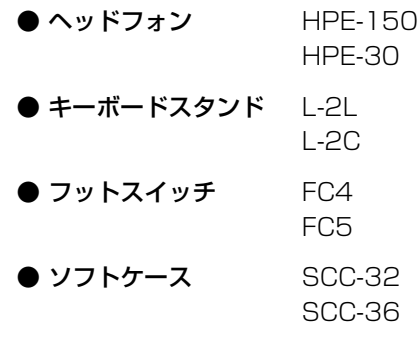

# **楽器リスト**

## **最大同時発音数について・・・・・・・・・・・・・・・・・・・・・・・・・・・・・・**

EZ-J25 の最大同時発音数は32音ですが、スプリット音色やスタイル、ソングな どを含めたすべての発音数の合計が 32音ということです。したがって、スタイル やソングの再生などで発音している分だけ、鍵盤演奏の発音数は減少します。32 音以上になると、後着優先で発音します。

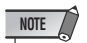

- ・ MIDI を使って EZ-J25 の楽器を鳴らす場 合は、MIDI プログラムチェンジ No. を 使用してください。
- ・ プログラムチェンジを 0 ~ 127 で設定す る場合は、リストの MIDIプログラムチェ ンジ No.から1を引いた値で指定します。 たとえば、No.128 のプログラムを指定す る場合は、127 の値になります。
- ・ フッ トスイ ッチ を踏ん でい る間 に鍵盤 から手を離すと、音色によって音が減衰 して消えるものと、音が持続して消えな いものがあります。

### [ 楽器リスト]

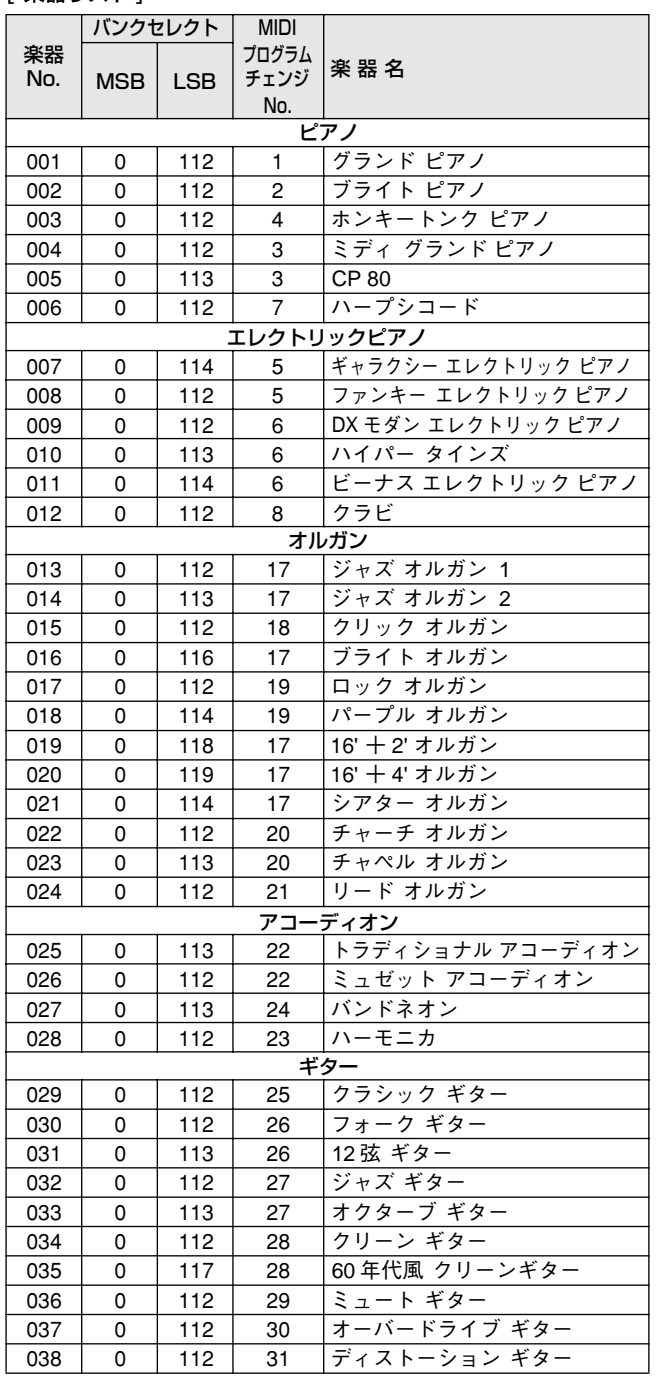

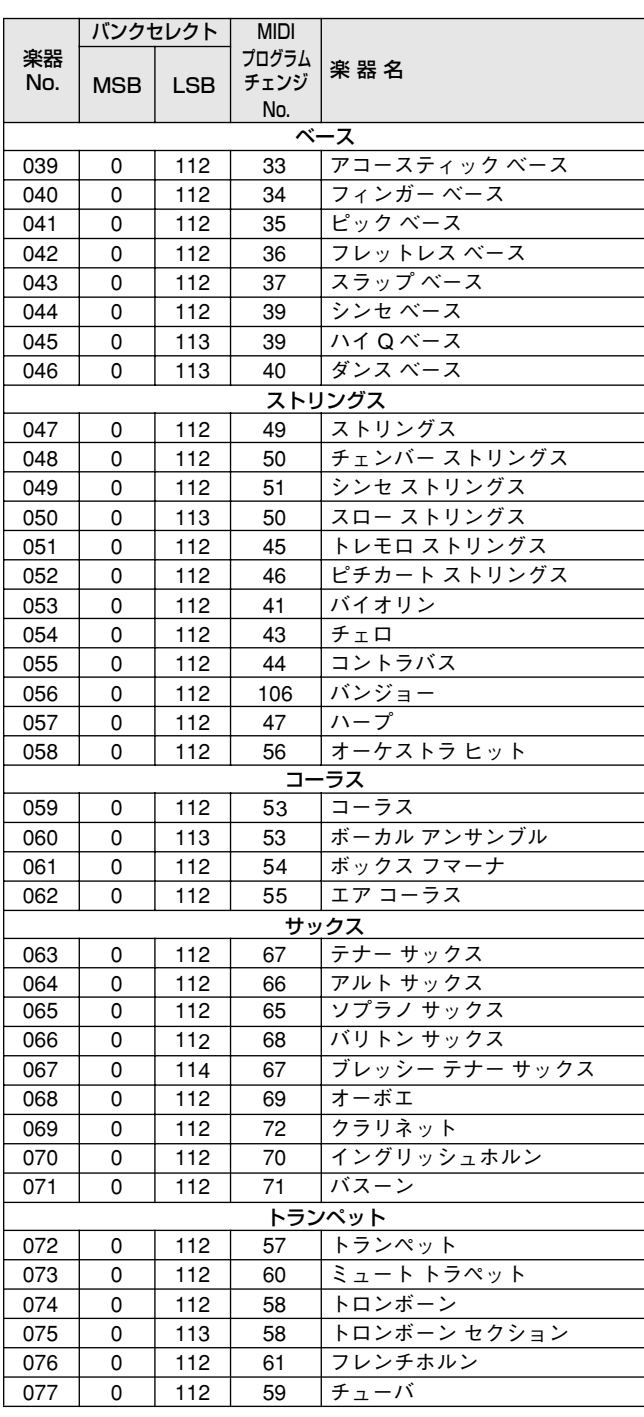

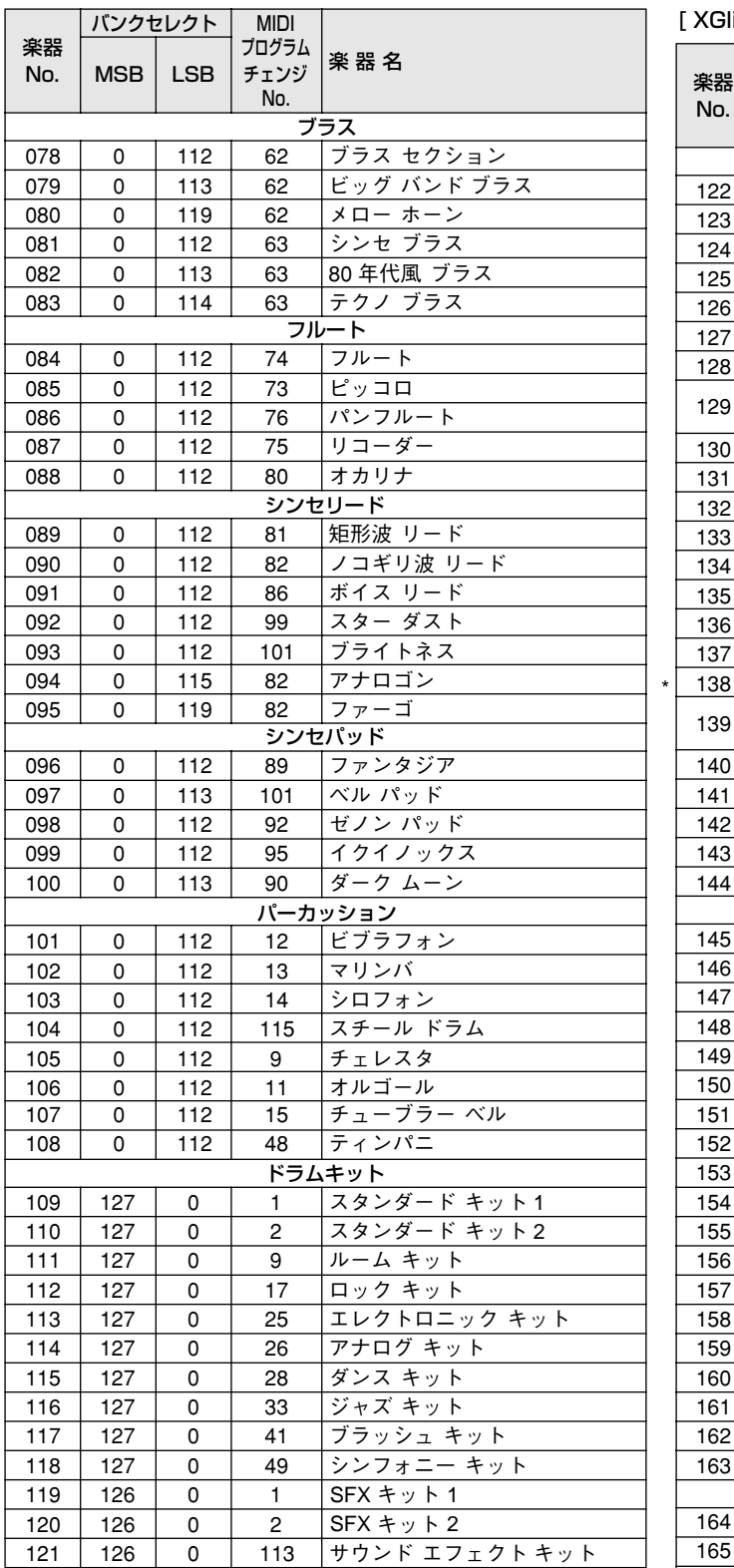

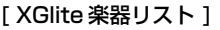

\*

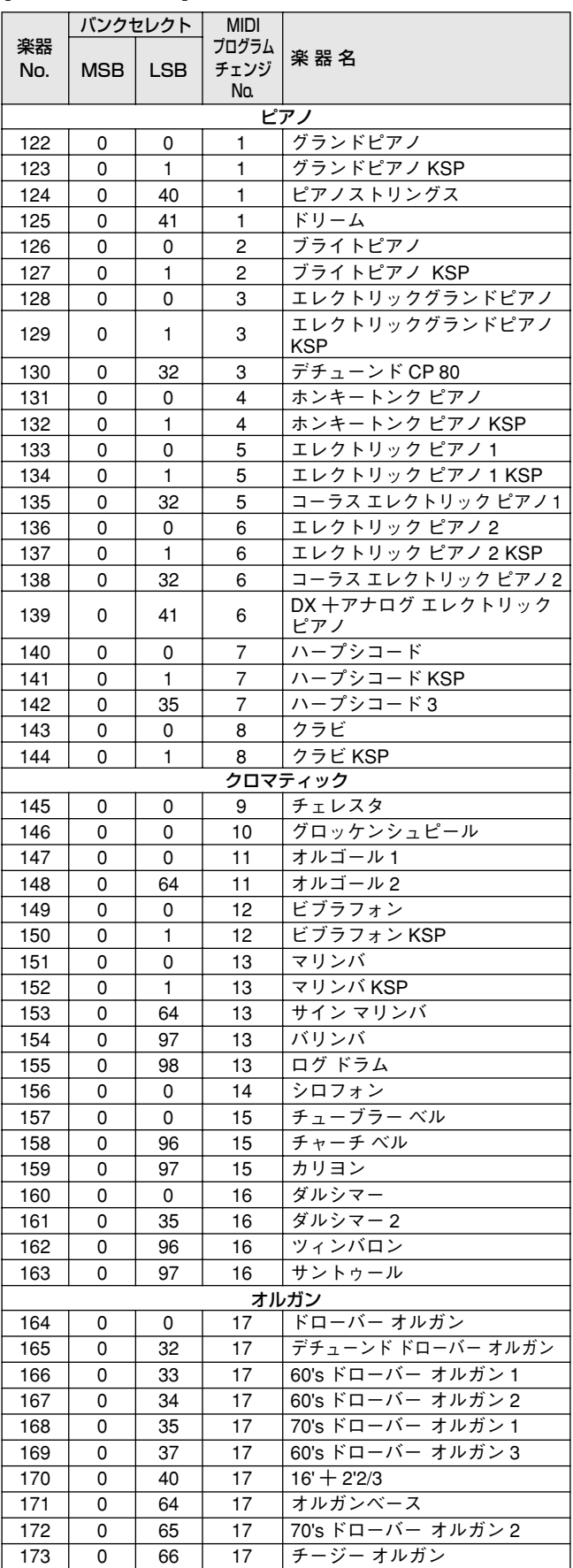

\* 楽器 No. 138 は XGlite オプション音色です。

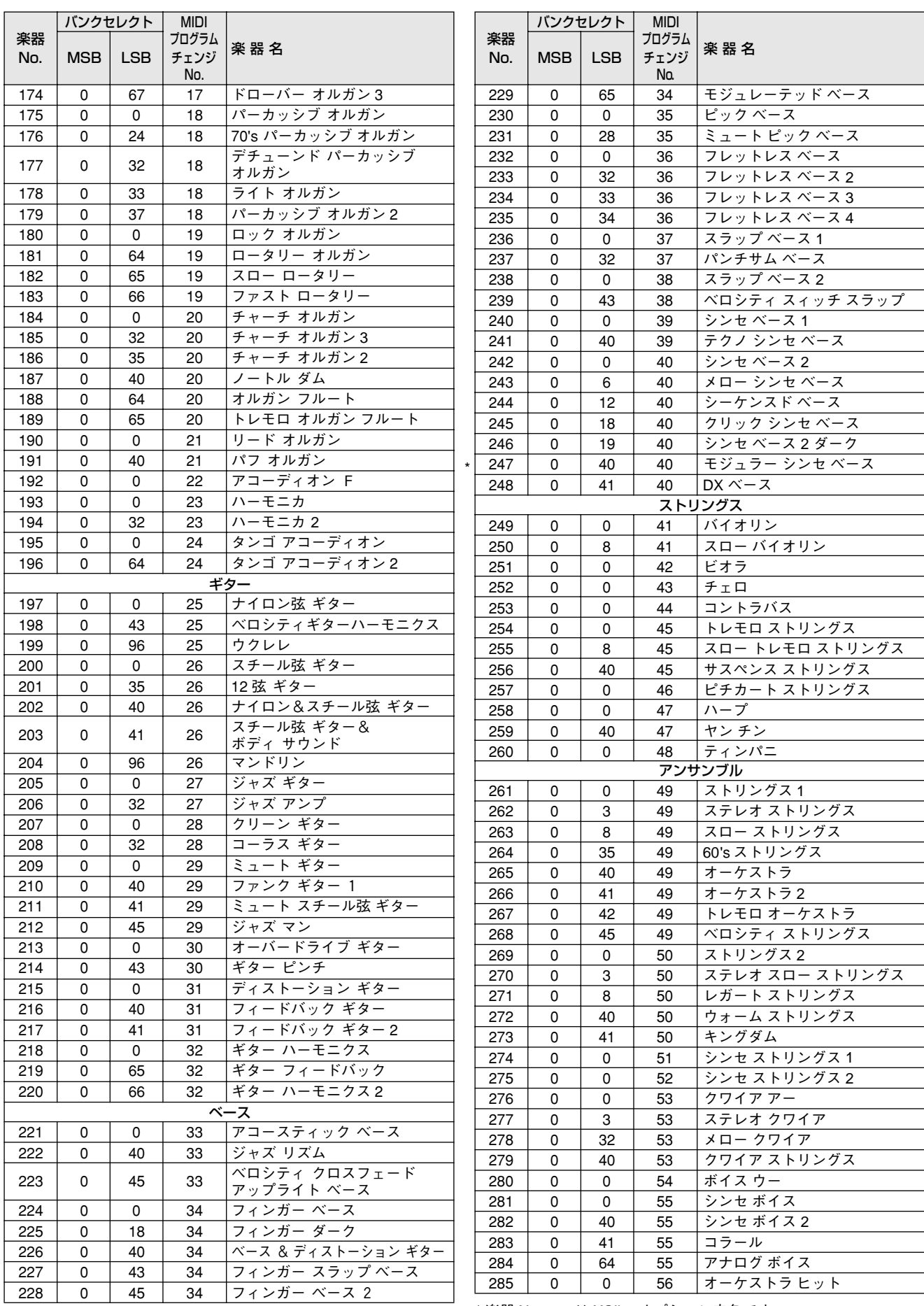

\* 楽器 No. 247 は XGlite オプション音色です。

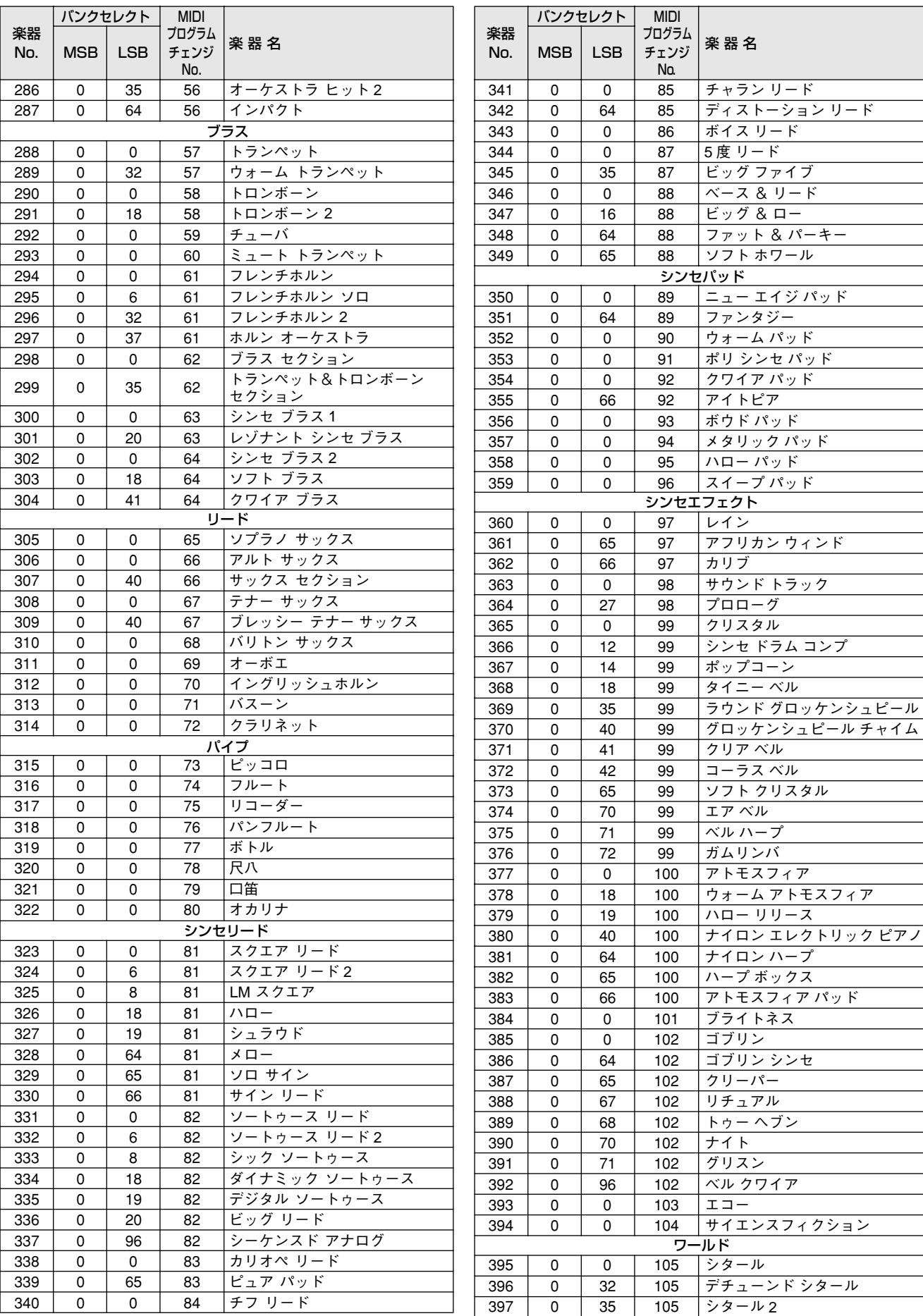
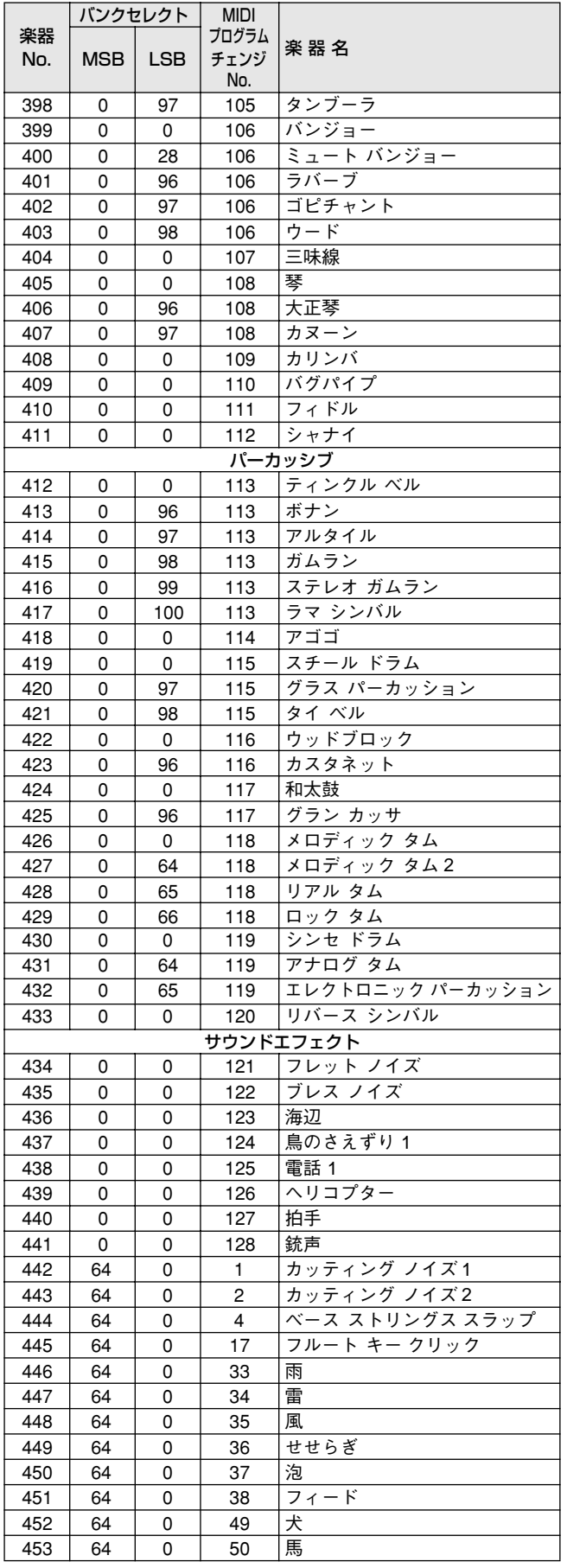

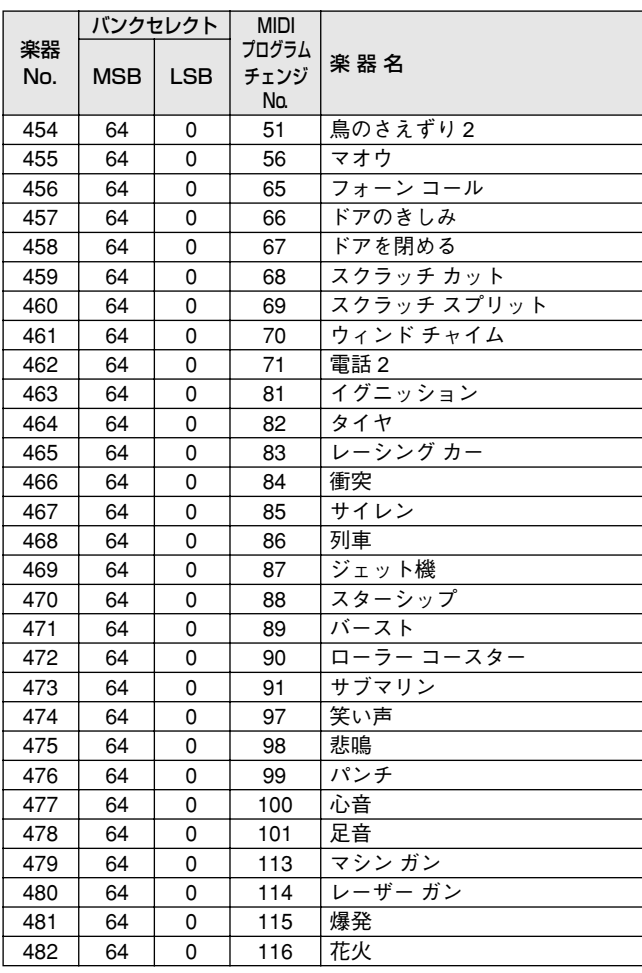

<span id="page-73-0"></span>※ " " は「スタンダードキット1」と同じ内容であることを表します。

- ※ EZ-J25の鍵盤 (Keyboard)のNote No.とNoteは、MIDI のNote No.とNoteよりも1オクターフ上になります。た<br>とえば、スタンダードキット1の「シーククリックH (Note No.36/Note C1)」をEZ-J25で鳴らす場合は、MIDI Note No.24/Note C0をEZ-J25に送信します。
- ※「Alternate assign」欄のオルタネート番号1~4が同じものは、同時に鳴らすことはできません。
- ※「Key off」の欄に○印が付いている楽器は、鍵盤を離すとすぐに音が止まります(キーオフされます)。

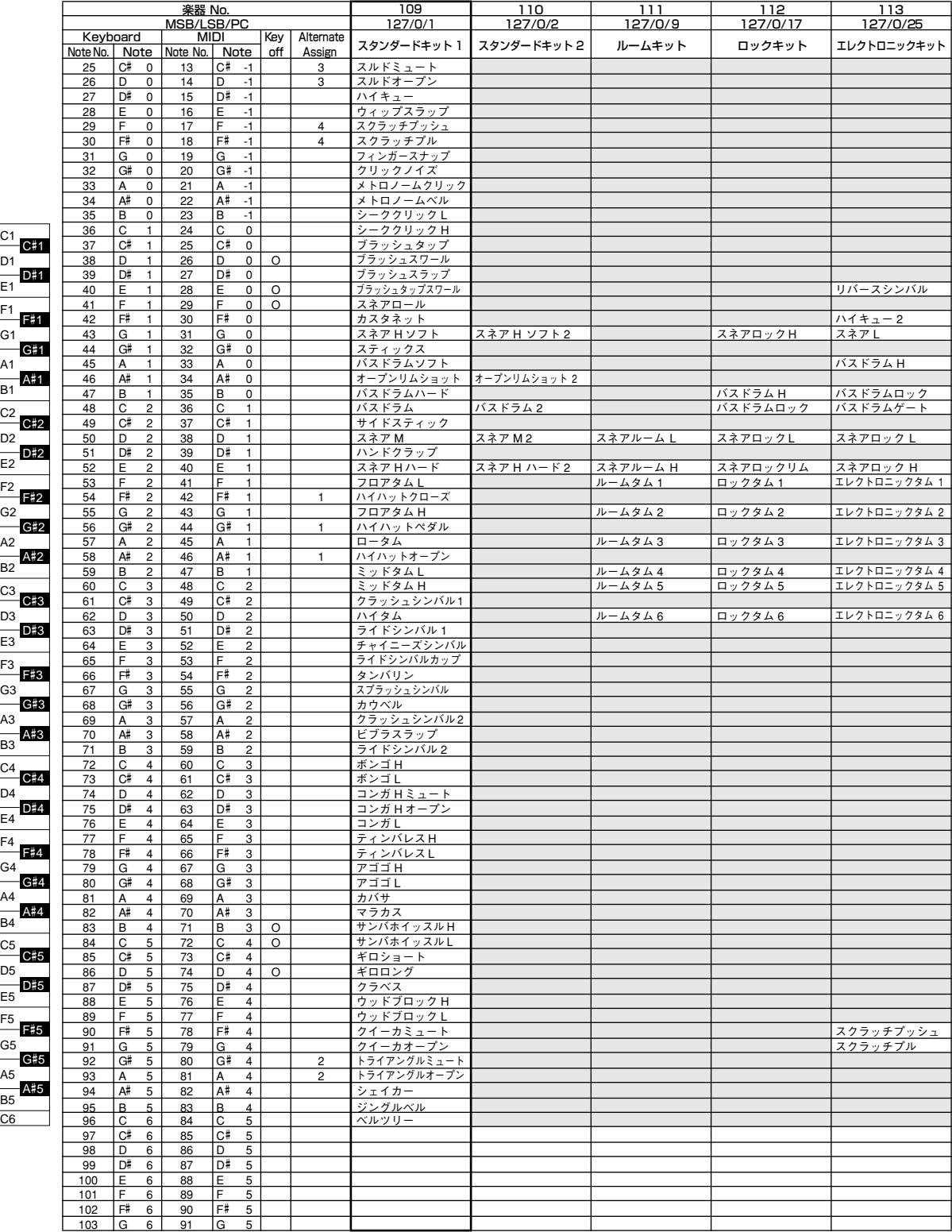

<sup>※</sup> 各パーカッション音の使用発音数は1です。

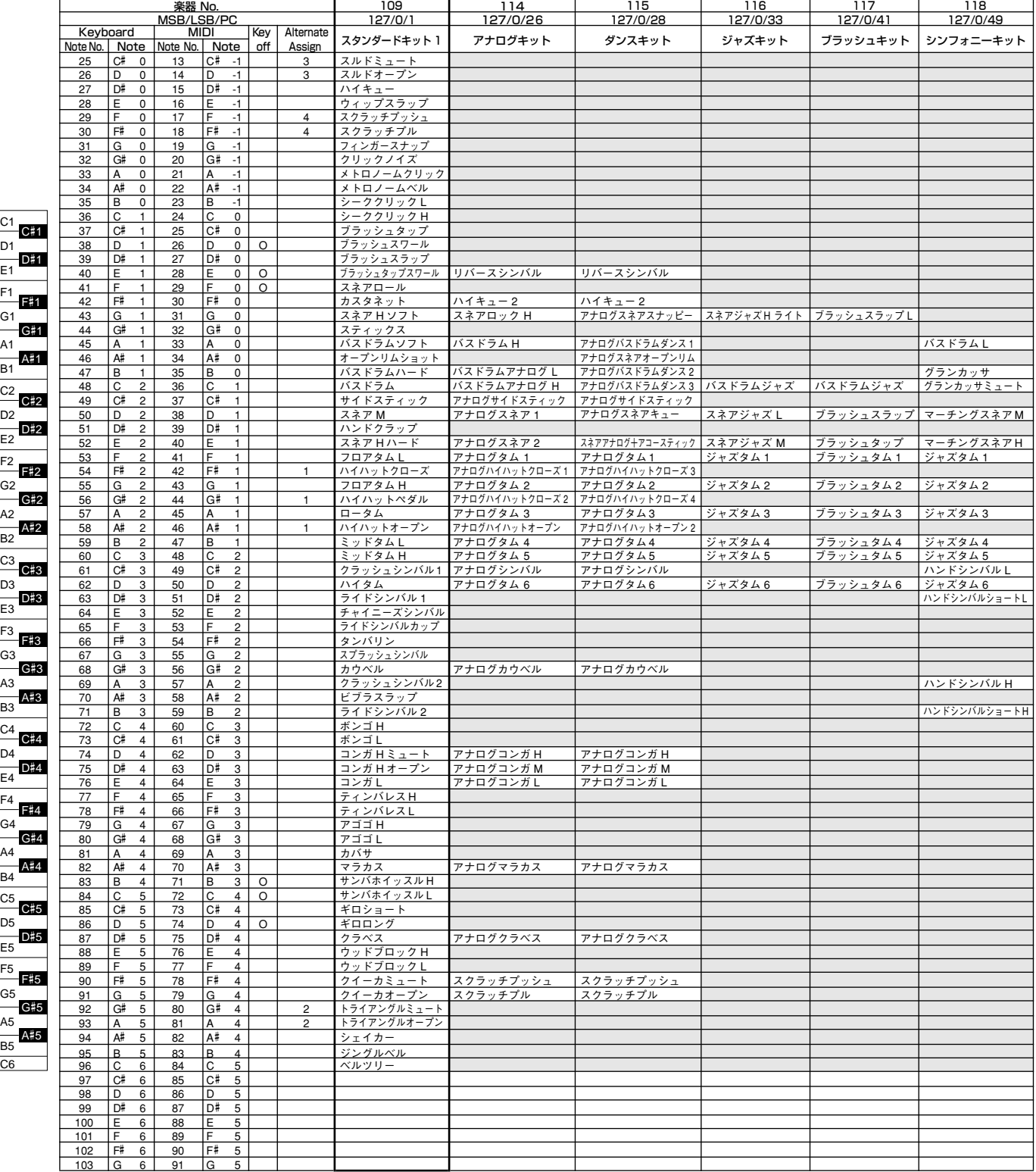

E1

E2

E3

E4

E5

C6

C5

C4

C3

C2

C1

E1

E2

E3

E4

E5

C6

C5

D5

C4

D4

C3

D3

C2

D2

C1

D1

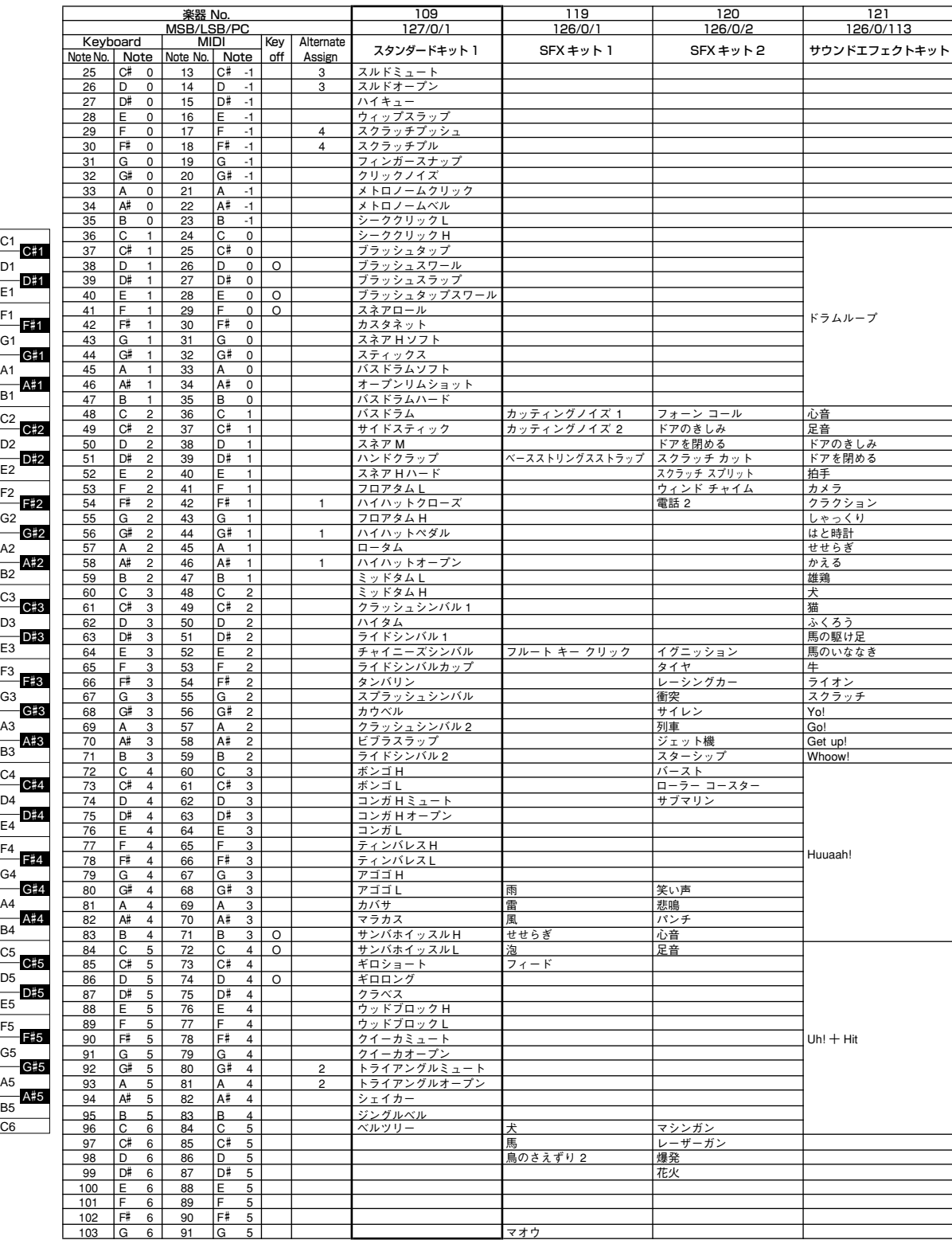

# **スタイルリスト**

<span id="page-76-0"></span>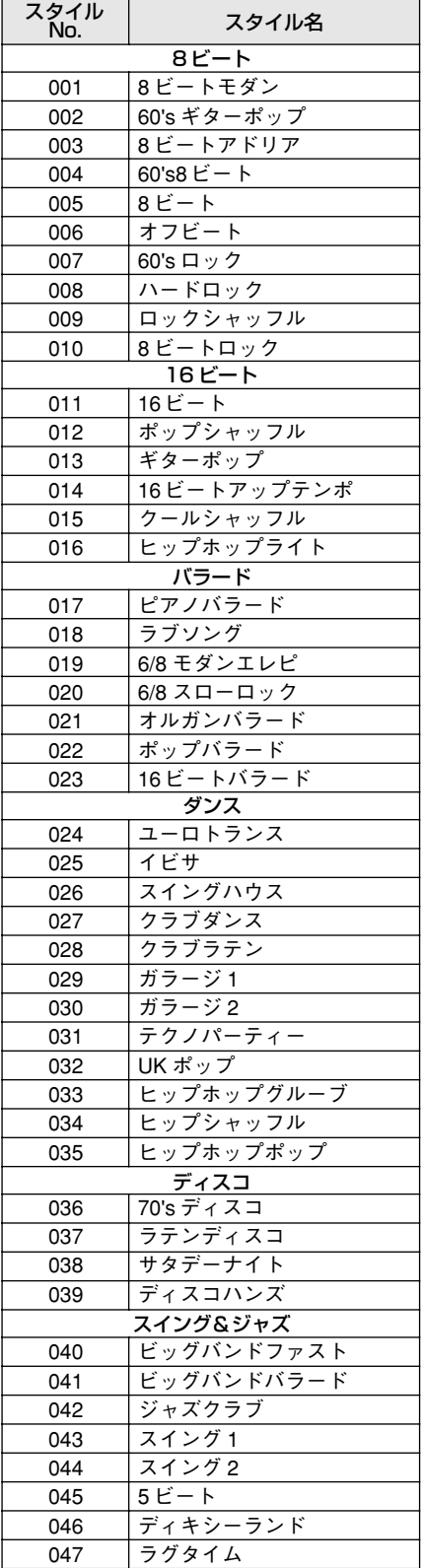

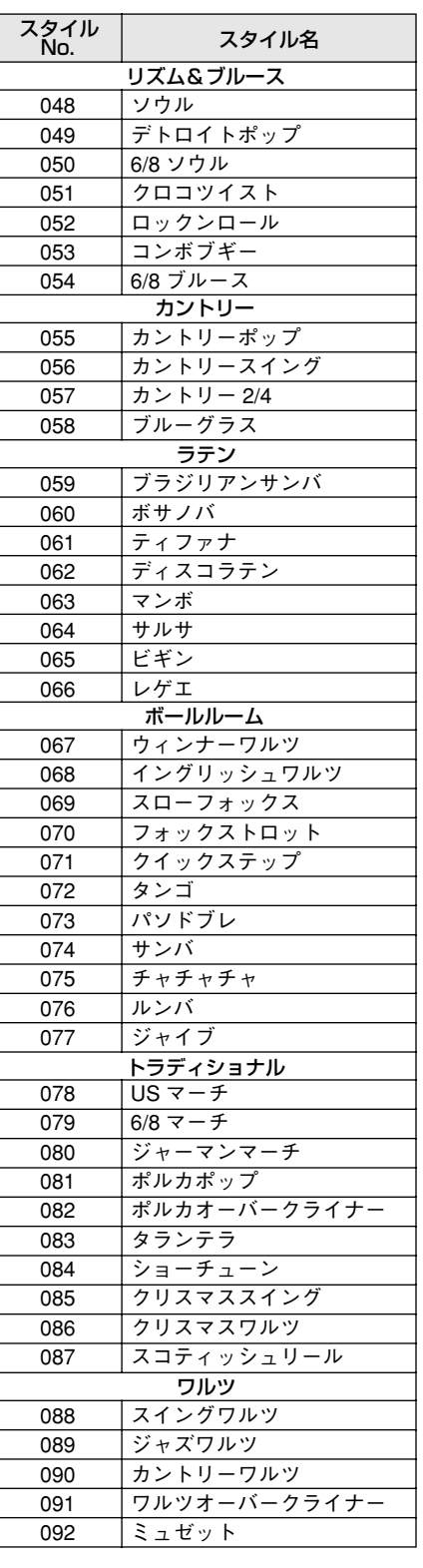

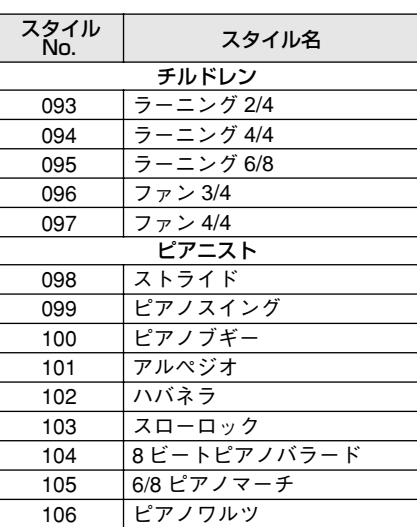

# <span id="page-77-0"></span>**エフェクトタイプリスト**

<span id="page-77-1"></span>[ ハーモニータイプリスト ]

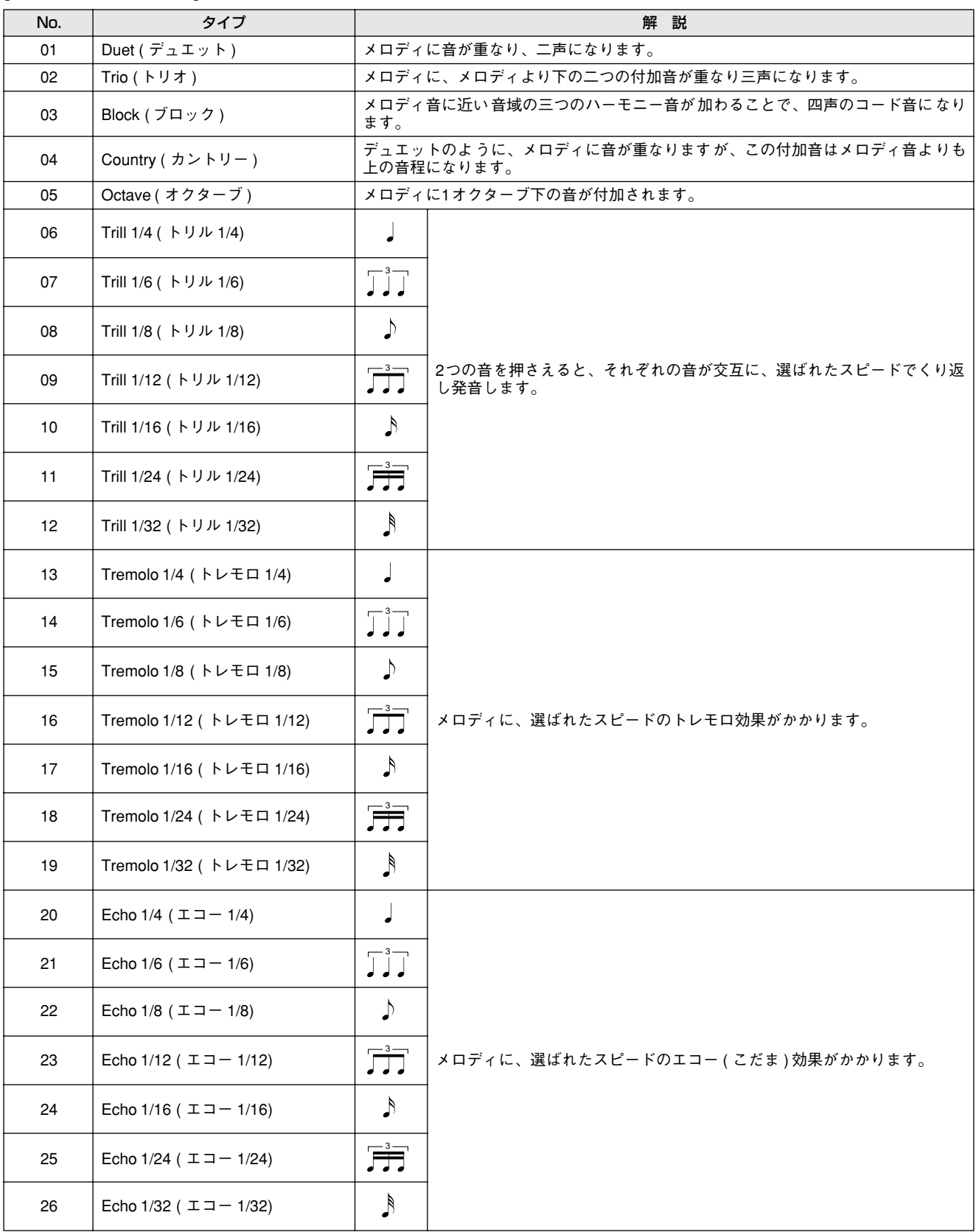

### <span id="page-78-1"></span>[ リバーブタイプリスト ]

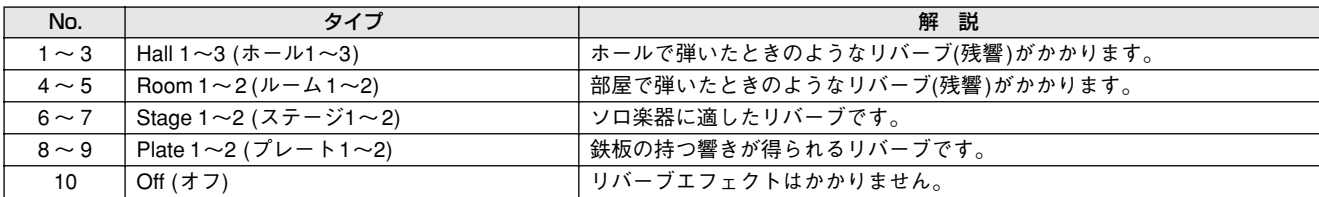

### <span id="page-78-0"></span>[ コーラスタイプリスト ]

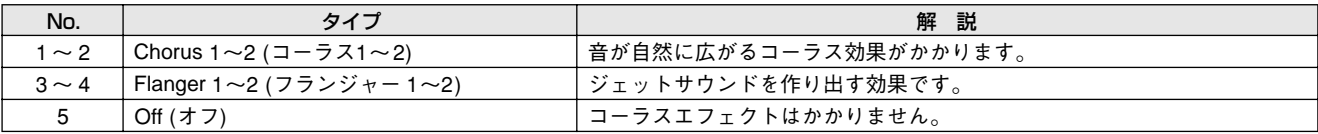

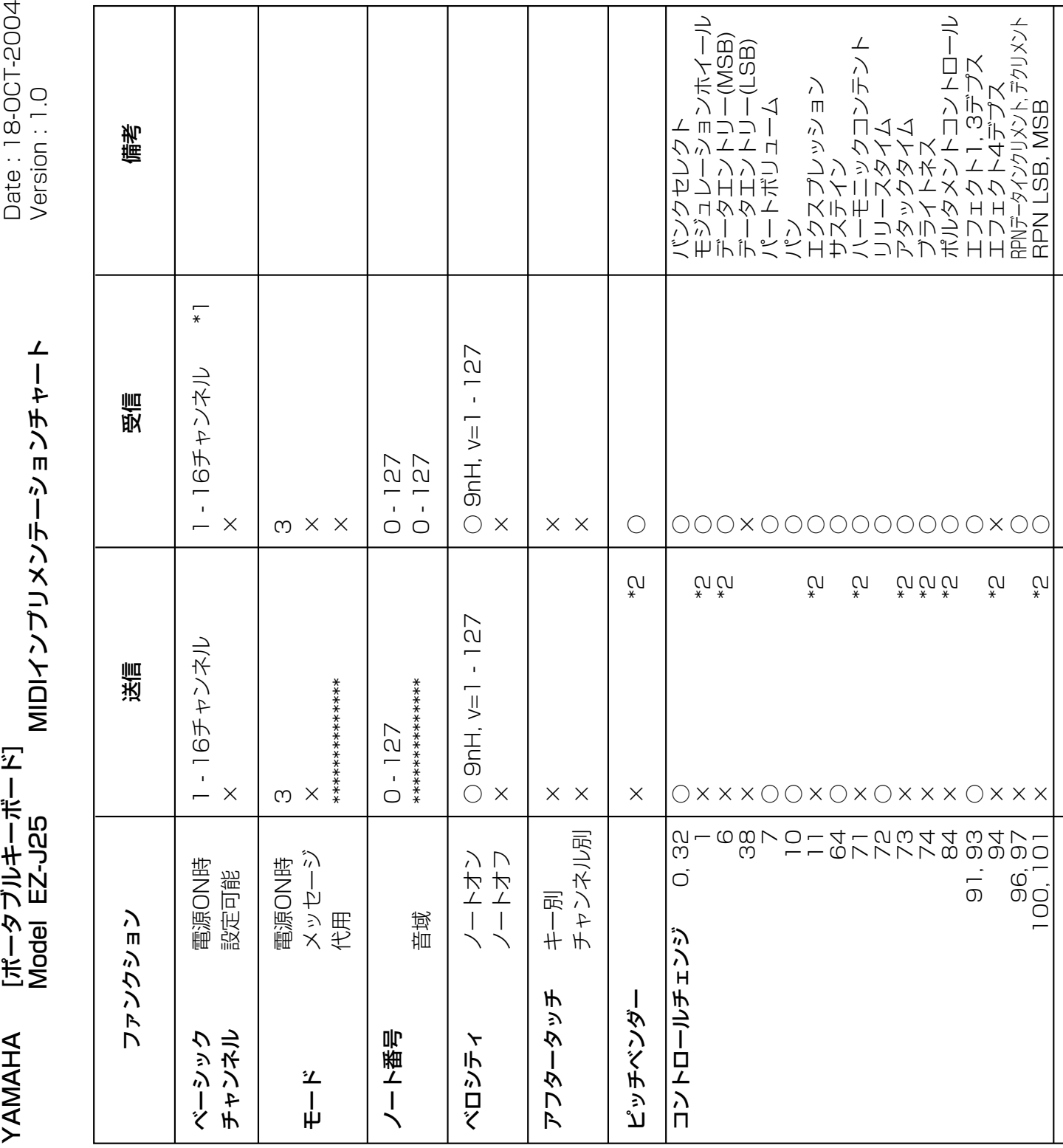

# <span id="page-79-0"></span>**MIDIインプリメンテーションチャート**

**80** EZ-J25 取扱説明書

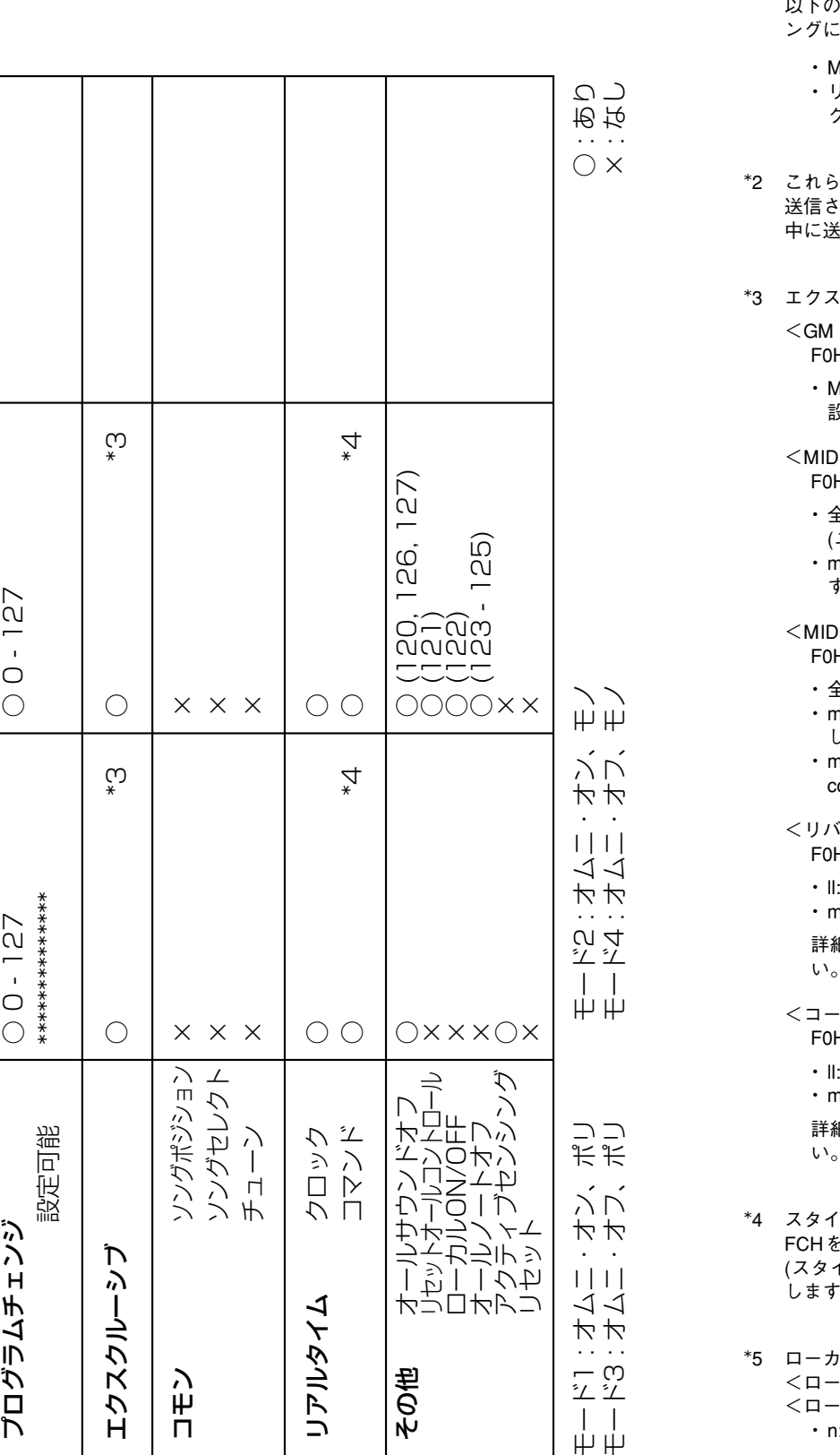

- \*1 MIDI 入力は 16 チャンネルのマルチティンバー音源として 機能し、パネル音色やパネル設定に影響しません。ただし、 以下のMIDI メッセージはパネル音色、自動伴奏、およびソ ングに影響します。
	- ・MIDI マスターチューン
	- ・リバーブ、コーラスの各タイプを変更するシステムエ クスクルーシブメッセージ
- \*2 これらのコントロールチェンジは、パネル操作によっては 送信されないが、ソング、スタイルまたはハーモニー演奏 中に送信されることがあります。
- \*3 エクスクルーシブ
	- GM システムオン> F0H, 7EH, 7FH, 09H, 01H, F7H ・MIDI マスターチューニングを除くすべてのデータの 設定値をデフォルトに戻します。
	- <MIDIマスターボリューム> F0H, 7EH, 7FH, 04H, 01H, ll, mm, F7H
		- ・全チャンネルの音量を一度に変えるメッセージです。 (ユニバーサルシステムエクスクルーシブ) ・mmの値をMIDIマスターボリューム値として使用しま
		- す。(llは無視)
		- <MIDIマスターチューニング> F0H, 43H, 1nH, 27H, 30H, 00H, 00H, mm, ll, cc, F7H
		- ・全チャンネルの音程を一度に変えるメッセージです。 ・mm, llの値をMIDIマスターチューニング値として使用 します。
		- ・mm, ll のデフォルトは08H, 00Hです。また、n および ccの値は任意です。
	- <リバーブタイプ> F0H, 43H, 1nH, 4CH, 02H, 01H, 00H, llH, mmH, F7H ・ll: リバーブタイプMSB ・mm: リバーブタイプLSB
		- 詳細はエフェクトマップ ([82](#page-81-0) ページ) を参照してくださ い。
	- <コーラスタイプ> F0H, 43H, 1nH, 4CH, 02H, 01H, 20H, llH, mmH, F7H ・ll: コーラスタイプMSB ・mm: コーラスタイプLSB 詳細はエフェクトマップ ([82](#page-81-1) ページ) を参照してくださ
- \*4 スタイルやソングのスタート時に FAH を、ストップ時に FCHを送信します。クロック設定が外部の場合は、FAH (スタイルのスタート)、FCH (スタイルのストップ) を受信 します。
- \*5 ローカル オン/オフ <ローカル オン> Bn, 7A, 7F .<br>ローカル オフ> Bn, 7A, 00 ・n: 無視されます。

### **エフェクトマップ・・・・・・・・・・・・・・・・・・・・・・・・・・・・・・・・・・・・・・・・・**

・TYPE LSB に、エフェクトタイプを持たない値を受信した場合、LSB=0 のタイプとなります。

・( ) 内の番号 / 名前はパネルディスプレイ上でのものです。

・外部機器からの MIDI エクスクルーシブデータを EZ-J25 に送信することにより、EZ-J25 のパネル 操作では設定できないリバーブ / コーラス /DSP タイプを設定することができます。その場合、各 エフェクトタイプの設定画面では|一」が表示されます。

<span id="page-81-0"></span>[ リバーブ ]

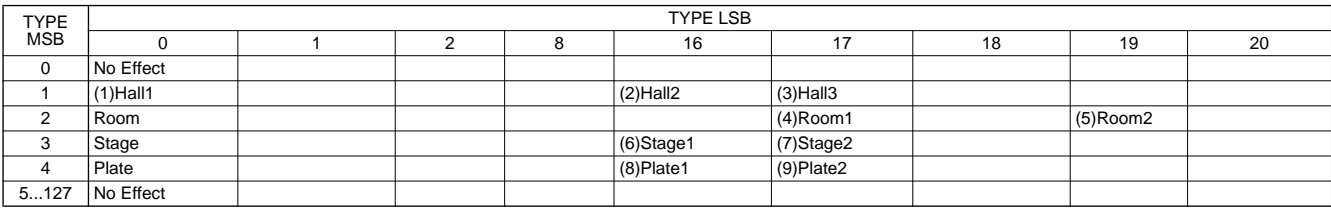

<span id="page-81-2"></span><span id="page-81-1"></span>[ コーラス ]

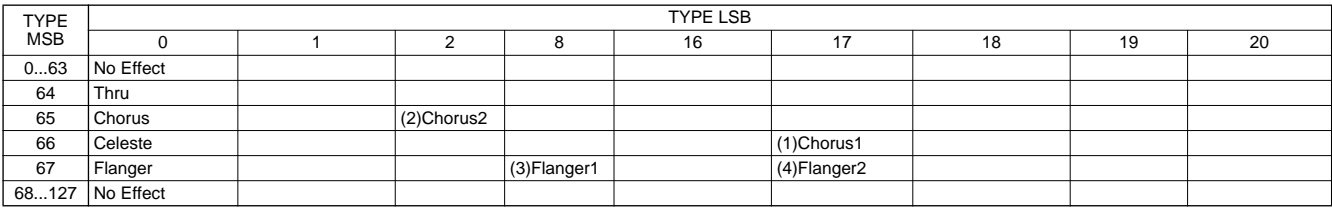

# <span id="page-82-0"></span>**故障かな?と思ったら**

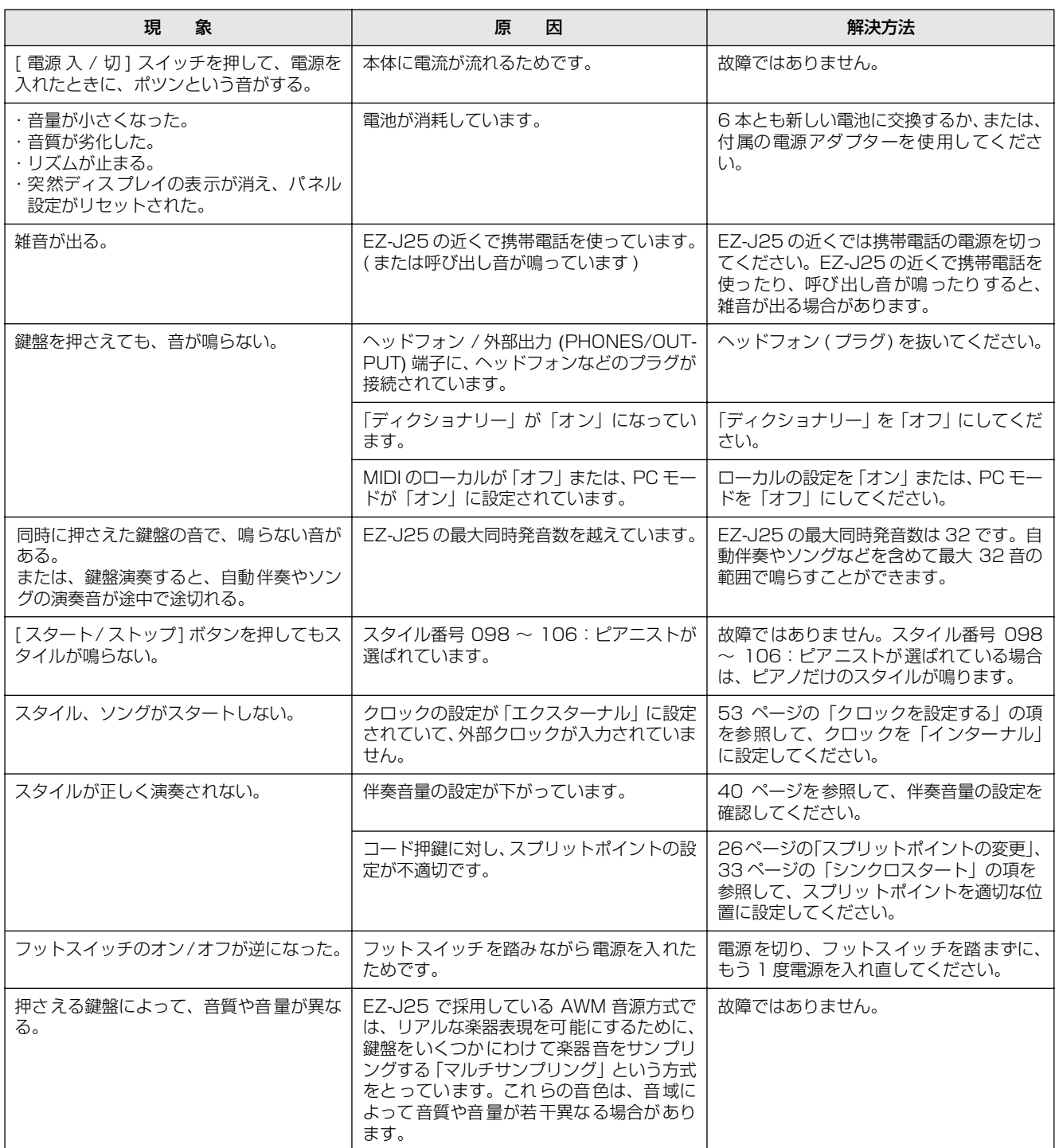

# <span id="page-83-0"></span>**仕様一覧**

#### 鍵盤

**・**レギュラーサイズ 61 鍵 (C1 ~ C6:タッチレスポンス、ライトガイド付 )

ディスプレイ **・**大型液晶ディスプレイ ( バックライト付き )

- セットアップ
	- **・**電源 入 / 切スイッチ
	- **・**全体音量コントロール:小~大

#### パネルコントロール

**・**ソング、スタイル、楽器、Dict.、レッスン [L], [R]、 メトロノーム、グランドピアノ、PC 機能、デュアル、 スプリット、ハーモニー、タッチレスポンス、 ライトガイドオン / オフ、デモ、 テンポ / タップ、[0] ~ [9], [ + ], [ - ]

#### 楽器

**・**楽器 108 音色+ 13 ドラムキット+ 359 XGlite 音色 + 2 XGlite オプション音色 ( 最大同時発音数 32)

#### スタイル

- **・**106
	- **・**スタイルコントロール: 伴奏オン / オフ、シンクロスタート、スタート / ストップ、イントロ / エンディング /rit.、 メイン / フィルイン
- **・**マルチフィンガリング
- **・**伴奏音量

#### YES (レッスン機能)

- **・**ディクショナリー
- **・**レッスン 1 ~ 4

#### 機能

- **・**全体設定: トランスポーズ、チューニング、スプリットポイント、 タッチ感度、サステインオン / オフ
- **・**音量: 伴奏音量、ソング音量、メトロノーム音量、 メトロノームの拍子
- **・**メインボイス: 音量、オクターブ、リバーブセンドレベル、 コーラスセンドレベル
- **・**デュアルボイス: 楽器名、音量、オクターブ、リバーブセンドレベル、 コーラスセンドレベル
- **・**スプリットボイス: 楽器名、音量、オクターブ、リバーブセンドレベル、 コーラスセンドレベル
- **・**エフェクト / ハーモニー: リバーブタイプ、コーラスタイプ、ハーモニータイプ、 ハーモニー音量
- **・**ユーティリティ: ローカルオン / オフ、エクスターナルクロック、 イニシャルセットアップセンド、レッスントラック右 パート、レッスントラック左パート、デモキャンセル、 バックアップクリア

#### エフェクト

- **・**リバーブ: 9 種類
- **・**コーラス: 4 種類
- **・**ハーモニー:26 種類

#### ソング

- **・**ソング 128 曲+コンピューターからフラッシュメモリー に読み込み可能
- **・**ソング音量

#### MIDI

ローカルオン / オフ、エクスターナルクロック、 イニシャルセットアップセンド

#### 付属端子

**・**USB、サステイン、ヘッドフォン / 外部出力、 電源アダプター

#### アンプ実用最大出力

**・**2.5W + 2.5W

#### スピーカー

**・**12cm × 2

#### 電源

**・**アダプター:PA-3C **・**電池: 単 1 乾電池 (1.5V) × 6

#### 電池寿命

**・**マンガン電池で約 12 時間

#### 消費電力

**・**電源アダプター PA-3C 使用時:13W

#### 寸法 ( 幅×奥×高 mm)

**・**931 × 348.8 × 127.9

#### 質量 (kg) 乾電池含まず

**・**5.0

#### 付属品

**・**電源アダプター、譜面立て、取扱説明書、ソングブック、 保証書、アクセサリー CD-ROM

#### ※ 仕様および外観は、改良のため、予告無く変更する場合があり ます。 ※ モデルにより、楽器本体と雷池ふたの色が異なる場合がありま す。

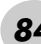

# インデックス

### アルファベット順

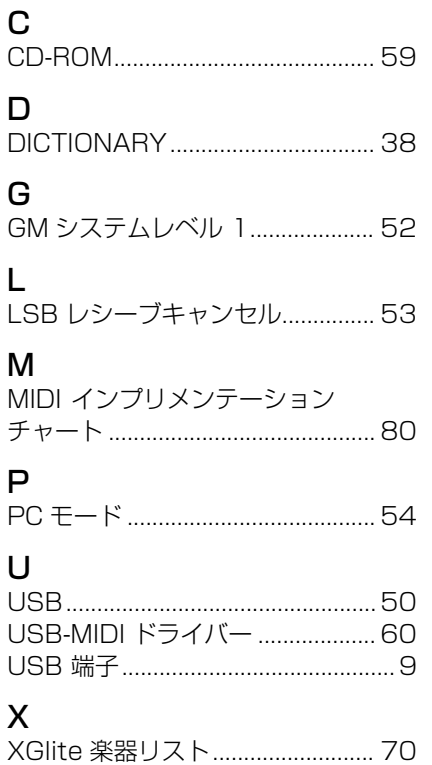

### あいうえお順

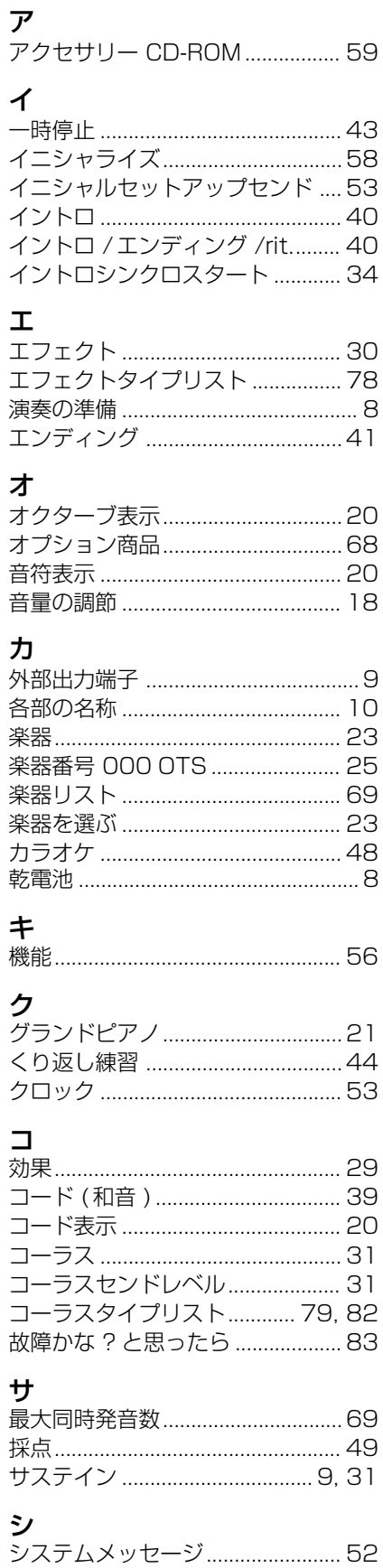

j

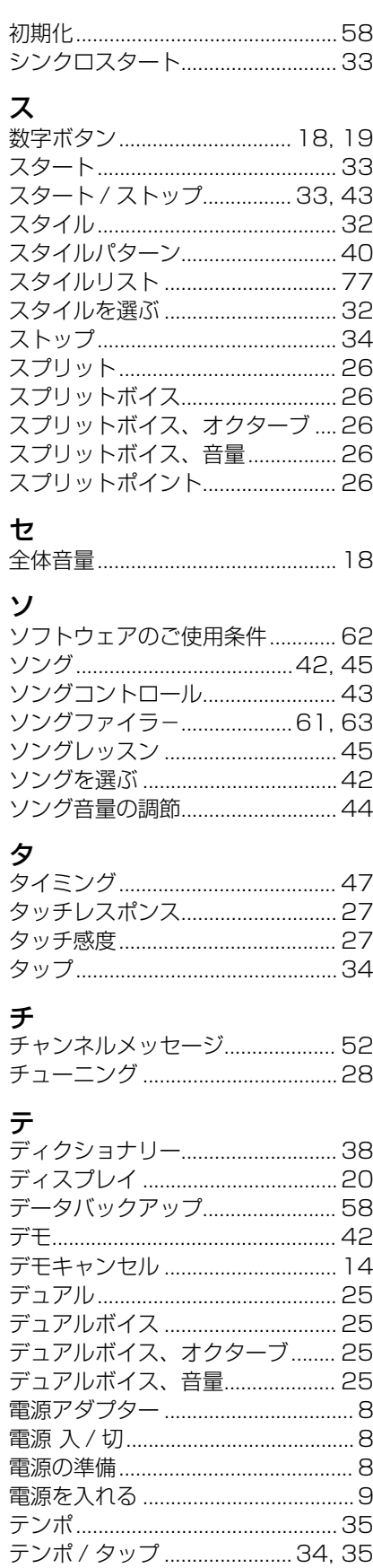

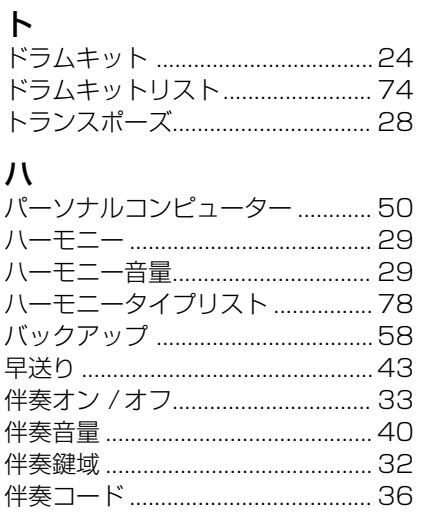

### $\mathsf{R}$

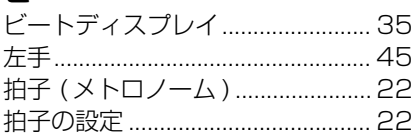

# フ

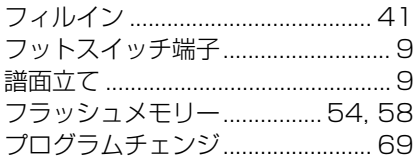

### $\hat{}$

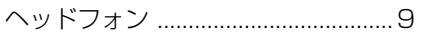

## 朩

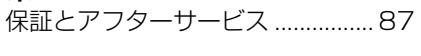

## $\overline{\mathbf{v}}$

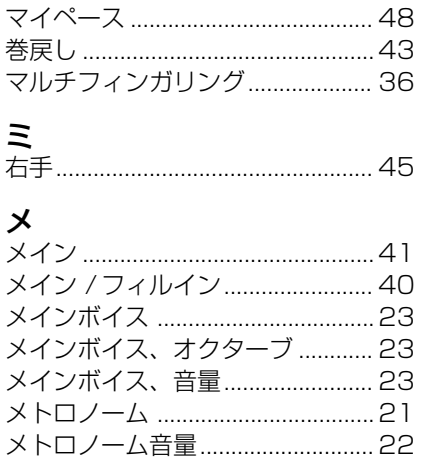

**ラ**<br>ライトガイド ...............................6, 28

メロディ音色の変更 ...............................43

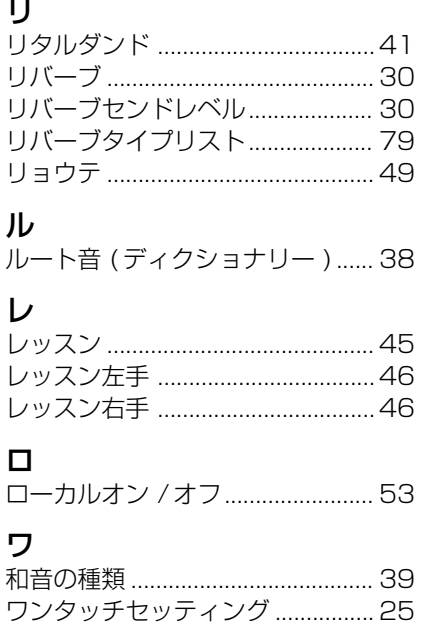

# 保証とアフターサービス

<span id="page-86-0"></span>サービスのご依頼、お問い合わせは、お買い上げ店、またはお近くのヤマハ電気音響製品サービス拠点にご連絡ください。

#### ● 保証書

本機には保証書がついています。 保証書は販売店がお渡ししますので、必ず「販売店印・お買い上 げ日」などの記入をお確かめのうえ、大切に保管してください。

#### ● 保証期間

お買い上げ日から 1 年間です。

● 保証期間中の修理

保証書記載内容に基づいて修理いたします。詳しくは保証書をご 覧ください。

#### ● 保証期間経過後の修理

修理すれば使用できる場合は、ご希望により有料にて修理させて いただきます。

下記の部品については、使用時間により劣化しやすいため、消耗 に応じて部品の交換が必要となります。消耗部品の交換は、お買 い上げ店またはヤマハ電気音響製品サービス拠点へご相談くださ い。

### 消耗部品の例

ボリュームコントロール、スイッチ、ランプ、リレー類、接続 端子、鍵盤機構部品、鍵盤接点、フロッピーディスクドライブ など

## ● 補修用性能部品の最低保有期間

製品の機能を維持するために必要な部品の最低保有期間は、製造 打切後 8 年です。

#### ● 持込み修理のお願い

まず本書の「故障かな?と思ったら」をよくお読みのうえ、もう 一度お調べください。 それでも異常があるときは、お買い上げの販売店、または最寄り

のヤマハ電気音響製品サービス拠点へ本機をご持参ください。

● 製品の状態は詳しく

修理をご依頼いただくときは、製品名、モデル名などとあわせて、 故障の状態をできるだけ詳しくお知らせください。

### ◆ ヤマハ電気音響製品サービス拠点 ( 修理受付および修理品お持込み窓口 )

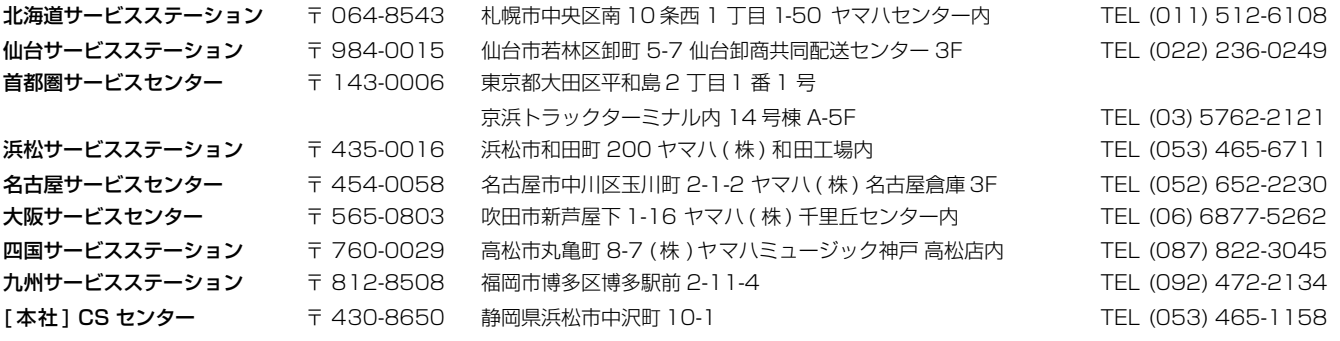

### ◆ ポータブル楽器に関するお問い合わせ窓口

クラビノーバ・ポータブル楽器 インフォメーションセンター 〒 430-8650 静岡県浜松市中沢町 10-1 TEL. 053-460-5272 ● 受付日 月曜日~土曜日(日・祝日およびセンターの休業日を除く) ● 受付時間 10:30 ~ 19:00 ● http://www.yamaha.co.jp/supportandservice/index.html

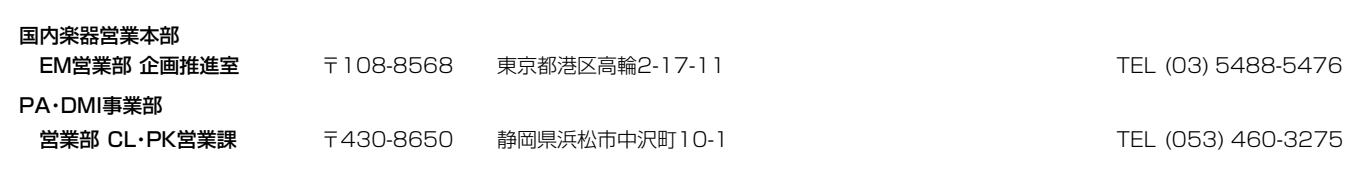

# ◆ インターネットホームページのご案内

製品等に関する情報をホームページ上でご案内しております。ご参照ください。

・ヤマハ株式会社のホームページ http://www.yamaha.co.jp/ ・電子ピアノ / キーボードのホームページ http://www.yamaha.co.jp/product/epiano-keyboard/ ・ヤマハマニュアルライブラリー http://www2.yamaha.co.jp/manual/japan/ ・「音楽する人、音楽したい人のための頼れるポータルサイト」 ミュージックイークラブ・ドットコム http://www.music-eclub.com/ ・よくあるご質問 (Q&A/FAQ) http://www.yamaha.co.jp/supportandservice/index.html

※名称、住所、電話番号、URL などは変更になる場合があります。

# ヤマハ株式会社

U.R.G., Pro Audio & Digital Musical Instrument Division, Yamaha Corporation © 2004 Yamaha Corporation

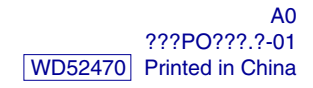